## Oracle® WebLogic Server

WebLogic Scripting Tool 10*g* Release 3 (10.3)

July 2008

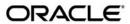

Oracle WebLogic Server WebLogic Scripting Tool, 10g Release 3 (10.3)

Copyright © 2007, 2008, Oracle and/or its affiliates. All rights reserved.

This software and related documentation are provided under a license agreement containing restrictions on use and disclosure and are protected by intellectual property laws. Except as expressly permitted in your license agreement or allowed by law, you may not use, copy, reproduce, translate, broadcast, modify, license, transmit, distribute, exhibit, perform, publish, or display any part, in any form, or by any means. Reverse engineering, disassembly, or decompilation of this software, unless required by law for interoperability, is prohibited.

The information contained herein is subject to change without notice and is not warranted to be error-free. If you find any errors, please report them to us in writing.

If this software or related documentation is delivered to the U.S. Government or anyone licensing it on behalf of the U.S. Government, the following notice is applicable:

U.S. GOVERNMENT RIGHTS Programs, software, databases, and related documentation and technical data delivered to U.S. Government customers are "commercial computer software" or "commercial technical data" pursuant to the applicable Federal Acquisition Regulation and agency-specific supplemental regulations. As such, the use, duplication, disclosure, modification, and adaptation shall be subject to the restrictions and license terms set forth in the applicable Government contract, and, to the extent applicable by the terms of the Government contract, the additional rights set forth in FAR 52.227-19, Commercial Computer Software License (December 2007). Oracle USA, Inc., 500 Oracle Parkway, Redwood City, CA 94065.

This software is developed for general use in a variety of information management applications. It is not developed or intended for use in any inherently dangerous applications, including applications which may create a risk of personal injury. If you use this software in dangerous applications, then you shall be responsible to take all appropriate fail-safe, backup, redundancy, and other measures to ensure the safe use of this software. Oracle Corporation and its affiliates disclaim any liability for any damages caused by use of this software in dangerous applications.

Oracle is a registered trademark of Oracle Corporation and/or its affiliates. Other names may be trademarks of their respective owners.

This software and documentation may provide access to or information on content, products and services from third parties. Oracle Corporation and its affiliates are not responsible for and expressly disclaim all warranties of any kind with respect to third-party content, products, and services. Oracle Corporation and its affiliates will not be responsible for any loss, costs, or damages incurred due to your access to or use of third-party content, products, or services.

# Contents

| 1. | Introduction and Roadmap                                |
|----|---------------------------------------------------------|
|    | Document Scope and Audience                             |
|    | Guide to This Document                                  |
|    | Related Documentation                                   |
|    | WLST Sample Scripts                                     |
|    | WLST Online Sample Scripts                              |
|    | WLST Offline Sample Scripts                             |
|    | New and Changed WLST Features in This Release           |
| 2. | Using the WebLogic Scripting Tool                       |
|    | Using WLST Online or Offline                            |
|    | Using WLST Online                                       |
|    | Using WLST Offline                                      |
|    | Interactive Mode, Script Mode, and Embedded Mode        |
|    | Interactive Mode                                        |
|    | Script Mode                                             |
|    | Embedded Mode                                           |
|    | Security for WLST2-6                                    |
|    | Securing the WLST Connection                            |
|    | Securing Access to Configuration Data                   |
|    | Securing Access to Security Data2-10                    |
|    | Main Steps for Using WLST in Interactive or Script Mode |
|    |                                                         |

|    | Setting Up Your Environment                                            |
|----|------------------------------------------------------------------------|
|    | Invoking WLST                                                          |
|    | Exiting WLST                                                           |
|    | Syntax for WLST Commands                                               |
|    | Redirecting Error and Debug Output to a File                           |
|    | Getting Help                                                           |
|    | Running WLST from Ant                                                  |
|    | Parameters                                                             |
|    | Parameters Specified as Nested Elements                                |
|    | Examples                                                               |
|    | Importing WLST as a Jython Module                                      |
|    | Customizing WLST. 2-20                                                 |
| 3. | Creating Domains Using WLST Offline                                    |
|    | Creating and Using a Domain Template (Offline)                         |
|    | Browsing Information About the Configuration Hierarchy (Offline)       |
|    | Editing a Domain (Offline)                                             |
|    | Alternative: Using the configToScript Command                          |
|    | Considerations for Clusters, JDBC, and JMS Resources                   |
| 4. | Managing the Server Life Cycle                                         |
|    | Using WLST and Node Manager to Manage Servers                          |
|    | Using Node Manager to Start Servers on a Machine                       |
|    | Using Node Manager to Start Managed Servers in a Domain or Cluster 4-5 |
|    | Starting and Managing Servers Without Node Manager                     |
|    | Starting an Administration Server Without Node Manager                 |
|    | Managing Server State Without Node Manager                             |

| 5. | Navigating MBeans (WLST Online)                                |
|----|----------------------------------------------------------------|
|    | Navigating and Interrogating MBeans                            |
|    | Changing the Current Management Object                         |
|    | Navigating and Displaying Configuration MBeans Example 5-3     |
|    | Browsing Runtime MBeans                                        |
|    | Navigating and Displaying Runtime MBeans Example               |
|    | Navigating Among MBean Hierarchies                             |
|    | Finding MBeans and Attributes5-10                              |
|    | Accessing Other WebLogic MBeans and Custom MBeans              |
| 6. | Configuring Existing Domains                                   |
|    | Using WLST Online to Update an Existing Domain 6-1             |
|    | Tracking Configuration Changes                                 |
|    | Undoing or Canceling Changes                                   |
|    | Additional Operations and Attributes for Change Management 6-6 |
|    | Using WLST Offline to Update an Existing Domain 6-7            |
|    | Managing Security Data (WLST Online)                           |
|    | Determining If You Need to Access the Edit Hierarchy 6-9       |
|    | Creating a User6-9                                             |
|    | Adding a User to a Group                                       |
|    | Verifying Whether a User Is a Member of a Group 6-10           |
|    | Listing Groups to Which a User Belongs6-11                     |
|    | Listing Users and Groups in a Security Realm 6-12              |
|    | Changing a Password                                            |
|    | Protecting User Accounts in a Security Realm                   |
|    | Deploying Applications                                         |
|    | Using WLST Online to Deploy Applications 6-15                  |
|    | Using WLST Offline to Deploy Applications 6-16                 |

## 7. Updating the Deployment Plan

| 8. | <b>Getting Runtime Information</b>    |
|----|---------------------------------------|
|    | Accessing Runtime Information: Main S |

|    | Accessing Runtime Information: Main Steps       | 8-1  |
|----|-------------------------------------------------|------|
|    | Script for Monitoring Server State              | 8-2  |
|    | Script for Monitoring the JVM                   | 8-3  |
|    | Configuring Logging                             | 8-4  |
|    | Working with the WebLogic Diagnostics Framework | 8-5  |
| A. | WLST Online and Offline Command Summary         |      |
|    | WLST Command Summary, Alphabetically By Command | A-1  |
|    | WLST Online Command Summary                     | A-9  |
|    | WLST Offline Command Summary                    | A-14 |
| В. | WLST Command and Variable Reference             |      |
|    | Overview of WSLT Command Categories             | B-1  |
|    | Browse Commands                                 | B-2  |
|    | cd                                              | B-3  |
|    | currentTree                                     | B-4  |
|    | prompt                                          | B-5  |
|    | pwd                                             |      |
|    | Control Commands                                |      |
|    | addTemplate                                     | B-8  |
|    | closeDomain                                     | B-9  |
|    | closeTemplate                                   | B-10 |
|    | connect                                         | B-10 |
|    | createDomain                                    | B-14 |
|    | disconnect                                      | B-15 |
|    | exit                                            | R-16 |

|     | readDomain                     | 17 |
|-----|--------------------------------|----|
|     | readTemplate                   | 18 |
|     | updateDomain                   | 19 |
|     | writeDomainB-                  | 20 |
|     | writeTemplateB-                | 21 |
| Dep | oloyment Commands              | 22 |
|     | deployB-                       | 23 |
|     | distributeApplication          | 28 |
|     | getWLDMB-                      | 29 |
|     | listApplicationsB-             | 30 |
|     | loadApplication                | 30 |
|     | redeployB-                     | 32 |
|     | startApplication               | 33 |
|     | stopApplicationB-              | 34 |
|     | undeployB-                     | 35 |
|     | updateApplicationB-            | 36 |
| Dia | gnostics Commands              | 38 |
|     | exportDiagnosticDataB-         | 38 |
|     | exportDiagnosticDataFromServer | 40 |
| Edi | ting Commands                  | 41 |
|     | activate                       | 43 |
|     | assign                         | 44 |
|     | assignAllB-                    | 47 |
|     | cancelEditB-                   | 48 |
|     | createB-                       | 49 |
|     | deleteB-                       | 51 |
|     | encrypt                        | 52 |
|     | get                            | 53 |

|      | getActivationTask B-5 | 54 |
|------|-----------------------|----|
|      | invokeB-5             | 54 |
|      | isRestartRequired     | 55 |
|      | loadDB                | 56 |
|      | loadPropertiesB-5     | 57 |
|      | save                  | 58 |
|      | setB-5                | 59 |
|      | setOption             | 60 |
|      | showChanges           | 52 |
|      | startEdit B-6         | 53 |
|      | stopEdit B-6          | 55 |
|      | unassign              | 55 |
|      | unassignAll           | 58 |
|      | undo                  | 59 |
|      | validate              | 70 |
| Info | ormation Commands     | 70 |
|      | addListenerB-7        | 72 |
|      | configToScript        | 73 |
|      | dumpStack             | 75 |
|      | dumpVariables         | 76 |
|      | findB-7               | 77 |
|      | getConfigManager      | 78 |
|      | getMBeanB-7           | 79 |
|      | getMBI                | 79 |
|      | getPath               | 80 |
|      | listChildTypes        | 81 |
|      | lookup                | 82 |
|      | ls                    | 82 |

|      | manB-                 | 87 |
|------|-----------------------|----|
|      | redirect              | 88 |
|      | removeListenerB-      | 88 |
|      | showListenersB-       | 89 |
|      | startRecording        | 89 |
|      | stateB-               | 90 |
|      | stopRecordingB-       | 91 |
|      | stopRedirect          | 92 |
|      | storeUserConfig       | 92 |
|      | threadDump            | 94 |
|      | viewMBeanB-           | 95 |
|      | writeIniFileB-        | 96 |
| Life | e Cycle Commands      | 97 |
|      | migrateB-             | 98 |
|      | resume                | 00 |
|      | shutdownB-1           | 00 |
|      | startB-1              | 03 |
|      | startServerB-1        | 04 |
|      | suspendB-1            | 06 |
| Noc  | de Manager Commands   | 07 |
|      | nmB-1                 | 08 |
|      | nmConnect             | 09 |
|      | nmDisconnectB-1       | 12 |
|      | nmEnrollB-1           | 12 |
|      | nmGenBootStartupProps | 14 |
|      | nmKillB-1             | 14 |
|      | nmLog                 | 15 |
|      | nmServerLog           | 16 |

|    | nmServerStatus          | B-117 |
|----|-------------------------|-------|
|    | nmStart                 | B-118 |
|    | nmVersion               | B-119 |
|    | startNodeManager        | B-119 |
|    | Tree Commands           | B-120 |
|    | config                  | B-122 |
|    | custom                  | B-123 |
|    | domainConfig            | B-124 |
|    | domainRuntime           | B-125 |
|    | edit                    | B-127 |
|    | jndi                    | B-128 |
|    | runtime                 | B-128 |
|    | serverConfig            | B-129 |
|    | serverRuntime           | B-130 |
|    | WLST Variable Reference | B-131 |
| C. | WLST Deployment Objects |       |
|    | WLSTPlan Object         |       |
|    | WLSTProgress Object.    |       |
| D. | FAQs: WLST              |       |

# Introduction and Roadmap

This section describes the contents and organization of this guide—WebLogic Scripting Tool.

- "Document Scope and Audience" on page 1-1
- "Guide to This Document" on page 1-1
- "Related Documentation" on page 1-2
- "WLST Sample Scripts" on page 1-3
- "New and Changed WLST Features in This Release" on page 1-5

## **Document Scope and Audience**

This document describes the WebLogic Scripting Tool (WLST). It explains how you use the WLST command-line scripting interface to configure, manage, and persist changes to WebLogic Server instances and domains, and monitor and manage server runtime events.

This document is written for WebLogic Server administrators and operators who deploy Java EE applications using the Java Platform, Enterprise Edition (Java EE) from Sun Microsystems. It is assumed that readers are familiar with Web technologies and the operating system and platform where WebLogic Server is installed.

### **Guide to This Document**

This document is organized as follows:

- This chapter, "Introduction and Roadmap," introduces the organization of this guide and lists related documentation.
- Chapter 2, "Using the WebLogic Scripting Tool," describes how the scripting tool works, its modes of operation, and the basic steps for invoking it.
- Chapter 3, "Creating Domains Using WLST Offline," describes how to create a new
  domain or update an existing domain without connecting to a running WebLogic Server
  (that is, using WLST offline)—supporting the same functionality as the Configuration
  Wizard.
- Chapter 4, "Managing the Server Life Cycle," describes using WLST to start and stop WebLogic Server instances and to monitor and manage the server life cycle.
- Chapter 5, "Navigating MBeans (WLST Online)," describes how to retrieve domain configuration and runtime information, and edit configuration or custom MBeans.
- Chapter 6, "Configuring Existing Domains," describes using scripts to automate the creation and management of domains, servers, and resources.
- Chapter 7, "Updating the Deployment Plan," describes using WLST to update an application's deployment plan.
- Chapter 8, "Getting Runtime Information," describes using WLST to retrieve information about the runtime state of WebLogic Server instances.
- Appendix A, "WLST Online and Offline Command Summary," summarizes WLST commands alphabetically and by online/offline usage.
- Appendix B, "WLST Command and Variable Reference," provides detailed descriptions for each of the WLST commands and variables.
- Appendix C, "WLST Deployment Objects," describes WLST deployment objects that you
  can use to update a deployment plan or access information about the current deployment
  activity.
- Appendix D, "FAQs: WLST," provides a list of common questions and answers.

### **Related Documentation**

WLST is one of several interfaces for managing and monitoring WebLogic Server. For information about the other management interfaces, see:

- Using Ant Tasks to Configure and Use a WebLogic Server Domain in *Developing Applications with WebLogic Server*, describes using WebLogic Ant tasks for starting and stopping WebLogic Server instances and configuring WebLogic Server domains.
- Deployment Tools in *Deploying Applications to WebLogic Server* describes several tools that WebLogic Server provides for deploying applications and stand-alone modules.
- Administration Console Online Help describes a Web-based graphical user interface for managing and monitoring WebLogic Server domains.
- Creating WebLogic Domains Using the Configuration Wizard describes using a graphical user interface to create a WebLogic Server domain or extend an existing one.
- Creating Templates and Domains Using the Pack and Unpack Commands describes commands that recreate existing domains quickly and easily.
- Developing Custom Management Utilities with JMX describes using Java Management Extensions (JMX) APIs to monitor and modify WebLogic Server resources.
- WebLogic SNMP Management Guide describes using Simple Network Management Protocol (SNMP) to monitor WebLogic Server domains.

## **WLST Sample Scripts**

The following sections describe the WLST online and offline sample scripts that you can run or use as templates for creating additional scripts. For information about running scripts, see "Invoking WLST" on page 2-11.

### **WLST Online Sample Scripts**

The WLST online sample scripts demonstrate how to perform administrative tasks and initiate WebLogic Server configuration changes while connected to a running server. WLST online scripts are located in the following directory:

SAMPLES\_HOME\server\examples\src\examples\wlst\online, where SAMPLES\_HOME refers to the main examples directory of your WebLogic Server installation, such as c:\beahome\wlserver\_10.3\samples.

Table 1-1 summarizes WLST online sample scripts.

Table 1-1 WLST Online Sample Scripts

| WLST Sample Script            | Description                                                                                                    |
|-------------------------------|----------------------------------------------------------------------------------------------------|
| cluster_creation.py           | Connects WLST to an Administration Server, starts an edit session, and creates 10 Managed Servers. It then creates two clusters, assigns servers to each cluster, and disconnects WLST from the server.                                                                                 |
| cluster_deletion.py           | Removes the clusters and servers created in cluster_creation.py.                                                                                                    |
| configJMSSystemResource.py    | Connects WLST to an Administration Server, starts an edit session, creates two JMS Servers, and targets them to the Administration Server. Then creates JMS topics, JMS queues, and JMS templates in a JMS System module. The JMS queues and topics are targeted using sub-deployments. |
| deleteJMSSystemResource.py    | Removes the JMS System module created by configJMSSystemResource.py.                                                                                                    |
| jdbc_data_source_creation. py | Connects WLST to an Administration Server, starts an edit session, and creates a JDBC data source called <i>myJDBCDataSource</i> .                                                                                                    |
| jdbc_data_source_deletion.    | Removes the JDBC data source created by jdbc_data_source_creation.py.                                                                                                    |

## **WLST Offline Sample Scripts**

The WLST offline sample scripts demonstrate how to create domains using the domain templates that are installed with the software. The WLST offline scripts are located in the following directory: <code>WL\_HOME\common\templates\scripts\wlst</code>, where <code>WL\_HOME</code> refers to the top-level installation directory for WebLogic Server.

Table 1-2 summarizes WLST offline sample scripts.

Table 1-2 WLST Offline Sample Script

| WLST Sample Script     | Description                                                                                                    |
|------------------------|----------------------------------------------------------------------------------------------------|
| basicWLSDomain.py      | Creates a simple WebLogic domain demonstrating how to open a domain template, create and edit configuration objects, and write the domain configuration information to the specified directory.           |
|                        | The sample consists of a single server, representing a typical development environment. This type of configuration is not recommended for production environments.                                        |
|                        | The script uses the Basic WebLogic Server Domain template.                                                                                                    |
| clusterMedRecDomain.py | Creates a single-cluster domain, creating three Managed Servers and assigning them to a cluster.                                                                                                    |
|                        | The script uses the Basic WebLogic Server Domain template and extends it using the Avitek Medical Records Sample extension template.                                                                      |
| distributedQueues.py   | Demonstrates two methods for creating distributed queues.                                                                                                    |
|                        | The script uses the Basic WebLogic Server Domain template and extends it using the Avitek Medical Records Sample.                                                                                         |
| sampleMedRecDomain.py  | Creates a domain that defines resources similar to those used in the Avitek MedRec sample. This example does not recreate the MedRec example in its entirety, nor does it deploy any sample applications. |
|                        | The script uses the Basic WebLogic Server Domain template.                                                                                                    |

## **New and Changed WLST Features in This Release**

For a comprehensive listing of the new WebLogic Server features introduced in this release, see "What's New in WebLogic Server" in the *Release Notes*.

Introduction and Roadmap

# Using the WebLogic Scripting Tool

The WebLogic Scripting Tool (WLST) is a command-line scripting environment that you can use to create, manage, and monitor WebLogic Server domains. It is based on the Java scripting interpreter, Jython. In addition to supporting standard Jython features such as local variables, conditional variables, and flow control statements, WLST provides a set of scripting functions (commands) that are specific to WebLogic Server. You can extend the WebLogic scripting language to suit your needs by following the Jython language syntax. See

http://www.jython.org.

The following sections describe the WebLogic Scripting Tool:

- "Using WLST Online or Offline" on page 2-1
- "Interactive Mode, Script Mode, and Embedded Mode" on page 2-3
- "Security for WLST" on page 2-6
- "Main Steps for Using WLST in Interactive or Script Mode" on page 2-10
- "Running WLST from Ant" on page 2-15
- "Importing WLST as a Jython Module" on page 2-19
- "Customizing WLST" on page 2-20

## **Using WLST Online or Offline**

You can use WLST as the command-line equivalent to the WebLogic Server Administration Console (WLST online) or as the command-line equivalent to the Configuration Wizard (WLST

offline). For information about the WebLogic Server Administration Console, see *Administration Console Online Help*. For information about the Configuration Wizard, see *Creating WebLogic Domains Using the Configuration Wizard*.

### **Using WLST Online**

You can use WLST to connect to a running Administration Server and manage the configuration of an active domain, view performance data about resources in the domain, or manage security data (such as adding or removing users). You can also use WLST to connect to Managed Servers, but you cannot modify configuration data from Managed Servers.

WLST online is a Java Management Extensions (JMX) client. It interacts with a server's in-memory collection of Managed Beans (MBeans), which are Java objects that provide a management interface for an underlying resource. For information on WebLogic Server MBeans, see Understanding WebLogic Server MBeans in *Developing Custom Management Utilities with JMX*.

### **Using WLST Offline**

Without connecting to a running WebLogic Server instance, you can use WLST to create domain templates, create a new domain based on existing templates, or extend an existing, inactive domain. You cannot use WLST offline to view performance data about resources in a domain or modify security data (such as adding or removing users).

WLST offline provides read and write access to the configuration data that is persisted in the domain's config directory or in a domain template JAR created using Template Builder. The schemas that define a domain's configuration document are in the following locations:

- http://www.bea.com/ns/weblogic/920/domain.xsd
- http://www.bea.com/ns/weblogic/90/security.xsd
- http://www.bea.com/ns/weblogic/weblogic-diagnostics/1.1/weblogic-diagnostics.xsd
- In JAR files under <code>WL\_HOME/server/lib/schema</code>, where <code>WL\_HOME</code> is the directory in which you install WebLogic Server. Within this directory:
  - The domain.xsd document is represented in the weblogic-domain-binding.jar under the pathname META-INF/schemas/schema-1.xsd.
  - The security.xsd document is represented in the weblogic-domain-binding.jar under the pathname META-INF/schemas/schema-0.xsd.

 The weblogic-diagnostics.xsd document is represented in the diagnostics-binding.jar under the pathname
 META-INF/schemas/schema-0.xsd.

Note the following restrictions for modifying configuration data with WLST offline:

- Oracle recommends that you do not use WLST offline to manage the configuration of an
  active domain. Offline edits are ignored by running servers and can be overwritten by JMX
  clients such as WLST online or the WebLogic Server Administration Console.
- As a performance optimization, WebLogic Server does not store most of its default values
  in the domain's configuration files. In some cases, this optimization prevents management
  objects from being displayed by WLST offline (because WebLogic Server has never
  written the corresponding XML elements to the domain's configuration files). For example,
  if you never modify the default logging severity level for a domain while the domain is
  active, WLST offline will not display the domain's Log management object.

If you want to change the default value of attributes whose management object is not displayed by WLST offline, you must first use the create command to create the management object. Then you can cd to the management object and change the attribute value. See "create" on page B-49.

## Interactive Mode, Script Mode, and Embedded Mode

You can use any of the following techniques to invoke WLST commands:

- Interactively, on the command line—"Interactive Mode"
- In batches, supplied in a file—"Script Mode"
- Embedded in Java code—"Embedded Mode"

### **Interactive Mode**

Interactive mode, in which you enter a command and view the response at a command-line prompt, is useful for learning the tool, prototyping command syntax, and verifying configuration options before building a script. Using WLST interactively is particularly useful for getting immediate feedback after making a critical configuration change. The WLST scripting shell maintains a persistent connection with an instance of WebLogic Server.

WLST can write all of the commands that you enter during a WLST session to a file. You can edit this file and run it as a WLST script. For more information, see "startRecording" on page B-89 and "stopRecording" on page B-91.

### **Script Mode**

Scripts invoke a sequence of WLST commands without requiring your input, much like a shell script. Scripts contain WLST commands in a text file with a .py file extension, for example, filename.py. You use script files with the Jython commands for running scripts.

Using WLST scripts, you can:

- Automate WebLogic Server configuration and application deployment
- Apply the same configuration settings, iteratively, across multiple nodes of a topology
- Take advantage of scripting language features, such as loops, flow control constructs, conditional statements, and variable evaluations that are limited in interactive mode
- Schedule scripts to run at various times
- Automate repetitive tasks and complex procedures
- Configure an application in a hands-free data center

For information about sample scripts that WebLogic Server installs, see "WLST Sample Scripts" on page 1-3.

### **Embedded Mode**

In embedded mode, you instantiate the WLST interpreter in your Java code and use it to run WLST commands and scripts. All WLST commands and variables that you use in interactive and script mode can be run in embedded mode.

Listing 2-1 illustrates how to instantiate the WLST interpreter and use it to connect to a running server, create two servers, and assign them to clusters.

#### Listing 2-1 Running WLST From a Java Class

```
package wlst;
import java.util.*;
import weblogic.management.scripting.utils.WLSTInterpreter;
import org.python.util.InteractiveInterpreter;

/**
 * Simple embedded WLST example that will connect WLST to a running server,
 * create two servers, and assign them to a newly created cluster and exit.
 * Title: EmbeddedWLST.java
```

```
* Copyright: Copyright (c) 2004
 * Company: BEA Systems
public class EmbeddedWLST
  static InteractiveInterpreter interpreter = null;
  EmbeddedWLST() {
    interpreter = new WLSTInterpreter();
private static void connect() {
    StringBuffer buffer = new StringBuffer();
    buffer.append("connect('weblogic','weblogic')");
    interpreter.exec(buffer.toString());
private static void createServers() {
    StringBuffer buf = new StringBuffer();
    buf.append(startTransaction());
    buf.append("man1=create('msEmbedded1','Server')\n");
    buf.append("man2=create('msEmbedded2','Server')\n");
    buf.append("clus=create('clusterEmbedded','Cluster')\n");
    buf.append("man1.setListenPort(8001)\n");
    buf.append("man2.setListenPort(9001)\n");
    buf.append("man1.setCluster(clus)\n");
    buf.append("man2.setCluster(clus)\n");
    buf.append(endTransaction());
    buf.append("print 'Script ran successfully ...' \n");
    interpreter.exec(buf.toString());
  }
private static String startTransaction() {
    StringBuffer buf = new StringBuffer();
    buf.append("edit()\n");
    buf.append("startEdit()\n");
    return buf.toString();
private static String endTransaction() {
    StringBuffer buf = new StringBuffer();
    buf.append("save()\n");
    buf.append("activate(block='true')\n");
    return buf.toString();
  public static void main(String[] args) {
    new EmbeddedWLST();
    connect();
```

```
createServers();
}
```

## **Security for WLST**

WLST uses the WebLogic Security Framework to prevent unauthorized users from modifying a domain or from viewing encrypted data. The following sections describe the actions you must take to satisfy WLST security requirements:

- "Securing the WLST Connection" on page 2-6
- "Securing Access to Configuration Data" on page 2-6
- "Securing Access to Security Data" on page 2-10

### Securing the WLST Connection

If you use WLST to connect to a WebLogic Server instance, Oracle recommends that you connect to the server instance through the administration port. The **administration port** is a special, secure port that all WebLogic Server instances in a domain can use for administration traffic.

By default, this port is not enabled, but Oracle recommends that you enable the administration port in a production environment. Separating administration traffic from application traffic ensures that critical administration operations (starting and stopping servers, changing a server's configuration, and deploying applications) do not compete with high-volume application traffic on the same network connection.

The administration port requires all communication to be secured using SSL. By default, all servers in a domain use demonstration certificate files for SSL, but these certificates are not appropriate for a production environment.

For information about configuring the administration port, see "Administration Port and Administrative Channel" in *Configuring Server Environments*.

### **Securing Access to Configuration Data**

A WebLogic Server domain stores its configuration data in a collection of XML documents that are saved in the domain directory. For example, these configuration documents describe the names, listen addresses, and deployed resources in the domain. When one or more servers in a

domain are running, each server instance maintains an in-memory representation of the configuration data as a collection of Managed Beans (MBeans).

You must use your own security measures to make sure that only authorized users can access your domain's configuration files through the file system. Anyone who is authorized to access the domain's configuration files through the file system can use a text editor, WLST offline, or other tools to edit the configuration files.

### **Securing Access from WLST Online**

If you use WLST to connect to a running instance of WebLogic Server, you must provide the credentials (user name and password) of a user who has been defined in the active WebLogic security realm. Once you are connected, a collection of security policies determine which configuration attributes you are permitted to view or modify. (See Default Security Policies for MBeans in the WebLogic Server MBean Reference.)

When you invoke the WLST connect command, you can supply user credentials by doing any of the following:

• Enter the credentials on the command line. This option is recommended only if you are using WLST in interactive mode.

```
For example: connect('weblogic', 'weblogic', 'localhost:7001')
For more information, see "connect" on page B-10.
```

• Enter the credentials on the command line, then use the storeUserConfig command to create a user configuration file that contains your credentials in an encrypted form and a key file that WebLogic Server uses to unencrypt the credentials. On subsequent WLST sessions (or in WLST scripts), supply the name of the file instead of entering the credentials on the command line. This option is recommended if you use WLST in script mode because it prevents you from storing unencrypted user credentials in your scripts.

```
For example, to create the user configuration file and key file:

connect('weblogic', 'weblogic', 'localhost:7001')

storeUserConfig('c:/myFiles/myuserconfigfile.secure',
    'c:/myFiles/myuserkeyfile.secure')

To use the user configuration file and key file:

connect(userConfigFile='c:/myfiles/myuserconfigfile.secure',
    userKeyFile='c:/myfiles/myuserkeyfile.secure')

For more information, see "connect" on page B-10 and "storeUserConfig" on page B-92.
```

• Invoke the connect command from a directory that contains the domain's boot.properties file. By default, when you create an Administration Server, WebLogic Server encrypts the credentials and stores them in a boot.properties file. WLST can use this file only if you start WLST from the domain directory.

For example, if you have not deleted the domain's boot.properties file, you can start WLST and invoke the connect command as follows:

```
c:\mydomain\> java weblogic.WLST
wls:/offline> connect()
```

For more information, see "connect" on page B-10.

### **Writing and Reading Encrypted Configuration Values**

Some attributes of a WebLogic Server domain's configuration are encrypted to prevent unauthorized access to sensitive data. For example, the password that a JDBC data source uses to connect to an RDBMS is encrypted.

The attribute values are saved in the domain's configuration document as an encrypted string. In a running server instance, the values are available as an MBean attribute in the form of an encrypted byte array. The names of encrypted attributes end with Encrypted. For example, the ServerMBean exposes the password that is used to secure access through the IIOP protocol in an attribute named DefaultIIOPPasswordEncrypted.

Oracle recommends the following pattern for writing and reading encrypted attributes:

#### With WLST offline:

• To write an encrypted value, pass the name of the encrypted attribute and an unencrypted string to the set command. For example:

```
set('DefaultIIOPPasswordEncrypted', 'mypassword')
```

WLST encrypts the string and writes the encrypted value to the domain's configuration file.

For more information, see "set" on page B-59.

WLST offline does not display the unencrypted value of an encrypted attribute. If you use
the 1s command to display management attributes, WLST offline returns asterisks as the
value of encrypted attributes. If you use the get command, WLST offline returns a byte
array that represents asterisks.

```
For example:
```

```
wls:/offline/wl_server/Server/examplesServer>ls()
returns
...
```

```
-rw- DefaultIIOPPasswordEncrypted *******

While
wls:/offline/wl_server/Server/examplesServer>get('DefaultIIOPPasswordEncrypted')
returns
array([42, 42, 42, 42, 42, 42, 42], byte)
```

With WLST online, for each encrypted attribute, an MBean also contains an unencrypted version. For example, ServerMBean contains an attribute named DefaultIIOPPasswordEncrypted which contains the encrypted value and an attribute named DefaultIIOPPassword, which contains the unencrypted version of the value.

To write and read encrypted values with WLST online:

• To write an encrypted value, start an edit session. Then do either of the following:

For more information, see "ls" on page B-82 and "get" on page B-53.

 Pass the name of the unencrypted attribute and an unencrypted string to the set command. For example:

```
set('DefaultIIOPPassword', 'mypassword')
```

 Pass the name of the encrypted attribute and an encrypted byte array to the set command. You can use the encrypt command to create the encrypted byte array (see "encrypt" on page B-52). For example:

```
set('DefaultIIOPPasswordEncrypted', encrypt('mypassword'))
```

**Caution:** Do not pass an unencrypted string to the encrypted attribute. The encrypted attribute assumes that the value you pass to it is already encrypted.

When you activate the edit, WebLogic Server writes the encrypted value to the domain's configuration file.

• To read the encrypted value of the attribute, pass the name of the encrypted attribute to the get command. For example:

```
get('DefaultIIOPPasswordEncrypted')
returns
array([105, 114, 111, 110, 115, 116, 101, 101, 108], byte)
```

• To read the unencrypted value of the attribute, pass the name of the unencrypted attribute to the get command. For example:

```
get('DefaultIIOPPassword')
```

returns mypassword

### **Securing Access to Security Data**

The user names and passwords of WebLogic Server users, security groups, and security roles are not stored in a domain's XML configuration documents. Instead, a domain uses a separate software component called an **Authentication provider** to store, transport, and provide access to security data. Authentication providers can use different types of systems to store security data. The Authentication provider that WebLogic Server installs uses an embedded LDAP server.

When you use WLST offline to create a domain template, WLST packages the Authentication provider's data store along with the rest of the domain documents. If you create a domain from the domain template, the new domain has an exact copy of the Authentication provider's data store from the domain template.

You cannot use WLST offline to modify the data in an Authentication provider's data store.

You can, however, use WLST online to interact with an Authentication provider and add, remove, or modify users, groups, and roles. For more information, see "Managing Security Data (WLST Online)" on page 6-8.

## Main Steps for Using WLST in Interactive or Script Mode

The following sections summarize the steps for setting up and using WLST:

- "Setting Up Your Environment" on page 2-11
- "Invoking WLST" on page 2-11
- "Exiting WLST" on page 2-13
- "Syntax for WLST Commands" on page 2-13
- "Redirecting Error and Debug Output to a File" on page 2-14
- "Getting Help" on page 2-14

### **Setting Up Your Environment**

To set up your environment for WLST:

- 1. Install and configure the WebLogic Server software, as described in the *Installation Guide*.
- 2. Add WebLogic Server classes to the CLASSPATH environment variable and WL\_HOME\server\bin to the PATH environment variable, where WL\_HOME refers to the top-level installation directory for WebLogic Server.

You can use a WL\_HOME\server\bin\setWLSEnv script to set both variables.

On Windows, a shortcut on the Start menu sets the environment variables and invokes WLST (Tools—WebLogic Scripting Tool).

### **Invoking WLST**

Use the following syntax to invoke WLST (see Table 2-1 for a description of the command options):

```
java
  [ -Dweblogic.security.SSL.ignoreHostnameVerification=true
  -Dweblogic.security.TrustKeyStore=DemoTrust ]
  weblogic.WLST
  [ -loadProperties propertyFilename ]
  [ -skipWLSModuleScanning ]
  [ [-i] filePath.py ]
```

Table 2-1 Command Options for WLST

| Option                                                                                                | Description                                                                                                    |  |
|----------------------------------------------------------------------------------------------------|----------------------------------------------------------------------------------------------------|--|
| -Dweblogic.security.SSL. ignoreHostnameVerification=true -Dweblogic.security.TrustKeyStore= DemoTrust | Use these system properties if you plan to connect WLST to a WebLogic Server instance through an SSL listen port, and if the server instance is using the demonstration SSL keys and certificates.                                                                                                    |  |
| -loadProperties propertyFilename                                                                      | Use this option to load properties into the WLST session, where <i>propertyFilename</i> is the name of a file that contains name=value pairs.                                                                                                    |  |
|                                                                                                    | You cannot use this option when you are importing WLST as a Jython module (see "Importing WLST as a Jython Module" on page 2-19).                                                                                                    |  |
|                                                                                                    | Instead of using this command-line option, you can use the loadproperties WLST command. See "loadProperties" on page B-57.                                                                                                    |  |
| -skipWLSModuleScanning                                                                                | Use this option to reduce startup time by skipping package scanning and caching for WLS modules.                                                                                                    |  |
| [-i] filePath.py                                                                                      | Use this option to run a WLST script, where filePath.py is an absolute or relative pathname for the script.                                                                                                    |  |
|                                                                                                    | By default, WLST exits (stops the Java process) after it executes the script. Include -i to prevent WLST from exiting.                                                                                                    |  |
|                                                                                                    | Note: If a WLST script named wlstProfile.py exists in the directory from which you invoke WLST or in user.home (the home directory of the operating system user account as determined by the JVM), WLST automatically runs the wlstProfile.py script; you do not need to specify the name of this WLST script file on the command-line. |  |
|                                                                                                    | Instead of using this command-line option, you can use the following command after you start WLST: execfile('filePath.py').                                                                                                    |  |

### **Examples**

To use WLST in script mode:

```
java weblogic.WLST c:\myscripts\myscript.py
```

To run a WLST script on a WebLogic Server instance that uses the SSL listen port and the demonstration certificates:

```
java -Dweblogic.security.SSL.ignoreHostnameVerification=true
-Dweblogic.security.TrustKeyStore=DemoTrust weblogic.WLST
c:\myscripts\myscript.py
```

To use WLST in interactive mode:

```
java weblogic.WLST
```

To connect to a WebLogic Server instance after you start WLST in interactive mode:

```
wls:/offline> connect('weblogic','weblogic','localhost:7001')
```

### **Exiting WLST**

To exit WLST, enter the exit() command:

```
wls:/mydomain/serverConfig> exit()
Exiting WebLogic Scripting Tool ...
c:\>
```

### **Syntax for WLST Commands**

Follow this syntax when entering WLST commands or writing them in a script:

- Command names and arguments are case sensitive.
- Enclose arguments in single or double quotes. For example, 'newServer' or "newServer".
- If you specify a backslash character (\) in a string, either precede the backslash with another backslash or precede the entire string with a lower-case r character. The \ or r prevents Jython from interpreting the backslash as a special character.

For example when specifying a file pathname that contains a backslash:

```
readTemplate('c:\\userdomains\\mytemplates\\mytemplate.jar') or
readTemplate(r'c:\userdomains\\mytemplates\\mytemplate.jar')
```

• When using WLST offline, the following characters are not valid in names of management objects: period (.), forward slash (/), or backward slash (\).

If you need to cd to a management object whose name includes a forward slash (/), surround the object name in parentheses. For example:

```
cd('JMSQueue/(jms/REGISTRATION_MDB_QUEUE)')
```

### **Redirecting Error and Debug Output to a File**

To redirect WLST information, error, and debug messages from standard out to a file, enter:

```
redirect(outputFile,[toStdOut])
stopRedirect()
```

This command also redirects the output of the dumpStack() and dumpVariables() commands.

For example, to redirect WLST output to the logs/wlst.log file under the directory from which you started WLST, enter the following command:

```
wls:/mydomain/serverConfig> redirect('./logs/wlst.log')
```

For more information, see "redirect" on page B-88 and "stopRedirect" on page B-92.

### **Getting Help**

To display information about WLST commands and variables, enter the help command.

If you specify the help command without arguments, WLST summarizes the command categories. To display information about a particular command, variable, or command category, specify its name as an argument to the help command. To list a summary of all online or offline commands from the command line using the following commands, respectively:

```
help('online')
help('offline')
```

The help command will support a query; for example, help('get\*') displays the syntax and usage information for all commands that begin with get.

For example, to display information about the disconnect command, enter the following command:

```
wls:/mydomain/serverConfig> help('disconnect')
The command returns the following:
Description:
Disconnect from a weblogic server instance.
```

```
Syntax:
disconnect()
```

```
Example:
wls:/mydomain/serverConfig> disconnect()
```

## **Running WLST from Ant**

WebLogic Server provides a custom Ant task, wlst, that invokes a WLST script from an Ant build file. You can create a WLST script (.py) file and then use this task to invoke the script file, or you can create a WLST script in a nested element within this task.

For more information about Ant, see *Apache Ant 1.7.1 Manual*.

The wlst task is predefined in the version of Ant that is installed with WebLogic Server. To add this version of Ant to your build environment, run the following script:

If you want to use the wlst task with your own Ant installation, include the following task definition in your build file:

```
<taskdef name="wlst"
classname="weblogic.ant.taskdefs.management.WLSTTask" />
```

### **Parameters**

Table 2-2 lists the wlst task parameters that you specify as attributes of the <wlst> element.

Table 2-2 wist Parameters

| Attribute                  | Description                                                                                                    | Required                                                                                                    |
|----------------------------|----------------------------------------------------------------------------------------------------|----------------------------------------------------------------------------------------------------|
| properties="prop<br>sFile" | Name and location of a properties file that contains name-value pairs that you can reference in your WLST script.                            | No                                                                                                    |
| fileName="fileNa<br>me"    | Name and location of the WLST script file that you would like to execute. If the specified WLST script file does not exist, this task fails. | Yes, if no nested <script> is used.</td></tr><tr><td>arguments="argli<br>st"</td><td>List of arguments to pass to the script. These arguments are accessible using the sys.argv variable.</td><td>No</td></tr><tr><td>failOnError="value"</td><td>Boolean value specifying whether the Ant build will fail if this task fails.</td><td>No; default is true.</td></tr></tbody></table></script> |

Table 2-2 wist Parameters

| Attribute                           | Description                                                                                                    | Required |
|-------------------------------------|----------------------------------------------------------------------------------------------------|----------|
| executeScriptBef<br>oreFile="value" | Boolean value specifying whether this task invokes the script in the nested <script> element before the script file specified by the fileName attribute. This attribute defaults to true, specifying that the embedded script is invoked first.</td><td>No; default is true.</td></tr><tr><td>debug="value"</td><td colspan=2>Boolean value specifying whether debug statements should be output when this task is executed.  No; default is false.</td></tr></tbody></table></script> |          |

### **Parameters Specified as Nested Elements**

The following sections describe the wlst task parameters that you specify as nested elements of the <wlst> element.

### script

Contains a WLST script. This element is required if you do not use the fileName attribute to name a script file.

### classpath

Specifies classes to add to the classpath. Use this element if your script requires classes that are not already on the classpath.

This element is the standard Ant classpath element. You can specify a reference to a path element that you have defined elsewhere in the build file or nest elements that specify the files and directories to add to the class path. See Path-like Structures in Apache Ant 1.7.1 Manual.

### **Examples**

### Example 1

In the following example, the createServer target does the following:

- Adds classes to the task's classpath.
- Executes the script in the nested script element. This script connects to a domain's Administration Server at t3://localhost:7001. (Note that executeScriptBeforeFile is set to true, so this is invoked before the specified WLST script file.)

- Executes the script file myscript.py that is specified by the fileName attribute. The script file is located in the directory from which you started Ant. You could use such a file to start an edit session, create a new server, save, and activate the configuration changes.
- Defines three arguments that are passed to the script. These arguments are accessible using the sys.argv variable.
- Continues execution, as per the failOnError="false" setting, even if the wlst Ant task fails to execute.
- Disables debugging.

### Example 2

In the following example, the loop target does the following:

- Adds classes to the task's classpath using a path reference.
- Executes the WLST script file myscript.py in the directory from which you started Ant. (Note that executeScriptBeforeFile is set to false, so the WLST script file is executed first, before the embedded script.)
- Executes the embedded script to connect to the server at t3://localhost:7001 and access and print the list of servers in the domain.
- Results in a build failure if the wlst task fails to execute, as per the failOnError="true" setting.
- Enables debugging.

```
<path id="my.classpath">
    <pathelement location="${my.classpath.dir}"/>
</path>
<target name="loop">
  <wlst debug="true" executeScriptBeforeFile="false"</pre>
    fileName="./myscript.py" failOnError="true">
    <classpath>
        <pathelement location="${my.classpath.dir}"/>
    </classpath>
    <script>
       print 'In the target loop'
       connect('weblogic','weblogic','t3://localhost:7001')
       svrs = cmo.getServers()
       print 'Servers in the domain are'
       for x in svrs: print x.getName()
    </script>
  </wlst>
</target>
```

### Example 3

In the following example, the error target:

- Executes the embedded script to print the variable, thisWillCauseNameError.
- Continues execution, as per the failonError="false" setting, even if the thisWillCauseNameError variable does not exist and the wlst Ant task fails to execute.
- Enables debugging.

## Importing WLST as a Jython Module

Advanced users can import WLST from WebLogic Server as a Jython module. After importing WLST, you can use it with your other Jython modules and invoke Jython commands directly using Jython syntax.

The main steps include converting WLST definitions and method declarations to a .py file, importing the WLST file into your Jython modules, and referencing WLST from the imported file.

To import WLST as a Jython module:

1. Invoke WLST.

```
c:\>java weblogic.WLST
wls:/(offline)>
```

2. Use the writeIniFile command to convert WLST definitions and method declarations to a .py file.

```
wls:/(offline)> writeIniFile("wl.py")
The Ini file is successfully written to wl.py
wls:/(offline)>
```

3. Open a new command shell and invoke Jython directly by entering the following command:

```
c:\>java org.python.util.jython
```

The Jython package manager processes the JAR files in your classpath. The Jython prompt appears:

>>>

4. Import the WLST module into your Jython module using the Jython import command.

```
>>>import wl
```

Now you can use WLST methods in the module. For example, to connect WLST to a server instance:

```
wl.connect('username','password')
....
```

**Note:** When using WLST as a Jython module, in all WLST commands that have a block argument, block is always set to true, specifying that WLST will block user interaction until the command completes. See "WLST Command and Variable Reference" on page B-1.

## **Customizing WLST**

You can customize WLST using the WLST home directory, which is located at <code>WL\_HOME/common/wlst</code>, by default, where <code>WL\_HOME</code> refers to the top-level installation directory for WebLogic Server. All Python scripts that are defined within the WLST home directory are imported at WLST startup.

**Note:** You can customize the default WLST home directory by passing the following argument on the command line:

-Dweblogic.wlstHome=<another-directory>

The following table describes ways to customize WLST.

Table 2-3 Customizing WLST

| To define custom                    | Do the following                                                                                                    | For a sample script, see                                                                                                    |
|-------------------------------------|----------------------------------------------------------------------------------------------------|----------------------------------------------------------------------------------------------------|
| WLST commands                       | Create a Python script defining the new commands and copy that file to WL_HOME/common/wlst.                                                                                                    | <pre>WL_HOME/common/wlst/sample.py Within this script, the wlstHomeSample() command is defined, which prints a String, as follows: wls:/(offline)&gt; wlstHomeSample() Sample wlst home command</pre>                  |
| WLST commands<br>within a library   | Create a Python script defining the new commands and copy that file to WL_HOME/common/wlst/lib.  The scripts located within this directory are imported as Jython libraries.                                                   | <pre>WL_HOME/common/wlst/lib/wlstLibSamp le.py Within this script, the wlstExampleCmd() command is defined, which prints a String, as follows: wls:/(offline)&gt; wlstLibSample.wlstExampleCmd() Example command</pre> |
| WLST commands<br>as a Jython module | Create a Python script defining the new commands and copy that file to WL_HOME/common/wlst/modul es.  This script can be imported into other Jython modules, as described in "Importing WLST as a Jython Module" on page 2-19. | WL_HOME/common/wlst/modules/wlstModule.py  A JAR file, jython-modules.jar, containing all of the Jython modules that are available in Jython 2.1 is also available within this directory.                              |

# Creating Domains Using WLST Offline

WLST enables you to create a new domain or update an existing domain without connecting to a running WebLogic Server (that is, using WLST offline)—supporting the same functionality as the Configuration Wizard.

The following sections describe how to create and configure WebLogic domains using WLST offline:

- "Creating and Using a Domain Template (Offline)" on page 3-2
- "Alternative: Using the configToScript Command" on page 3-5
- "Considerations for Clusters, JDBC, and JMS Resources" on page 3-6

For information about sample scripts that you can use to create domains, see "WLST Offline Sample Scripts" on page 1-4.

For more information about the Configuration Wizard, see *Creating WebLogic Domains Using the Configuration Wizard*.

# **Creating and Using a Domain Template (Offline)**

A domain template is a JAR file that contains domain configuration documents, applications, security data, startup scripts, and other information needed to create a domain. To create and use a domain template, perform the steps described in Table 3-1.

Table 3-1 Steps for Creating a Domain Template (Offline)

| To. |                                                                                                    | Use this command                                                                                                    | For more information, see  "readDomain" on page B-17  "readTemplate" on page B-18                               |
|-----|----------------------------------------------------------------------------------------------------|----------------------------------------------------------------------------------------------------|----------------------------------------------------------------------------------------------------|
| 1.  | Open an existing domain or template                                                                 | <pre>readDomain(domainDirName) readTemplate(templateFileName)</pre>                                                                  |                                                                                                    |
| 2.  | (Optional) Modify the domain                                                                        | Browsing and editing commands                                                                                                    | "Browsing<br>Information About<br>the Configuration<br>Hierarchy (Offline)"<br>on page 3-3<br>"Editing a Domain |
| 3.  | Set the password for the default user, if it is not                                                 | <pre>cd('/Security/domainname/User/u sername')</pre>                                                                                 | (Offline)" on page 3-5.  "WLST Offline Sample Scripts" on                                                       |
|     | already set The default username and password must be set before you can write the domain template. | <pre>cmo.setPassword('password')</pre>                                                                                               | page 1-4.                                                                                                    |
| 4.  | Write the domain configuration information to a domain template                                     | writeTemplate(templateName)                                                                                                    | "writeTemplate" on<br>page B-21                                                                                 |
| 5.  | Use the template to create a domain                                                                 | <pre>createDomain(domainTemplate, domainDir, user, password)</pre>                                                                   | "createDomain" on<br>page B-14                                                                                  |
|     |                                                                                                    | Note: The Configuration Wizard can also use the domain template. See<br>Creating WebLogic Domains Using<br>the Configuration Wizard. |                                                                                                    |

# Browsing Information About the Configuration Hierarchy (Offline)

WLST offline provides read and write access to the configuration data that is persisted in the domain's config directory or in a domain template JAR created using Template Builder. This data is a collection of XML documents and expresses a hierarchy of management objects. The schemas that define a domain's configuration document are in the following locations:

- http://www.bea.com/ns/weblogic/920/domain.xsd
- http://www.bea.com/ns/weblogic/90/security.xsd
- http://www.bea.com/ns/weblogic/weblogic-diagnostics/1.1/weblogic-diagnostics.xsd
- In JAR files under WL\_HOME/server/lib/schema, where WL\_HOME is the directory in which you install WebLogic Server. Within this directory:
  - The domain.xsd document is represented in the weblogic-domain-binding.jar under the pathname META-INF/schemas/schema-1.xsd.
  - The security.xsd document is represented in the weblogic-domain-binding.jar under the pathname META-INF/schemas/schema-0.xsd.
  - The weblogic-diagnostics.xsd document is represented in the diagnostics-binding.jar under the pathname
     META-INF/schemas/schema-0.xsd.

WLST represents this hierarchy as a file system. The root of the file system is the management object that represents the WebLogic Server domain. Below the domain directory is a collection of directories for managed-object types; each instance of the type is a subdirectory under the type directory; and each management attribute and operation is a file within a directory. The name of an instance directory matches the value of the management object's Name attribute. If the management object does not have a Name attribute, WLST generates a directory name using the following pattern: NO\_NAME\_number, where number starts at 0 (zero) and increments by 1 for each additional instance.

To navigate the hierarchy, you use such WLST commands as cd, 1s, and pwd in a similar way that you would navigate a file system in a UNIX or Windows command shell (see Table 3-2).

**Note:** As a performance optimization, WebLogic Server does not store most of its default values in the domain's configuration files. In some cases, this optimization prevents entire management objects from being displayed by WLST offline (because WebLogic Server has never written the corresponding XML elements to the domain's configuration

files). For example, if you never modify the default logging severity level for a domain while the domain is active, WLST offline will not display the domain's Log management object.

If you want to change the default value of attributes whose management object is not displayed by WLST offline, you must first use the create command to create the management object. Then you can cd to the management object and change the attribute value. See "create" on page B-49.

Table 3-2 Displaying Domain Configuration Information (Offline)

| То                                                                                           | Use this command     | For more information, see    |
|----------------------------------------------------------------------------------------------|----------------------|------------------------------|
| Navigate the hierarchy of management objects                                                 | cd(path)             | "cd" on page B-3             |
| List child attributes or management objects for the current management object                | ls(['a'   'c'])      | "ls" on page B-82            |
| Toggle the display of the management object navigation path information at the prompt        | prompt(['off' 'on']) | "prompt" on page B-5         |
| Display the current location in the configuration hierarchy                                  | pwd()                | "pwd" on page B-6            |
| Display all variables used by WLST                                                           | dumpVariables()      | "dumpVariables" on page B-76 |
| Display the stack trace from the last exception that occurred while performing a WLST action | dumpStack()          | "dumpStack" on page B-75     |

# **Editing a Domain (Offline)**

To edit a domain using WLST offline, you can perform any of the tasks defined in the following table.

Table 3-3 Editing a Domain

| То                                                                                               | Use this command                                                     | For more information, see                            |
|--------------------------------------------------------------------------------------------------|----------------------------------------------------------------------|------------------------------------------------------|
| Add an application to a domain                                                                   | addTemplate(templateFileName)                                        | "addTemplate" on page B-8                            |
| Assign resources to<br>one or more<br>destinations (such as<br>assigning servers to<br>clusters) | assign(sourceType, sourceName, destinationType, destinationName)     | "assign" on<br>page B-44                             |
| Unassign resources                                                                               | unassign(sourceType, sourceName, destinationType, destinationName)   | "unassign" on<br>page B-65                           |
| Create and delete management objects                                                             | <pre>create(name, childMBeanType) delete(name, childMBeanType)</pre> | "create" on<br>page B-49<br>"delete" on<br>page B-51 |
| Get and set attribute values                                                                     | <pre>get(attrName) set(attrName, value)</pre>                        | "get" on page B-53 "set" on page B-59                |
| Set configuration options                                                                        | setOption(optionName, value)                                         | "setOption" on<br>page B-60                          |
| Load SQL files into a database                                                                   | loadDB(dbVersion, connectionPoolName)                                | "loadDB" on<br>page B-56                             |

# Alternative: Using the configToScript Command

WLST includes a command, configToScript, that reads an existing domain and outputs a WLST script that can recreate the domain. See "configToScript" on page B-73.

Unlike creating and using a domain template, the configToScript command creates multiple files that must be used together. (A domain template is a single JAR file.) In addition, the script that the configToScript command creates:

- Can only be run by WLST.
  - A domain template can be used by WLST or the Configuration Wizard.
- Requires a WebLogic Server instance to be running. If a server isn't running, the script starts one.
  - WLST offline or the Configuration Wizard can use domain templates to create domains without starting a server instance.
- Contains only references to applications and other resources. When you run the generated script, the applications and resources must be accessible to the domain through the file system.

A domain template is a JAR file that contains all applications and resources needed to create a domain. Because the domain template is self-contained, you can use it to create domains on separate systems that do not share file systems.

## Considerations for Clusters, JDBC, and JMS Resources

When using WLST offline to create or extend a clustered domain with a template that has applications containing application-scoped JDBC and/or JMS resources, you may need to perform additional steps (after the domain is created or extended) to make sure that the application and its application-scoped resources are targeted and deployed properly in a clustered environment. For more information on the targeting and deployment of application-scoped modules, see "Deploying Applications and Modules with weblogic.deployer" in *Deploying Applications to WebLogic Server*.

If you want to use JDBC resources to connect to a database, modify the environment as the database vendor requires. Usually this entails adding driver classes to the CLASSPATH variable and vendor-specific directories to the PATH variable. To set the environment that the sample PointBase database requires as well as add an SDK to PATH variable and the WebLogic Server classes to the CLASSPATH variable, invoke the following script:

```
WL_HOME\samples\domains\wl_server\setExamplesEnv.cmd (on Windows)
WL_HOME/samples/domains/wl_server/setExamplesEnv.sh (on UNIX)
```

# Managing the Server Life Cycle

During its lifetime, a server can transition through a number of operational states, such as shutdown, starting, standby, admin, resuming, and running. For more information about the server life cycle, see <u>Understanding Server Life Cycle</u> in <u>Managing Server Startup and Shutdown</u>.

The following sections describe how to use WebLogic Scripting Tool (WLST) to manage and monitor the server life cycle:

- "Using WLST and Node Manager to Manage Servers" on page 4-1
- "Starting and Managing Servers Without Node Manager" on page 4-6

For information on other techniques for starting and stopping server instances, see Starting and Stopping Servers in Managing Server Startup and Shutdown.

# **Using WLST and Node Manager to Manage Servers**

Node Manager is a utility that enables you to control the life cycles of multiple servers through a single WLST session and a single network connection. (It can also automatically restart servers after a failure.) For more information about Node Manager, see the *Node Manager Administrator's Guide*.

You can use WLST to do the following with Node Manager:

- Start a Node Manager.
- Connect to a Node Manager, then use the Node Manager to start and stop servers on the Node Manager machine. See Figure 4-1.

Figure 4-1 Starting Servers on a Machine

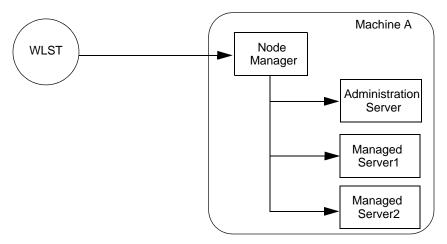

A Node Manager process is not associated with a specific WebLogic domain but with a machine. You can use the same Node Manager process to control server instances in any WebLogic Server domain, as long as the server instances reside on the same machine as the Node Manager process.

For information about the commands that WLST can use while acting as a Node Manager client, see "Node Manager Commands" on page B-107.

• Connect to an Administration Server, then use the Administration Server to start and stop servers in the domain. See Figure 4-2.

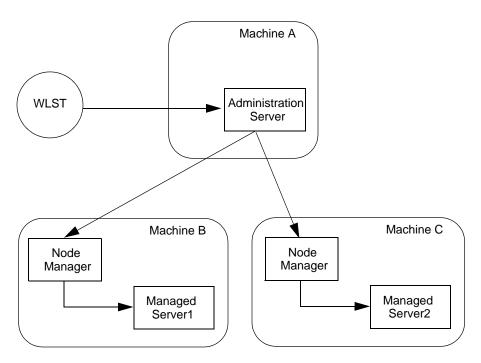

Figure 4-2 Starting Servers in a Domain

In this case, WLST is a client of the Administration Server, and the Administration Server uses one or more Node Managers to start Managed Servers.

For information about the life cycle commands that WLST can use while acting as an Administration Server client, see "Life Cycle Commands" on page B-97.

## **Using Node Manager to Start Servers on a Machine**

WLST can connect to a Node Manager that is running on any machine and start one or more WebLogic Server instances on the machine. A domain's Administration Server does not need to be running for WLST and Node Manager to start a server instance using this technique.

To connect WLST to a Node Manager and start servers:

- Configure Node Manager to start servers.
   See General Node Manager Configuration in the Node Manager Administrator's Guide.
- 2. Start Node Manager.

Usually, as part of configuring Node Manager, you create a Windows service or a daemon that automatically starts Node Manager when the host computer starts. See Running Node Manager as a Service in the *Node Manager Administrator's Guide*.

If Node Manager is not already running, you can log on to the host computer and use WLST to start it:

```
c:\>java weblogic.WLST
wls:/offline> startNodeManager()
```

For more information about startNodeManager, see "startNodeManager" on page B-119.

3. Start WLST.

```
java weblogic.WLST
```

4. Connect WLST to a Node Manager by entering the nmConnect command.

```
wls:/offline>nmConnect('username','password','nmHost','nmPort','domainN
ame','domainDir','nmType')
```

For example,

```
nmConnect('weblogic', 'weblogic', 'localhost', '5556',
'mydomain','c:/bea/user_projects/domains/mydomain','ssl')
Connecting to Node Manager ...
Successfully connected.
wls:/nm/mydomain>
```

For detailed information about nmConnect command arguments, see "nmConnect" on page B-109.

5. Use the nmStart command to start a server.

```
wls:/nm/mydomain>nmStart('AdminServer')
starting server AdminServer
...
Server AdminServer started successfully
wls:/nm/mydomain>
```

6. Monitor the status of the Administration Server by entering the nmServerStatus command.

```
wls:/nm/mydomain>nmServerStatus('serverName')
RUNNING
wls:/nm/mydomain>
```

7. Stop the server by entering the nmKill command.

```
a. wls:/nm/mydomain>nmKill('serverName')
Killing server AdminServer
```

```
Server AdminServer killed successfully wls:/nm/mydomain>
```

For more information about WLST Node Manager commands, see "Node Manager Commands" on page B-107.

# Using Node Manager to Start Managed Servers in a Domain or Cluster

To start Managed Servers and clusters using Node Manager:

1. Configure Node Manager to start servers.

See General Node Manager Configuration in the Node Manager Administrator's Guide.

Start Node Manager.

Usually, as part of configuring Node Manager, you create a Windows service or a daemon that automatically starts Node Manager when the host computer starts. See Running Node Manager as a Service in the *Node Manager Administrator's Guide*.

If Node Manager is not already running, you can log on to the host computer and use WLST to start it:

```
c:\>java weblogic.WLST
wls:/offline> startNodeManager()
```

For more information about startNodeManager, see "startNodeManager" on page B-119.

- Start an Administration Server.
- 4. If WLST is not already running, invoke it. Then connect WLST to a running WebLogic Administration Server instance using the connect command.

```
c:\>java weblogic.WLST
wls:/(offline)> connect('username','password')
Connecting to weblogic server instance running at t3://localhost:7001
as username weblogic ...
Successfully connected to Admin Server 'myserver' that belongs to
domain 'mydomain'.
Warning: An insecure protocol was used to connect to the server.
To ensure on-the-wire security, the SSL port or Admin port should be
used instead.
wls:/mydomain/serverConfig>
```

For detailed information about connect command arguments, see "connect" on page B-10.

- 5. Do any of the following:
  - To start a Managed Server, enter the following command:

```
start('managedServerName','Server')
where managedServerName is the name of the server. For example,
start('managed1','Server')
```

- To start a cluster, enter the following command:

```
start('clusterName', 'Cluster')
where clusterName is the name of the cluster. For example:
start('mycluster', 'Cluster')
```

For more information, see "start" on page B-103.

# Starting and Managing Servers Without Node Manager

The following sections describe starting and managing server state without using the Node Manager:

- "Starting an Administration Server Without Node Manager" on page 4-6
- "Managing Server State Without Node Manager" on page 4-7

If you do not use Node Manager, WLST cannot start Managed Servers. For information on other techniques for starting and stopping server instances, see <u>Starting and Stopping Servers</u> in *Managing Server Startup and Shutdown*.

### Starting an Administration Server Without Node Manager

To start an Administration Server without using Node Manager:

- If you have not already done so, use WLST to create a domain.
   For more information, see "Creating Domains Using WLST Offline" on page 3-1.
- 2. Open a shell (command prompt) on the computer on which you created the domain.
- 3. Change to the directory in which you located the domain.
  - By default, this directory is <code>BEA\_HOME\user\_projects\domains\domain\_name</code>, where <code>BEA\_HOME</code> is the top-level installation directory of Oracle WebLogic products.
- 4. Set up your environment by running one of the following scripts:
  - bin\setDomainEnv.cmd (Windows)

```
    bin/setDomainEnv.sh (UNIX)
```

On Windows, you can use a shortcut on the Start menu to set your environment variables and invoke WLST (Tools—WebLogic Scripting Tool).

5. Invoke WLST by entering: java weblogic.WLST

The WLST prompt appears.

```
wls:/(offline)>
```

6. Use the WLST startServer command to start the Administration Server.

```
startServer([adminServerName], [domainName], [url], [username],
[password],[domainDir], [block], [timeout], [serverLog],
[systemProperties], [jvmArgs] [spaceAsJvmArgsDelimiter])
```

For detailed information about startServer command arguments, see "startServer" on page B-104.

For example,

```
wls:offline/>startServer('AdminServer','mydomain','t3://localhost:7001'
,'weblogic','weblogic','c:/bea/user_projects/domains/mydomain','true','
60000','false')
```

After WLST starts a server instance, the server runs in a separate process from WLST; exiting WLST does not shut down the server.

### **Managing Server State Without Node Manager**

WLST life cycle commands enable you to control the states through which a server instance transitions. See "Life Cycle Commands" on page B-97. Oracle recommends that you enable and use the domain's administration port when you connect to servers and issue administrative commands. See "Securing the WLST Connection" on page 2-6.

The commands in Listing 4-1 explicitly move WebLogic Server through the following server states: RUNNING->ADMIN->RUNNING->SHUTDOWN.

Start WebLogic Server before running this script. See "Invoking WLST" on page 2-11.

#### Listing 4-1 WLST Life Cycle Commands

```
connect("username","password","t3://localhost:8001")
# First enable the Administration Port. This is not a requirement.
# After you enable the Administration Port in a domain, WebLogic Server
```

#### Managing the Server Life Cycle

```
# persists the setting in its configuration files. You do not need to repeat
# the process in future WLST sessions.
edit()
startEdit()
cmo.setAdministrationPortEnabled(1)
activate(block="true")
# check the state of the server
state("myserver")
# now move the server from RUNNING state to ADMIN
suspend("myserver", block="true")
# check the state
state("myserver")
# now resume the server to RUNNING state
resume("myserver",block="true")
# check the state
state("myserver")
# now take a thread dump of the server
threadDump("./dumps/threadDumpAdminServer.txt")
# finally shutdown the server
shutdown(block="true")
```

# Navigating MBeans (WLST Online)

The following sections describe how to navigate, interrogate, and edit MBeans using WLST:

- "Navigating and Interrogating MBeans" on page 5-1
- "Browsing Runtime MBeans" on page 5-6
- "Navigating Among MBean Hierarchies" on page 5-9
- "Finding MBeans and Attributes" on page 5-10
- "Accessing Other WebLogic MBeans and Custom MBeans" on page 5-10

# **Navigating and Interrogating MBeans**

WLST online provides simplified access to MBeans. While JMX APIs require you to use JMX object names to interrogate MBeans, WLST enables you to navigate a hierarchy of MBeans in a similar fashion to navigating a hierarchy of files in a file system.

WebLogic Server organizes its MBeans in a hierarchical data model. In the WLST file system, MBean hierarchies correspond to drives; MBean types and instances are directories; MBean attributes and operations are files. WLST traverses the hierarchical structure of MBeans using commands such as cd, ls, and pwd in a similar way that you would navigate a file system in a UNIX or Windows command shell. After navigating to an MBean instance, you interact with the MBean using WLST commands.

In the configuration hierarchy, the root directory is <code>DomainMBean</code> (see <code>DomainMBean</code> in the <code>WebLogic Server MBean Reference</code>); the MBean type is a subdirectory under the root directory;

each instance of the MBean type is a subdirectory under the MBean type directory; and MBean attributes and operations are nodes (like files) under the MBean instance directory. The name of the MBean instance directory matches the value of the MBean's Name attribute. If the MBean does not have a Name attribute, WLST generates a directory name using the following pattern: NO\_NAME\_number, where number starts at 0 (zero) and increments by 1 for each additional MBean instance.

Figure 5-1 Configuration MBean Hierarchy

```
Domain MBean (root)

|- - - MBean type (LogMBean)
|- - - MBean instance (medrec)
|- - - MBean attributes & operations (FileName)
|- - - MBean type (SecurityConfigurationMBean)
|- - - MBean type (ServerMBean)

|- - - MBean instance (MedRecServer)
|- - - MBean attributes & operations (StartupMode)
|- - - MBean instance (ManagedServer1)
|- - - MBean attributes & operations (AutoRestart)
```

WLST first connects to a WebLogic Server instance at the root of the server's configuration MBeans, a single hierarchy whose root is DomainMBean. WLST commands provide access to all the WebLogic Server MBean hierarchies within a domain, such as a server's runtime MBeans, runtime MBeans for domain-wide services, and an editable copy of all the configuration MBeans in the domain. For more information, see "Tree Commands" on page B-120.

For more information about MBean hierarchies, see WebLogic Server MBean Data Model in *Developing Custom Management Utilities with JMX*.

## **Changing the Current Management Object**

WLST online provides a variable, cmo, that represents the current management object. You can use this variable to perform any get, set, or invoke method on the management object. For example, the cmo variable enables the following command:

```
wls:/mydomain/edit> cmo.setAdministrationPort(9092)
```

The variable is available in all WLST hierarchies except custom and indi.

WLST sets the value of cmo to the current WLST path. Each time you change directories, WLST resets the value of cmo to the current WLST path. For example, when you change to the serverRuntime hierarchy, cmo is set to ServerRuntime. When you change to the serverConfig hierarchy, cmo is set to DomainMBean. If you change to the Servers directory under DomainMBean, cmo is set to an instance of ServerMBean (see Listing 5-1).

#### Listing 5-1 Changing the Current Management Object

```
C:\> java weblogic.WLST
Initializing WebLogic Scripting Tool (WLST) ...
Welcome to Weblogic Server Administration Scripting Shell
wls:/(offline)> connect('username','password')
Connecting to weblogic server instance running at t3://localhost:7001 as
username weblogic ...
Successfully connected to Admin Server 'myserver' that belongs to domain
'mydomain'.
Warning: An insecure protocol was used to connect to the server.
To ensure on-the-wire security, the SSL port or Admin port should be used
instead.
wls:/mydomain/serverConfig> cmo
[MBeanServerInvocationHandler]com.bea:Name=mydomain,Type=Domain
wls:/mydomain/serverConfig> cd('Servers')
wls:/mydomain/serverConfig/Servers> cmo
[MBeanServerInvocationHandler]com.bea:Name=mydomain,Type=Domain
wls:/mydomain/serverConfig/Servers> cd('myserver')
wls:/mydomain/serverConfig/Servers/myserver> cmo
[MBeanServerInvocationHandler]com.bea:Name=myserver,Type=Server
```

For more information on WLST variables, see "WLST Variable Reference" on page B-131.

## **Navigating and Displaying Configuration MBeans Example**

The commands in Listing 5-2 instruct WLST to connect to an Administration Server instance and display attributes, operations, and child MBeans in DomainMBean.

#### Listing 5-2 Navigating and Displaying Configuration MBeans

```
C:\> java weblogic.WLST
wls:/offline> connect('username','password')
```

#### Navigating MBeans (WLST Online)

```
wls:/mydomain/serverConfig> ls()
dr--
      AppDeployments
dr--
      BridgeDestinations
dr -- Clusters
dr--
      DeploymentConfiguration
dr--
      Deployments
      EmbeddedLDAP
dr--
. . .
-r--
      AdminServerName
                                                    myserver
-r--
      AdministrationMBeanAuditingEnabled
                                                    false
-r--
      AdministrationPort
                                                    9002
-r--
      AdministrationPortEnabled
                                                    false
-r--
      AdministrationProtocol
                                                    t3s
-r--
      ArchiveConfigurationCount
                                                    5
wls:/mydomain/serverConfig> cd('Servers')
wls:/mydomain/serverConfig/Servers> ls()
dr--
      managed1
      myserver
wls:/mydomain/serverConfig/Servers> cd('myserver')
wls:/mydomain/serverConfig/Servers/myserver> ls()
dr--
      COM
      CandidateMachines
dr--
dr--
      Cluster
dr -- DefaultFileStore
dr -- ExecutiveQueues
dr--
      IIOP
dr--
     JTAMigrateableTarget
dr--
      Loa
dr--
      Machine
dr--
      NetworkAccessPoints
dr--
      OverloadProtection
dr--
      SSL
. . .
-r--
      AcceptBacklog
                                                    50
      AdminReconnectIntervalSeconds
                                                    10
-r--
-r--
      AdministrationPort
-r--
      AdministrationPortAfterOverride
                                                    9002
-r--
      AdministrationPortEnabled
                                                    false
-r--
      AdministrationProtocol
                                                    t3s
      AutoKillIfFailed
                                                    false
-r--
-r--
      AutoRestart
                                                    true
wls:/mydomain/serverConfig/Servers/myserver> cd('Log/myserver')
wls:/mydomain/serverConfig/Servers/myserver/Log/myserver> ls()
dr--
      DomainLogBroadcastFilter
dr--
      LogFileFilter
dr--
      MemoryBufferFilter
dr--
      StdoutFilter
```

```
-r--
       DomainLogBroadcastFilter
                                                     null
       DomainLogBroadcastSeverity
                                                     Warning
-r--
       DomainLogBroadcasterBufferSize
-r--
-r--
       FileCount
                                                     7
       FileMinSize
                                                     500
-r--
       FileName
                                                     myserver.log
-r--
-r--
       FileTimeSpan
                                                     24
      Log4jLoggingEnabled
                                                     false
      LogFileFilter
                                                     null
-r--
-r--
      LogFileRotationDir
                                                     null
-r--
      LogFileSeverity
                                                     Debug
       MemoryBufferFilter
                                                     null
-r--
-r--
      MemoryBufferSeverity
                                                     Debug
      MemoryBufferSize
                                                     500
-r--
-r--
      Name
                                                     myserver
-r--
      Notes
                                                     null
-r--
      NumberOfFilesLimited
                                                     false
       RedirectStderrToServerLogEnabled
                                                     false
-r--
-r--
       RedirectStdoutToServerLogEnabled
                                                     false
                                                     true
      RotateLogOnStartup
-r--
      RotationTime
                                                     00:00
-r--
-r--
      RotationType
                                                     bySize
-r--
       StdoutFilter
                                                     null
       StdoutSeverity
                                                     Warning
-r--
-r--
      Type
                                                     Log
-r-x
      isSet
                                                  Boolean : String(propertyName)
-r-x
      unSet
                                                     Void : String(propertyName)
```

In the 1s command output information, d designates an MBean with which you can use the cd command (analogous to a directory in a file system), r indicates a readable property, w indicates a writeable property, and x an executable operation.

Note: The read, write, and execute indicators assume that there are no restrictions to the current user's access privileges. A specific user might not be able to read values that WLST indicates as readable because the user might not have been given appropriate permission by the policies in the WebLogic Security realm. See Default Security Policies for MBeans in the WebLogic Server MBean Reference.

To navigate back to a parent MBean, enter the cd('...') command:

```
wls:/mydomain/serverConfig/Servers/myserver/Log/myserver> cmo
[MBeanServerInvocationHandler]mydomain:Name=myserver,Server=myserver,Type=
Log
wls:/mydomain/serverConfig/Servers/myserver/Log/myserver> cd('..')
```

```
wls:/mydomain/serverConfig/Servers/myserver/Log>
wls:/mydomain/serverConfig/Servers/myserver/Log> cmo
[MBeanServerInvocationHandler]mydomain:Name=myserver,Type=Server
```

After navigating back to the parent MBean type, WLST changes the cmo from LogMBean to ServerMBean.

To get back to the root MBean after navigating to an MBean that is deep in the hierarchy, enter the cd('/') command.

# **Browsing Runtime MBeans**

Similar to the configuration information, WebLogic Server runtime MBeans are arranged in a hierarchical data structure. When connected to an Administration Server, you access the runtime MBean hierarchy by entering the serverRuntime or the domainRuntime command. The serverRuntime command places WLST at the root of the server runtime management objects, ServerRuntimeMBean; the domainRuntime command, at the root of the domain-wide runtime management objects, DomainRuntimeMBean. When connected to a Managed Server, the root of the runtime MBeans is ServerRuntimeMBean. The domain runtime MBean hierarchy exists on the Administration Server only; you cannot use the domainRuntime command when connected to a Managed Server.

For more information, see ServerRuntimeMBean and DomainRuntimeMBean in the WebLogic Server MBean Reference.

Using the cd command, WLST can navigate to any of the runtime child MBeans. The navigation model for runtime MBeans is the same as the navigation model for configuration MBeans. However, runtime MBeans exist only on the same server instance as their underlying managed resources (except for the domain-wide runtime MBeans on the Administration Server) and they are all un-editable.

### **Navigating and Displaying Runtime MBeans Example**

The commands in Listing 5-3 instruct WLST to connect to an Administration Server instance, navigate, and display server and domain runtime MBeans.

#### Listing 5-3 Navigating and Displaying Runtime MBeans

```
wls:/(offline) > connect('username','password')
wls:/mydomain/serverConfig> serverRuntime()
Location changed to serverRuntime tree. This is a read-only tree with
ServerRuntimeMBean as the root.
For more help, use help('serverRuntime')
wls:/mydomain/serverRuntime> ls()
      ApplicationRuntimes
dr--
       ClusterRuntime
dr--
      ConnectorServiceRuntime
      JDBCServiceRuntime
dr--
dr--
      JMSRuntime
dr -- JTARuntime
dr--
      JVMRuntime
dr--
      LibraryRuntimes
dr -- MailSessionRuntimes
dr--
      RequestClassRuntimes
      ServerChannelRuntimes
dr--
dr--
      ServerSecurityRuntime
dr--
      ServerServices
dr--
      ThreadPoolRuntime
dr--
      WLDFAccessRuntime
dr--
      WLDFRuntime
dr--
      WTCRuntime
dr--
      WorkManagerRuntimes
                                                    1093958848908
-r--
       ActivationTime
-r--
      AdminServer
                                                    true
      AdminServerHost
       AdminServerListenPort
                                                    7001
-r--
-r--
       AdminServerListenPortSecure
                                                    false
                                                    9002
-r--
      AdministrationPort
-r--
       AdministrationPortEnabled
                                                    false
wls:/mydomain/serverRuntime> domainRuntime()
Location changed to domainRuntime tree. This is a read-only tree with
DomainRuntimeMBean as the root.
For more help, use help('domainRuntime')
wls:/mydomain/domainRuntime> ls()
dr--
      DeployerRuntime
dr--
       ServerLifecycleRuntimes
dr--
      ServerRuntimes
      ActivationTime
                                                  Tue Aug 31 09:27:22 EDT 2004
-r--
```

#### Navigating MBeans (WLST Online)

```
-r--
      Clusters
                                                    null
      CurrentClusterDeploymentTarget
                                                     null
-rw-
      CurrentClusterDeploymentTimeout
-rw-
-rw-
      Name
                                                    mydomain
      Parent
                                                     null
-rw-
                                                     DomainRuntime
-r--
      Type
       lookupServerLifecycleRuntime
                                                    javax.management.ObjectName
-r-x
: java.lang.String
wls:/mydomain/domainRuntime>
```

The commands in Listing 5-4 instruct WLST to navigate and display runtime MBeans on a Managed Server instance.

#### Listing 5-4 Navigating and Displaying Runtime MBeans on a Managed Server

```
wls:/offline> connect('username','password','t3://localhost:7701')
Connecting to weblogic server instance running at t3://localhost:7701 as
username weblogic ...
Successfully connected to managed Server 'managed1' that belongs to domain
'mydomain'.
Warning: An insecure protocol was used to connect to the server.
To ensure on-the-wire security, the SSL port or Admin port should be used
instead.
wls:/mydomain/serverConfig> serverRuntime()
wls:/mydomain/serverRuntime> ls()
dr -- ApplicationRuntimes
dr--
      ClusterRuntime
dr -- JMSRuntime
dr-- JTARuntime
dr -- JVMRuntime
dr -- LibraryRuntimes
dr-- MailSessionRuntimes
dr -- RequestClassRuntimes
dr -- ServerChannelRuntimes
dr -- ServerSecurityRuntime
dr--
     ThreadPoolRuntime
dr -- WLDFAccessRuntime
dr--
      WLDFRuntime
dr--
      WTCRuntime
```

dr--

WorkManagerRuntimes

```
-r--
      ActivationTime
                                                     1093980388931
-r--
      AdminServer
                                                     false
      AdminServerHost
                                                     localhost
-r--
      AdminServerListenPort
                                                    7001
       AdminServerListenPortSecure
                                                     false
-r--
       AdministrationPort
                                                    9002
-r--
       AdministrationPortEnabled
                                                    false
wls:/mydomain/serverRuntime>
```

# **Navigating Among MBean Hierarchies**

To navigate to a configuration MBean from the runtime hierarchy, enter the serverConfig or domainConfig (if connected to an Administration Server only) command. This places WLST at the configuration MBean to which you last navigated before entering the serverRuntime or domainRuntime command.

The commands in the following example instruct WLST to navigate from the runtime MBean hierarchy to the configuration MBean hierarchy and back:

```
wls:/mydomain/serverRuntime/JVMRuntime/managed1> serverConfig()
Location changed to serverConfig tree. This is a read-only tree with
DomainMBean as the root.
For more help, use help('serverConfig')
wls:/mydomain/serverConfig> cd ('Servers/managed1')
wls:/mydomain/serverConfig/Servers/managed1> cd('Log/managed1')
wls:/mydomain/serverConfig/Servers/managed1/Log/managed1> serverRuntime()
wls:/mydomain/serverRuntime/JVMRuntime/managed1>
```

Entering the serverConfig command from the runtime MBean hierarchy again places WLST at the configuration MBean to which you last navigated.

```
wls:/mydomain/serverRuntime/JVMRuntime/managed1> serverConfig()
wls:/mydomain/serverConfig/Servers/managed1/Log/managed1>
```

For more information, see "Tree Commands" on page B-120.

Alternatively, you can use the currentTree command to store your current MBean hierarchy location and to return to that location after navigating away from it. See "currentTree" on page B-4.

For example:

```
wls:/mydomain/serverConfig/Servers/managed1/Log/managed1> myLocation =
currentTree()
wls:/mydomain/serverConfig/Servers/managed1/Log/managed1> serverRuntime()
wls:/mydomain/serverRuntime> cd('JVMRuntime/managed1')
wls:/mydomain/serverRuntime/JVMRuntime/managed1>myLocation()
wls:/mydomain/serverConfig/Servers/managed1/Log/managed1>
```

# **Finding MBeans and Attributes**

To locate a particular MBean and attribute, you use the find command. WLST returns the pathname to the MBean that stores the attribute and its value. You can use the getMBean command to return the MBean specified by the path. For more information, see "find" on page B-77 and "getMBean" on page B-79.

#### For example:

```
wls:/mydomain/edit !> find('logfilename')
searching ...
/ApplicationRuntimes/myserver_wlnav.war/WebAppComponentRuntime/myserver_my
server_wlnav.war_wlnav_/wlnavLogFilename null
/Servers/myserver JDBCLogFileName jdbc.log
/Servers/myserver/WebServer/myserver LogFileName access.log
wls:/mydomain/edit !> bean=getMBean('Servers/myserver/WebServer/myserver')
wls:/mydomain/edit !> print bean
[MBeanServerInvocationHandler]mydomain:Name=myserver,Type=WebServer,Server
=myserver
wls:/mydomain/edit !>
```

**Note:** getMBean does not throw an exception when an instance is not found.

Alternatively, the getPath command returns the MBean path for a specified MBean instance or ObjectName for the MBean in the current MBean hierarchy. See "getPath" on page B-80.

```
wls:/mydomain/serverConfig>path=getPath('com.bea:Name=myserver,Type=Server
')
wls:/mydomain/serverConfig> print path
Servers/myserver
```

# **Accessing Other WebLogic MBeans and Custom MBeans**

In addition to accessing WebLogic Server MBeans, WLST can access MBeans that WebLogic Integration and WebLogic Portal provide. It can also access MBeans that you create and register

(custom MBeans) to configure or monitor your own resources. (For information on creating and registering your own MBeans, see <u>Instrumenting and Registering Custom MBeans</u> in <u>Developing Manageable Applications with JMX.</u>)

To navigate other WebLogic MBeans or custom MBeans, enter the custom command when WLST is connected to an Administration Server or a Managed Server instance.

WLST treats all non-WebLogic Server MBeans as custom MBeans:

- Instead of arranging custom MBeans in a hierarchy, WLST organizes and lists custom
  MBeans by JMX object name. All MBeans with the same JMX domain name are listed in
  the same WLST directory. For example, if you register all of your custom MBeans with
  JMX object names that start with mycompany:, then WLST arranges all of your MBeans in
  a directory named mycompany.
- Custom MBeans cannot use the cmo variable because a stub is not available.
- Custom MBeans are editable, but not subject to the WebLogic Server change management process. You can use MBean get, set, invoke, and create and delete commands on them without first entering the startEdit command. See "Using WLST Online to Update an Existing Domain" on page 6-1.

The following is an example of navigating custom MBeans:

```
wls:/mydomain/serverConfig> custom()
Location changed to custom tree. This is a writable tree with No root. For
more help, use help('custom')
wls:/mydomain/custom> ls()
drw-
      mycompany
drw-
       anothercompany
wls:/mydomain/custom> cd("mycompany")
wls:/mydomain/custom/mycompany> ls()
drw- mycompany:y1=x
drw- mycompany:y2=x
wls:/mydomain/custom/mycompany> cd("mycompany:yl=x")
wls:/mydomain/custom/mycompany/mycompany:yl=x> ls()
-rw-
      MyAttribute
                        10
wls:/mydomain/custom/mycompany/mycompany:y1=x>
```

Navigating MBeans (WLST Online)

# **Configuring Existing Domains**

The following sections describe using WLST to update an existing domain:

- "Using WLST Online to Update an Existing Domain" on page 6-1
- "Using WLST Offline to Update an Existing Domain" on page 6-7
- "Managing Security Data (WLST Online)" on page 6-8
- "Deploying Applications" on page 6-15

# **Using WLST Online to Update an Existing Domain**

Because WLST online interacts with an active domain, all online changes to a domain are controlled by the change management process, which loosely resembles a database transaction. For more information on making and managing configuration changes, see Configuration Change Management Process in *Understanding Domain Configuration*.

Table 6-1 describes the steps for using WLST online to update an existing domain.

Table 6-1 Steps for Updating an Existing Domain (Offline)

| То |                                                                                                    | Use this command                                                                                            | For more information, see                                                 |
|----|----------------------------------------------------------------------------------------------------|----------------------------------------------------------------------------------------------------|---------------------------------------------------------------------------|
| 1. | Access the edit MBean hierarchy                                                                                                    | edit() This command places WLST at the root of the edit MBean hierarchy, which is the editable DomainMBean. | "edit" on page B-127                                                      |
| 2. | Obtain a lock on the current configuration  To indicate that configuration changes are in process, an exclamation point (!) appears at the end of the WLST command prompt. | <pre>startEdit([waitTimeInMillis], [timeoutInMillis], [exclusive])</pre>                                    | "startEdit" on<br>page B-63                                               |
| 3. | Modify the domain                                                                                                    | Browsing and online editing commands                                                                        | "Browse<br>Commands" on<br>page B-2<br>"Editing Commands"<br>on page B-41 |
| 4. | (Optional) Validate your edits                                                                                                    | validate()                                                                                                  | "validate" on<br>page B-70                                                |
| 5. | Save your changes                                                                                                    | save()                                                                                                    | "save" on page B-58                                                       |
| 6. | Distribute your changes to<br>the working configuration<br>MBeans on all servers in<br>the domain                                                                          | <pre>activate([timeout], [block])</pre>                                                                     | "activate" on<br>page B-43                                                |
| 7. | Release your lock on the configuration                                                                                                    | stopEdit([defaultAnswer])                                                                                   | "stopEdit" on<br>page B-65                                                |
| 8. | (Optional) Determine if a<br>change you made to an<br>MBean attribute requires<br>you to re-start servers                                                                  | <pre>isRestartRequired([attributeNam e])</pre>                                                              | "isRestartRequired"<br>on page B-55                                       |

The WLST online script in Listing 6-1 connects WLST to an Administration Server, initiates an edit session that creates a Managed Server, saves and activates the change, initiates another edit session, creates a startup class, and targets it to the newly created server.

Start WebLogic Server before running this script. See "Invoking WLST" on page 2-11.

#### Listing 6-1 Creating a Managed Server

```
connect("username", "password")
edit()
startEdit()
svr = cmo.createServer("managedServer")
svr.setListenPort(8001)
svr.setListenAddress("my-address")
activate(block="true")
startEdit()
sc = cmo.createStartupClass("my-startupClass")
sc.setClassName("com.bea.foo.bar")
sc.setArguments("foo bar")
# get the server mbean to target it
tBean = getMBean("Servers/managedServer")
if tBean != None:
    print "Found our target"
    sc.addTarget(tBean)
activate(block="true")
disconnect()
exit()
```

### **Tracking Configuration Changes**

For all changes that are initiated by WLST, you can use the showChanges command which displays all the changes that you made to the current configuration from the start of the edit session, including any MBean operations that were implicitly performed by the server. See Listing 6-2.

Start WebLogic Server before running this script. See "Invoking WLST" on page 2-11.

#### Listing 6-2 Displaying Changes

```
wls:/offline> connect('username','password')
wls:/mydomain/serverConfig> edit()
wls:/mydomain/edit> startEdit()
Starting an edit session ...
wls:/mydomain/edit !> cmo.createServer('managed2')
[MBeanServerInvocationHandler]mydomain:Name=managed2,Type=Server
wls:/mydomain/edit !> cd('Servers/managed2')
wls:/mydomain/edit/Servers/managed2 !> cmo.setListenPort(7702)
wls:/mydomain/edit/Servers/managed2 !> showChanges()
Changes that are in memory and saved to disc but not yet activated are:
                       : mydomain:Name=mydomain,Type=Domain
MBean Changed
Operation Invoked
                      : add
Attribute Modified
                      : Servers
Attributes Old Value : null
Attributes New Value
                      : managed2
Server Restart Required : false
MBean Changed
                       : mydomain:Name=managed2,Type=Server
                      : modify
Operation Invoked
Attribute Modified
                      : StagingDirectoryName
Attributes Old Value
                      : null
Attributes New Value
                      : .\managed2\stage
Server Restart Required : true
MBean Changed
                       : mydomain:Name=managed2,Type=Server
Operation Invoked
                      : modify
Attribute Modified
                      : Name
Attributes Old Value
                      : null
Attributes New Value
                      : managed2
Server Restart Required : true
MBean Changed
                       : mydomain:Name=managed2,Type=Server
Operation Invoked
                      : modify
Attribute Modified
                      : ListenPort
Attributes Old Value
                      : null
Attributes New Value : 7702
```

Server Restart Required : false

```
wls:/mydomain/edit/Servers/managed2 !> save()
wls:/mydomain/edit !> activate()
Started the activation of all your changes.
The edit lock associated with this edit session is released once the activation is successful.
The Activation task for your changes is assigned to the variable 'activationTask'
You can call the getUser() or getStatusByServer() methods on this variable to determine the status of your activation
[MBeanServerInvocationHandler]mydomain:Type=ActivationTask
wls:/mydomain/edit/Servers/managed2>
```

The getActivationTask function provides information about the activation request and returns the latest ActivationTaskMBean which reflects the state of changes that a user is currently making or made recently. You invoke the methods that this interface provides to get information about the latest activation task in progress or just completed. For detailed information, see ActivationTaskMBean in the WebLogic Server MBean Reference.

The WLST online script in Listing 6-3 connects WLST to a server instance as an administrator, gets the activation task, and prints the user and the status of the task. It also prints all the changes that took place.

Start WebLogic Server before running this script. See "Invoking WLST" on page 2-11.

#### Listing 6-3 Checking the Activation Task

```
connect("theAdministrator","weblogic")
at = getActivationTask()
print "The user for this Task "+at.getUser()+" and the state is "+at.getState()
changes = at.getChanges()
for i in changes:
    i.toString()
```

### **Undoing or Canceling Changes**

WLST offers two commands to undo or cancel changes:

• The undo command reverts all unsaved or unactivated edits.

You specify whether to revert all unactivated edits (including those that have been saved to disk), or all edits made since the last save operation. See "undo" on page B-69.

• The cancelEdit command releases the edit lock and discards all unsaved changes. See "cancelEdit" on page B-48.

### Additional Operations and Attributes for Change Management

The standard change-management commands described in the previous section are convenience commands for invoking operations in the ConfigurationManagerMBean. In addition to these operations, the ConfigurationManagerMBean contains attributes and operations that describe edit sessions. For detailed information, see ConfigurationManagerMBean in the WebLogic Server MBean Reference.

To access this MBean, use the WLST getConfigManager command. See "getConfigManager" on page B-78.

The WLST online script in Listing 6-4 connects WLST to a server instance as an administrator, checks if the current editor making changes is a particular operator, then cancels the configuration edits. The script also purges all the completed activation tasks.

Start WebLogic Server before running this script. See "Invoking WLST" on page 2-11.

#### Listing 6-4 Using the Configuration Manager

```
connect("theAdministrator", "weblogic")
cmgr = getConfigManager()
user = cmgr.getCurrentEditor()
if user == "operatorSam":
    cmgr.undo()
    cmgr.cancelEdit()
cmgr.purgeCompletedActivationTasks()
```

# **Using WLST Offline to Update an Existing Domain**

To update an existing domain using WLST offline, perform the steps described in Table 6-2.

Caution: Oracle recommends that you do not use WLST offline to manage the configuration of an active domain. Offline edits are ignored by running servers and can be overwritten by JMX clients such as WLST online or the WebLogic Server Administration Console.

Table 6-2 Steps for Updating an Existing Domain (Offline)

| То |                                      | Use this command              | For more information, see                                                                  |
|----|--------------------------------------|-------------------------------|--------------------------------------------------------------------------------------------|
| 1. | Open an existing domain for update   | readDomain(domainDirName)     | "readDomain" on<br>page B-17                                                               |
| 2. | Extend the current domain (optional) | addTemplate(templateFileName) | "addTemplate" on<br>page B-8                                                               |
| 3. | Modify the domain<br>(optional)      | Browsing and editing commands | "Browsing<br>Information About<br>the Configuration<br>Hierarchy (Offline)"<br>on page 3-3 |
|    |                                      |                               | "Editing a Domain (Offline)" on page 3-5.                                                  |
| 4. | Save the domain                      | updateDomain()                | "updateDomain" on<br>page B-19                                                             |
| 5. | Close the domain                     | closeDomain()                 | "closeDomain" on<br>page B-9                                                               |

# **Managing Security Data (WLST Online)**

In the WebLogic Security Service, an **Authentication provider** is the software component that proves the identity of users or system processes. An Authentication provider also remembers, transports, and makes that identity information available to various components of a system when needed.

A security realm can use different types of Authentication providers to manage different sets of users and groups. (See Authentication Providers in *Developing Security Providers for WebLogic Server.*) You can use WLST to invoke operations on the following types of Authentication providers:

- The default WebLogic Server Authentication provider, AuthenticatorMBean. By default, all security realms use this Authentication provider to manage users and groups.
- Custom Authentication providers that extend weblogic.security.spi.AuthenticationProvider and extend the optional Authentication SSPI MBeans. See SSPI MBean Quick Reference in Developing Security Providers for WebLogic Server.

The following sections describe basic tasks for managing users and groups using WLST:

- "Determining If You Need to Access the Edit Hierarchy" on page 6-9
- "Creating a User" on page 6-9
- "Adding a User to a Group" on page 6-10
- "Verifying Whether a User Is a Member of a Group" on page 6-10
- "Listing Groups to Which a User Belongs" on page 6-11
- "Listing Users and Groups in a Security Realm" on page 6-12
- "Changing a Password" on page 6-13
- "Protecting User Accounts in a Security Realm" on page 6-14

For information about additional tasks that the AuthenticationProvider MBeans support, see AuthenticationProviderMBean in the WebLogic Server MBean Reference.

### **Determining If You Need to Access the Edit Hierarchy**

If you are using WLST to change the configuration of a security MBean, you must access the edit hierarchy and start an edit session. For example, if you change the value of the LockoutThreshold attribute in UserLockoutManagerMBean, you must be in the edit hierarchy.

If you invoke security provider operations to add, modify, or remove data in a security provider data store, WLST **does not allow** you to be in the edit hierarchy. Instead, invoke these commands from the serverConfig or domainConfig hierarchy. For example, you cannot invoke the createUser operation in an AuthenticatorMBean MBean from the edit hierarchy. WLST enforces this restriction to prevent the possibility of incompatible changes. For example, an edit session could contain an unactivated change that removes a security feature and will invalidate modifications to the provider's data.

### Creating a User

To create a user, invoke the UserEditorMBean.createUser method, which is extended by the security realm's AuthenticationProvider MBean. For more information, see the createUser method in the WebLogic Server MBean Reference.

The method requires three input parameters:

```
username password user-description
```

WLST cannot invoke this command from the edit hierarchy, but it can invoke the command from the serverConfig or domainConfig hierarchy.

The following WLST online script invokes createUser on the default authentication provider. For information on how to run this script, see "Invoking WLST" on page 2-11.

#### Listing 6-5 Creating a User

```
from weblogic.management.security.authentication import UserEditorMBean
print "Creating a user ..."
atnr=cmo.getSecurityConfiguration().getDefaultRealm().lookupAuthenticationProv
ider("DefaultAuthenticator")
atnr.createUser('my_user','my_password','new_admin')
print "Created user successfully"
```

### Adding a User to a Group

To add a user to a group, invoke the GroupEditorMBean.addMemberToGroup method, which is extended by the security realm's AuthenticationProvider MBean. For more information, see the addMemberToGroup method in the WebLogic Server MBean Reference.

The method requires two input parameters:

```
groupname username
```

WLST cannot invoke this command from the edit hierarchy, but it can invoke the command from the serverConfig or domainConfig hierarchy.

The following WLST online script invokes addMemberToGroup on the default Authentication Provider. For information on how to run this script, see "Invoking WLST" on page 2-11.

#### Listing 6-6 Adding a User to a Group

```
from weblogic.management.security.authentication import GroupEditorMBean
print "Adding a user ..."
atnr=cmo.getSecurityConfiguration().getDefaultRealm().lookupAuthenticationProv
ider("DefaultAuthenticator")
atnr.addMemberToGroup('Administrators','my_user')
print "Done adding a user"
```

# Verifying Whether a User Is a Member of a Group

To verify whether a user is a member of a group, invoke the GroupEditorMBean.isMember method, which is extended by the security realm's AuthenticationProvider MBean. For more information, see the isMember method in the WebLogic Server MBean Reference.

The method requires three input parameters:

```
groupname username boolean
```

where *boolean* specifies whether the command searches within child groups. If you specify true, the command returns true if the member belongs to the group that you specify or to any of the groups contained within that group.

WLST cannot invoke this command from the edit hierarchy, but it can invoke the command from the serverConfig or domainConfig hierarchy.

The following WLST online script invokes is Member on the default Authentication Provider. For information on how to run this script, see "Invoking WLST" on page 2-11.

### Listing 6-7 Verifying Whether a User is a Member of a Group

```
from weblogic.management.security.authentication import GroupEditorMBean
print "Checking if isMember of a group ... "
atnr=cmo.getSecurityConfiguration().getDefaultRealm().lookupAuthenticationProv
ider("DefaultAuthenticator")
if atnr.isMember('Administrators','my_user',true) == 0:
    print "my_user is not member of Administrators"
else:
    print "my_user is a member of Administrators"
```

# **Listing Groups to Which a User Belongs**

To see a list of groups that contain a user or a group, invoke the MemberGroupListerMBean.listMemberGroups method, which is extended by the security realm's AuthenticationProvider MBean. For more information, see the listMemberGroups method in the WebLogic Server MBean Reference.

The method requires one input parameter:

```
memberUserOrGroupName
```

where memberUserOrGroupName specifies the name of an existing user or a group.

WLST cannot invoke this command from the edit hierarchy, but it can invoke the command from the serverConfig or domainConfig hierarchy.

The following WLST online script invokes listMemberGroups on the default Authentication provider. For information on how to run this script, see "Invoking WLST" on page 2-11.

### Listing 6-8 Listing Groups to Which a User Belongs

```
from weblogic.management.security.authentication import MemberGroupListerMBean
print "Listing the member groups ..."
atnr=cmo.getSecurityConfiguration().getDefaultRealm().lookupAuthenticationProv
ider("DefaultAuthenticator")
```

```
x = atnr.listMemberGroups('my_user')
print x
```

The method returns a cursor, which refers to a list of names. The NameLister.haveCurrent, getCurrentName, and advance operations iterate through the returned list and retrieve the name to which the current cursor position refers. See NameListerMBean in the WebLogic Server MBean Reference.

# **Listing Users and Groups in a Security Realm**

To see a list of user or group names, you invoke a series of methods, all of which are available through the AuthenticationProvider interface:

- The GroupReaderMBean.listGroups and UserReaderMBean.listUsers methods take two input parameters: a pattern of user or group names to search for, and the maximum number of names that you want to retrieve.
  - Because a security realm can contain thousands (or more) of user and group names that match the pattern, the methods return a cursor, which refers to a list of names.
  - For more information, see the listGroups and listUsers operations in the WebLogic Server MBean Reference.
- The NameLister.haveCurrent, getCurrentName, and advance operations iterate through the returned list and retrieve the name to which the current cursor position refers. For more information, see NameListerMBean in the WebLogic Server MBean Reference.
- The NameLister.close operation releases any server-side resources that are held on behalf of the list.

WLST cannot invoke these commands from the edit hierarchy, but it can invoke them from the serverConfig or domainConfig hierarchy.

The WLST online script in Listing 6-9 lists all the users in a realm and the groups to which they belong. For information on how to run this script, see "Invoking WLST" on page 2-11.

### Listing 6-9 Listing Users and Groups

from weblogic.management.security.authentication import UserReaderMBean from weblogic.management.security.authentication import GroupReaderMBean

```
realm=cmo.getSecurityConfiguration().getDefaultRealm()
atns = realm.getAuthenticationProviders()
for i in atns:
  if isinstance(i,UserReaderMBean):
    userReader = i
    cursor = i.listUsers("*",0)
    print 'Users in realm '+realm.getName()+' are: '
    while userReader.haveCurrent(cursor):
      print userReader.getCurrentName(cursor)
      userReader.advance(cursor)
    userReader.close(cursor)
for i in atns:
  if isinstance(i,GroupReaderMBean):
    groupReader = i
    cursor = i.listGroups("*",0)
    print 'Groups in realm are: '
    while groupReader.haveCurrent(cursor):
      print groupReader.getCurrentName(cursor)
      groupReader.advance(cursor)
    groupReader.close(cursor)
```

### **Changing a Password**

To change a user's password, invoke the UserPasswordEditorMBean.changeUserPassword method, which is extended by the security realm's AuthenticationProvider MBean. For more information, see the changeUserPassword method in the WebLogic Server MBean Reference.

WLST cannot invoke this command from the edit hierarchy, but it can invoke the command from the serverConfig or domainConfig hierarchy.

The following WLST online script invokes changeUserPassword on the default Authentication Provider: For information on how to run this script, see "Invoking WLST" on page 2-11.

### Listing 6-10 Changing a Password

```
from weblogic.management.security.authentication import UserPasswordEditorMBean
print "Changing password ..."
atnr=cmo.getSecurityConfiguration().getDefaultRealm().lookupAuthenticationProv
ider("DefaultAuthenticator")
```

```
atnr.changeUserPassword('my_user','my_password','new_password')
print "Changed password successfully"
```

# **Protecting User Accounts in a Security Realm**

The UserLockoutManagerMBean provides a set of attributes to protect user accounts from intruders. By default, these attributes are set for maximum protection. You can decrease the level of protection for user accounts. For example, you can increase the number of login attempts before a user account is locked, increase the time period in which invalid login attempts are made before locking the user account, or change the amount of time a user account is locked. For more information, see the UserLockoutManagerMBean interface in the WebLogic Server MBean Reference.

The following tasks provide examples for invoking UserLockoutManagerMBean methods:

- "Set Consecutive Invalid Login Attempts" on page 6-14
- "Unlock a User Account" on page 6-15

Note that because these tasks edit MBean attributes, WLST must connect to the Administration Server, navigate to the edit hierarchy, and start an edit session.

### **Set Consecutive Invalid Login Attempts**

The following WLST online script sets the number of consecutive invalid login attempts before a user account is locked out. For information on how to run this script, see "Invoking WLST" on page 2-11.

### Listing 6-11 Setting Consecutive Invalid Login Attempts

```
from weblogic.management.security.authentication import UserLockoutManagerMBean
edit()
startEdit()

#You have two choices for getting a user lockout manager to configure
# 1 - to configure the default realm's UserLockoutManager:
ulm=cmo.getSecurityConfiguration().getDefaultRealm().getUserLockoutManager()
```

```
# 2 - to configure another realm's UserLockoutManager:
#ulm=cmo.getSecurityConfiguration().lookupRealm("anotherRealm").getUserLockout
Manager()
ulm.setLockoutThreshold(3)
save()
activate()
```

### Unlock a User Account

The following WLST online script unlocks a user account. For information on how to run this script, see "Invoking WLST" on page 2-11.

### Listing 6-12 Unlocking a User Account

```
from weblogic.management.security.authentication import UserLockoutManagerMBean
serverRuntime()
ulm=cmo.getServerSecurityRuntime().getDefaultRealmRuntime().getUserLockoutMana
gerRuntime()
#notel: You can only manage user lockouts for the default realm starting from
when the server was booted (versus other non-active realms).
#note2: If the default realm's user lockout manager's LockoutEnabled attribute
is false, then the user lockout manager's runtime MBean will be null.
#That is, you can only manage user lockouts in the default realm if its user
lockout manager is enabled.

if ulm != None:
   ulm.clearLockout("myuser")
```

# **Deploying Applications**

The process for deploying applications varies depending on whether you use WLST offline or WLST online.

# **Using WLST Online to Deploy Applications**

When WLST is connected to a domain's Administration Server, use the deploy command to deploy applications. (See "deploy" on page B-23.)

The command in Listing 6-13 deploys a sample application from the WebLogic Server ExamplesServer domain.

### Listing 6-13 Deploying Applications

# Deploying Applications

deploy("mainWebApp", "C:/bea/wlserver\_10.3/samples/server/examples/build/mainWebApp")

#### Notes:

- You must invoke the deploy command on the computer that hosts the Administration Server.
- You do not need to be in an edit session to deploy applications.

For more information using WLST for deploying applications, see Deployment Tools in Deploying Applications to WebLogic Server.

# **Using WLST Offline to Deploy Applications**

Table 6-3 describes the steps for using WLST offline to deploy applications in an existing domain.

Table 6-3 Steps for Deploying Applications (Offline)

| То |                                                             | Use this command              | For more information, see                                  |  |
|----|-------------------------------------------------------------|-------------------------------|------------------------------------------------------------|--|
| 1. | Use the Template Builder to create an application template. |                               | Creating Templates<br>Using the Domain<br>Template Builder |  |
| 2. | Open an existing domain or template                         | readDomain(domainDirName)     | "readDomain" on<br>page B-17                               |  |
|    |                                                             |                               | "readTemplate" on<br>page B-18                             |  |
| 3. | Add the application template to the domain.                 | addTemplate(templateFileName) | "addTemplate" on<br>page B-8                               |  |

Table 6-3 Steps for Deploying Applications (Offline) (Continued)

refers to the top-level installation directory for WebLogic Server

| То                  | Use this command | For more information, see      |
|---------------------|------------------|--------------------------------|
| 4. Save the domain  | updateDomain()   | "updateDomain" on<br>page B-19 |
| 5. Close the domain | closeDomain()    | "closeDomain" on<br>page B-9   |

For an example of using the addTemplate command, see the following sample WLST script: WL\_HOME\common\templates\scripts\wlst\clusterMedRecDomain.py, where WL\_HOME Configuring Existing Domains

# Updating the Deployment Plan

You can use WLST to retrieve and update an application's deployment plan. When using WLST to update an application's deployment plan, you define *variable definitions* and *variable assignments*. A variable definition identifies what descriptor entity is to be changed; a variable assignment associates a new value with the variable.

The following procedure describes how to use WLST in interactive mode. For information about using WLST in script or embedded mode, see Chapter 2, "Using the WebLogic Scripting Tool."

To update a deployment plan using WLST in interactive mode, perform the following steps:

**Note:** The example code provided in the following procedure demonstrates how to update a configure Web Services Reliable Messaging. For more information, see "Using Web Services Reliable Messaging" in *Programming Advanced Features of WebLogic Web Services Using JAX-RPC*.

1. Create a deployment plan for the application.

For more information, see "Create a deployment plan" in the *Administration Console Online Help*.

2. Start WLST in interactive mode. For example:

```
prompt> java weblogic.WLST
For more information, see Chapter 2, "Using the WebLogic Scripting Tool."
```

- 3. Start the WebLogic Server instance to which the application is deployed. For more information, see "Starting and Stopping Servers" in *Managing Server Startup and Shutdown*.
- 4. Connect to the WebLogic Server instance. For example:

```
connect("weblogic", "weblogic", "localhost:7001")
```

5. Load the application and deployment plan. For example:

```
plan=loadApplication("c:/myApps/ReliableServiceEar/examples/webservices
/reliable/ReliableHelloWorldImpl.war",
"c:/myApps/ReliableServiceEar/Plan.xml")
```

The loadApplication command returns a WLSTPlan object that you can access to make changes to the deployment plan. For more information about the WLSTPlan object, see "WLSTPlan Object" on page C-1.

- 6. Identify the configuration options that you want to update and their corresponding XPath values.
- 7. Determine if variable definitions and variable assignments are currently defined in your deployment plan for the configuration options identified in the previous step. To do so, enter one of the following commands:
  - a. To display variables:

### plan.showVariables()

```
Name Value
----
ReliabilityConfig_AcknowledgementInterval PODT0.5S
Wsdl_Exposed true
```

b. To display variable assignments:

#### plan.showVariableAssignments()

8. If the variable definition and assignment are not defined, create them and set the XPath value for the variable assignment, as follows:

a. Create the variable definition. Use the createVariable() method to specify the variable name and value. For example:

```
v=plan.createVariable("ReliabilityConfig_BufferRetryCount", "3")
```

b. Create the variable assignment. Use the createVariableAssignment() method to specify the name of the variable, the application to which is applies, and the corresponding deployment descriptor. For example:

```
va=plan.createVariableAssignment("ReliabilityConfig_BufferRetryCount
", "ReliableServiceEar", "META-INF/weblogic-application.xml")
```

c. Set the XPath value for the variable assignment. For example:

```
va.setXpath("/weblogic-webservices/webservice-description/[webservic
e-description-name="examples.webservices.reliable.ReliableHelloWorld
Impl"]/port-component/[port-component-name="ReliableHelloWorldServic
ePort"]/reliability-config/buffer-retry-count")
```

9. Save the deployment plan. For example:

```
plan.save()
```

Updating the Deployment Plan

# **Getting Runtime Information**

You can use WLST to retrieve information that WebLogic Server instances produce to describe their runtime state. The following sections using WLST to get runtime information:

- "Accessing Runtime Information: Main Steps" on page 8-1
- "Configuring Logging" on page 8-4
- "Working with the WebLogic Diagnostics Framework" on page 8-5

# **Accessing Runtime Information: Main Steps**

The Administration Server hosts the domain runtime hierarchy which provides access to any MBean on any server in the domain. If the Administration Server is not running for a domain, WLST can connect to individual Managed Servers to retrieve runtime data.

Accessing the runtime information for a domain includes the following main steps:

- 1. Invoke WLST and connect to a running Administration Server instance. See "Invoking WLST" on page 2-11.
- 2. Navigate to the domain runtime MBean hierarchy by entering the domainRuntime command. wls:/mydomain/serverConfig>domainRuntime()
  - The domainRuntime command places WLST at the root of the domain-wide runtime management objects, DomainRuntimeMBean.
- 3. Navigate to ServerRuntimes and then to the server instance which you are interested in monitoring.

```
wls:/mydomain/domainRuntime>cd('ServerRuntimes/myserver')
```

4. At the server instance, navigate to and interrogate runtime MBeans.

```
wls:/mydomain/domainRuntime/ServerRuntimes/myserver>cd('JVMRuntime/myse
  wls:/mydomain/domainRuntime/ServerRuntimes/myserver/JVMRuntime/myserver
-r--
       AllProcessorsAverageLoad
                                                    0.0
       Concurrent
                                                    true
                                                    15050064
-r--
      FreeHeap
-r-- FreePhysicalMemory
                                                    900702208
-r-- GCHandlesCompaction
                                                    true
-r-- GcAlgorithm
                                              Dynamic GC currently running
strategy: Nursery, parallel mark, parallel sweep
      Generational
-r--
                                                    true
-r--
      HeapFreeCurrent
                                                    14742864
      HeapFreePercent
-r--
      HeapSizeCurrent
                                                    268435456
-r--
                                                    268435456
      HeapSizeMax
-r--
-r--
      Incremental
                                                    false
-r--
      JVMDescription
                                                    Oracle JRockit Java
Virtual Machine
-r--
      JavaVMVendor
                                                    BEA Systems, Inc.
-r-- JavaVendor
                                                    BEA Systems, Inc.
      JavaVersion
                                                    1.5.0
-r--
```

The following sections provide example scripts for retrieving runtime information about WebLogic Server server instances and domain resources.

# **Script for Monitoring Server State**

The WLST online script in Listing 8-1 navigates the domain runtime hierarchy and checks the status of a Managed Server every 5 seconds. It restarts the server if the server state changes from RUNNING to any other status. It assumes that WLST is connected to the domain's Administration Server.

For information on how to run this script, see "Invoking WLST" on page 2-11.

### Listing 8-1 Monitoring Server State

```
# Node Manager needs to be running to run this script.
import thread
import time
def checkHealth(serverName):
 while 1:
    slBean = getSLCRT(serverName)
    status = slBean.getState()
    print 'Status of Managed Server is '+status
    if status != "RUNNING":
      print 'Starting server '+serverName
      start(serverName, block="true")
    time.sleep(5)
def getSLCRT(svrName):
    domainRuntime()
    slrBean = cmo.lookupServerLifecycleRuntime(svrName)
    return slcBean
```

# Script for Monitoring the JVM

The WLST online script in Listing 8-2 monitors the HJVMHeapSize for all running servers in a domain; it checks the heap size every 3 minutes and prints a warning if the heap size is greater than a specified threshold. It assumes that the URL for the domain's Administration Server is t3://localhost:7001.

For information on how to run this script, see "Invoking WLST" on page 2-11.

### Listing 8-2 Monitoring the JVM Heap Size

```
waitTime=300000
THRESHOLD=100000000
uname = "weblogic"
pwd = "weblogic"
url = "t3://localhost:7001"
def monitorJVMHeapSize():
    connect(uname, pwd, url)
    while 1:
        serverNames = getRunningServerNames()
        domainRuntime()
```

```
for name in serverNames:
            print 'Now checking '+name.getName()
           cd("/ServerRuntimes/"+name.getName()+"/JVMRuntime/"+name.getName())
            except WLSTException,e:
                # this typically means the server is not active, just ignore
            heapSize = cmo.getHeapSizeCurrent()
            if heapSize > THRESHOLD:
            # do whatever is neccessary, send alerts, send email etc
                print 'WARNING: The HEAPSIZE is Greater than the Threshold'
            else:
                print heapSize
        java.lang.Thread.sleep(1800000)
def getRunningServerNames():
    domainConfig()
    return cmo.getServers()
if __name__== "main":
    monitorJVMHeapSize()
```

# **Configuring Logging**

Using WLST, you can configure a server instance's logging and message output.

To determine which log attributes can be configured, see LogMBean and LogFileMBean in the WebLogic Server MBean Reference. The reference also indicates valid values for each attribute.

The WLST online script in Listing 8-3 sets attributes of LogMBean (which extends LogFileMBean). For information on how to run this script, see "Invoking WLST" on page 2-11.

### Listing 8-3 Configuring Logging

```
# Connect to the server
connect("weblogic","weblogic","t3://localhost:7001")
edit()
startEdit()
# set CMO to the server log config
cd("Servers/myserver/Log/myserver")
ls ()
```

```
# change LogMBean attributes
set("FileCount", 5)
set("FileMinSize", 400)

# list the current directory to confirm the new attribute values
ls ()

# save and activate the changes
save()
activate()

# all done...
exit()
```

# **Working with the WebLogic Diagnostics Framework**

The WebLogic Diagnostic Framework (WLDF) is a monitoring and diagnostic framework that can collect diagnostic data that servers and applications generate. You configure WLDF to collect the data and store it in various sources, including log records, data events, and harvested metrics. For more information, see *Configuring and Using the WebLogic Diagnostics Framework*.

For example scripts that demonstrate using WLST to configure the WebLogic Diagnostic Framework, see WebLogic Scripting Tool Examples in Configuring and Using the WebLogic Diagnostics Framework.

To view the collected diagnostics information using WLST, use one of the following commands to export the data from the WLDF repositories:

- From WLST offline, use the exportDiagnosticData command (see "exportDiagnosticData" on page B-38).
- From WLST online, use the exportDiagnosticDataFromServer command (see "exportDiagnosticDataFromServer" on page B-40).

Getting Runtime Information

# WLST Online and Offline Command Summary

The following sections summarize the WLST commands, as follows:

- "WLST Command Summary, Alphabetically By Command" on page A-1
- "WLST Online Command Summary" on page A-9
- "WLST Offline Command Summary" on page A-14

**Note:** You can list a summary of all online and offline commands from the command-line using the following commands, respectively:

```
help("online")
help("offline")
```

# **WLST Command Summary, Alphabetically By Command**

The following tables summarizes each of the WLST commands, alphabetically by command.

### Table A-1 WLST Command Summary

| This command               | Enables you to                                                                  | Use with<br>WLST |
|----------------------------|---------------------------------------------------------------------------------|------------------|
| "activate" on page B-43    | Activate changes saved during the current editing session but not yet deployed. | Online           |
| "addListener" on page B-72 | Add a JMX listener to the specified MBean.                                      | Online           |

Table A-1 WLST Command Summary (Continued)

| This command                  | Enables you to                                                                                                    | Use with<br>WLST     |
|-------------------------------|----------------------------------------------------------------------------------------------------|----------------------|
| "addTemplate" on page B-8     | Extend the current domain using an application or service extension template.                                                                                                    | Offline              |
| "assign" on page B-44         | Assign resources to one or more destinations.                                                                                                    | Offline              |
| "assignAll" on page B-47      | Assign all applications or services to one or more destinations.                                                                                                    | Offline              |
|                               | Note: This command is deprecated as of WebLogic Server 9.0. You should update your scripts to use the assign command, as described in "assign" on page B-44.                                             |                      |
| "cancelEdit" on page B-48     | Cancel an edit session, release the edit lock, and discard all unsaved changes. This operation can be called by any user with administrator privileges, even if the user did not start the edit session. | Online               |
| "cd" on page B-3              | Navigate the hierarchy of configuration or runtime beans.                                                                                                    | Online or<br>Offline |
| "closeDomain" on page B-9     | Close the current domain.                                                                                                    | Offline              |
| "closeTemplate" on page B-10  | Close the current domain template.                                                                                                    | Offline              |
| "config" on page B-122        | Navigate to the last MBean to which you navigated in the Administration or local configuration MBean hierarchy or to the root of the hierarchy, DomainMBean.                                             | Online               |
|                               | Note: This command is deprecated as of WebLogic Server 9.0. You should update your script to use the serverConfig command as described in "serverConfig" on page B-129.                                  |                      |
| "configToScript" on page B-73 | Convert an existing server configuration (config directory) to an executable WLST script.                                                                                                    | Online or<br>Offline |
| "connect" on page B-10        | Connect WLST to a WebLogic Server instance.                                                                                                    | Online or<br>Offline |
| "create" on page B-49         | Create a configuration bean of the specified type for the current bean.                                                                                                    | Online or<br>Offline |

Table A-1 WLST Command Summary (Continued)

| This command                            | Enables you to                                                                                                    | Use with WLST        |
|-----------------------------------------|----------------------------------------------------------------------------------------------------|----------------------|
| "currentTree" on page B-4               | Return the current location in the hierarchy.                                                                                             | Online               |
| "custom" on page B-123                  | Navigate to the root of custom MBeans that are registered in the server.                                                                  |                      |
| "delete" on page B-51                   | Delete an instance of a configuration bean of the specified type for the current configuration bean.                                      | Online or<br>Offline |
| "deploy" on page B-23                   | Deploy an application to a WebLogic Server instance.                                                                                      | Online               |
| "disconnect" on page B-15               | Disconnect WLST from a WebLogic Server instance.                                                                                          | Online               |
| "distributeApplication" on<br>page B-28 | Copy the deployment bundle to the specified targets.                                                                                      | Online               |
| "domainConfig" on page B-124            | Navigate to the last MBean to which you navigated in the domain configuration hierarchy or to the root of the hierarchy, DomainMBean.     |                      |
| "domainRuntime" on page B-125           | Navigate to the last MBean to which you navigated in the domain runtime hierarchy or to the root of the hierarchy, DomainRuntimeMBean.    |                      |
| "dumpStack" on page B-75                | Display stack trace from the last exception that occurred while performing a WLST action, and reset the stack trace.                      |                      |
| "dumpVariables" on page B-76            | Display all variables used by WLST, including their name and value.                                                                       | Online or<br>Offline |
| "edit" on page B-127                    | Navigate to the last MBean to which you navigated in the configuration edit MBean hierarchy or to the root of the hierarchy, DomainMBean. | Online               |
| "encrypt" on page B-52                  | Encrypt the specified string.                                                                                                    | Online               |
| "exit" on page B-16                     | Exit WLST from the user session and close the scripting shell.                                                                            |                      |
| "exportDiagnosticData" on page B-38     | Execute a query against the specified log file.                                                                                           | Offline              |

Table A-1 WLST Command Summary (Continued)

| This command                                  | Enables you to                                                                                            | Use with<br>WLST     |
|-----------------------------------------------|----------------------------------------------------------------------------------------------------|----------------------|
| "exportDiagnosticDataFromServer" on page B-40 | Executes a query on the server side and retrieves the exported WebLogic Diagnostic Framework (WLDF) data. | Online               |
| "find" on page B-77                           | Find MBeans and attributes in the current hierarchy.                                                      | Online               |
| "get" on page B-53                            | Return the value of the specified attribute.                                                              | Online or<br>Offline |
| "getActivationTask" on page B-54              | Return the latest ActivationTask MBean on which a user can get status.                                    | Online               |
| "getConfigManager" on page B-78               | Return the latest ConfigurationManagerBean MBean which manages the change process.                        | Online               |
| "getMBean" on page B-79                       | Return the MBean by browsing to the specified path.                                                       | Online               |
| "getMBI" on page B-79                         | Return the MBeanInfo for the specified MBeanType or the cmo variable.                                     | Online               |
| "getPath" on page B-80                        | Return the MBean path for the specified MBean instance.                                                   | Online               |
| "getWLDM" on page B-29                        | Return the WebLogic DeploymentManager object.                                                             | Online               |
| "invoke" on page B-54                         | Invoke a management operation on the current configuration bean.                                          | Online               |
| "isRestartRequired" on page B-55              | Determine whether a server restart is required.                                                           | Online               |
| "jndi" on page B-128                          | Navigates to the JNDI tree for the server to which WLST is currently connected.                           | Online               |
| "listApplications" on page B-30               | List all applications that are currently deployed in the domain.                                          | Online               |
| "listChildTypes" on page B-81                 | List all the children MBeans that can be created or deleted for the cmo.                                  | Online               |
| "loadApplication" on page B-30                | Load an application and deployment plan into memory.                                                      | Online or<br>Offline |
| "loadDB" on page B-56                         | Load SQL files into a database.                                                                           | Offline              |

Table A-1 WLST Command Summary (Continued)

| This command                             | Enables you to                                                                                               | Use with<br>WLST     |
|------------------------------------------|----------------------------------------------------------------------------------------------------|----------------------|
| "loadProperties" on page B-57            | Load property values from a file.                                                                            | Online and Offline   |
| "lookup" on page B-82                    | Look up the specified MBean.                                                                                 | Online               |
| "ls" on page B-82                        | List all child beans and/or attributes for the current configuration or runtime bean.                        | Online or<br>Offline |
| "man" on page B-87                       | Display help from MBeanInfo for the current MBean or its specified attribute.                                | Online               |
| "migrate" on page B-98                   | Migrate services to a target server within a cluster.                                                        | Online               |
| "nm" on page B-108                       | Determine whether WLST is connected to Node Manager.                                                         | Online               |
| "nmConnect" on page B-109                | Connect WLST to Node Manager to establish a session.                                                         | Online or<br>Offline |
| "nmDisconnect" on page B-112             | Disconnect WLST from a Node Manager session.                                                                 | Online or<br>Offline |
| "nmEnroll" on page B-112                 | Enroll the machine on which WLST is currently running.                                                       | Online               |
| "nmGenBootStartupProps" on<br>page B-114 | Generates the Node Manager property files, boot.properties and startup.properties, for the specified server. | Online               |
| "nmKill" on page B-114                   | Kill the specified server instance that was started with Node Manager.                                       | Online or<br>Offline |
| "nmLog" on page B-115                    | Return the Node Manager log.                                                                                 | Online or<br>Offline |
| "nmServerLog" on page B-116              | Return the server output log of the server that was started with Node Manager.                               | Online or<br>Offline |
| "nmServerStatus" on page B-117           | Return the status of the server that was started with Node Manager.                                          | Online or<br>Offline |
| "nmStart" on page B-118                  | Start a server in the current domain using Node Manager.                                                     | Online or<br>Offline |

Table A-1 WLST Command Summary (Continued)

| This command                  | Enables you to                                                                                                    | Use with<br>WLST     |
|-------------------------------|----------------------------------------------------------------------------------------------------|----------------------|
| "nmVersion" on page B-119     | Return the Node Manager server version.                                                                                                    | Online or<br>Offline |
| "prompt" on page B-5          | Toggle the display of path information at the prompt.                                                                                                    | Online or<br>Offline |
| "pwd" on page B-6             | Display the current location in the configuration or runtime bean hierarchy.                                                                                                | Online or<br>Offline |
| "readDomain" on page B-17     | Open an existing domain for updating.                                                                                                    | Offline              |
| "readTemplate" on page B-18   | Open an existing domain template for domain creation.                                                                                                    | Offline              |
| "redeploy" on page B-32       | Reload classes and redeploy a previously deployed application.                                                                                                    | Online               |
| "redirect" on page B-88       | Redirect WLST output to the specified filename.                                                                                                    | Online or<br>Offline |
| "removeListener" on page B-88 | Remove a listener that was previously defined.                                                                                                    | Online               |
| "resume" on page B-100        | Resume a server instance that is suspended or in ADMIN state.                                                                                                    | Online               |
| "runtime" on page B-128       | Navigate to the last MBean to which you navigated in the Runtime hierarchy or the root of all runtime objects, DomainRuntimeMBean.                                          | Online               |
|                               | Note: This command is deprecated as of WebLogic Server 9.0. You should update your scripts to use the serverRuntime command, as described in "serverRuntime" on page B-130. |                      |
| "save" on page B-58           | Save the edits that have been made but have not yet been saved.                                                                                                    | Online               |
| "serverConfig" on page B-129  | Navigate to the last MBean to which you navigated in the configuration MBean hierarchy or to the root of the hierarchy, DomainMBean.                                        | Online               |

Table A-1 WLST Command Summary (Continued)

| This command                        | Enables you to                                                                                                    | Use with<br>WLST     |
|-------------------------------------|----------------------------------------------------------------------------------------------------|----------------------|
| "serverRuntime" on page B-130       | Navigate to the last MBean to which you navigated in the runtime MBean hierarchy or to the root of the hierarchy, ServerRuntimeMBean. | Online               |
| "set" on page B-59                  | Set the specified attribute value for the current configuration bean.                                                                 | Online or<br>Offline |
| "setOption" on page B-60            | Set options related to a domain creation or update                                                                                    | Offline              |
| "showChanges" on page B-62          | Show the changes made by the current user during the current edit session.                                                            | Online               |
| "showListeners" on page B-89        | Show all listeners that are currently defined.                                                                                        | Online               |
| "shutdown" on page B-100            | Gracefully shut down a running server instance or cluster.                                                                            | Online               |
| "start" on page B-103               | Start a Managed Server instance or a cluster using Node Manager.                                                                      | Online               |
| "startApplication" on page B-33     | Start an application, making it available to users.                                                                                   | Online               |
| "startEdit" on page B-63            | Start a configuration edit session on behalf of the currently connected user.                                                         | Online               |
| "startNodeManager" on<br>page B-119 | Start Node Manager at default port (5556).                                                                                            | Online or<br>Offline |
| "startRecording" on page B-89       | Record all user interactions with WLST; useful for capturing commands to replay.                                                      | Online or<br>Offline |
| "startServer" on page B-104         | Start the Administration Server.                                                                                                    | Online or<br>Offline |
| "state" on page B-90                | Returns a map of servers or clusters and their state using Node Manager.                                                              | Online               |
| "stopApplication" on page B-34      | Stop an application, making it un available to users.                                                                                 | Online               |
| "stopEdit" on page B-65             | Stop the current edit session, release the edit lock, and discard unsaved changes.                                                    | Online               |

Table A-1 WLST Command Summary (Continued)

| This command                     | Enables you to                                                                                                    | Use with<br>WLST     |
|----------------------------------|----------------------------------------------------------------------------------------------------|----------------------|
| "stopRecording" on page B-91     | Stop recording WLST commands.                                                                                                    | Online or<br>Offline |
| "stopRedirect" on page B-92      | Stop the redirection of WLST output to a file.                                                                                                    | Online or<br>Offline |
| "storeUserConfig" on page B-92   | Create a user configuration file and an associated key file.                                                                                                    | Online               |
| "suspend" on page B-106          | Suspend a running server.                                                                                                    | Online               |
| "threadDump" on page B-94        | Display a thread dump for the specified server.                                                                                                    | Online or<br>Offline |
| "undeploy" on page B-35          | Undeploy an application from the specified servers.                                                                                                    | Online               |
| "updateApplication" on page B-36 | Update an application configuration using a new deployment plan.                                                                                                 | Online               |
| "updateDomain" on page B-19      | Update and save the current domain.                                                                                                    | Offline              |
| "unassign" on page B-65          | Unassign applications or services from one or more destinations.                                                                                                 | Offline              |
| "unassignAll" on page B-68       | Unassign all applications or services from one or more destinations.                                                                                             | Offline              |
|                                  | Note: This command is deprecated as of WebLogic Server 9.0. You should update your scripts to use the unassign command, as described in "unassign" on page B-65. |                      |
| "undo" on page B-69              | Revert all unsaved or unactivated edits.                                                                                                    | Online               |
| "validate" on page B-70          | Validate the changes that have been made but have not yet been saved.                                                                                            | Online               |
| "viewMBean" on page B-95         | Display information about an MBean, such as the attribute names and values, and operations.                                                                      | Online               |
| "writeDomain" on page B-20       | Write the domain configuration information to the specified directory.                                                                                           | Offline              |

Table A-1 WLST Command Summary (Continued)

| This command                 | Enables you to                                                                | Use with<br>WLST     |
|------------------------------|-------------------------------------------------------------------------------|----------------------|
| "writeIniFile" on page B-96  | Convert WLST definitions and method declarations to a Python (.py) file.      | Online or<br>Offline |
| "writeTemplate" on page B-21 | Writes the domain configuration information to the specified domain template. | Offline              |

# **WLST Online Command Summary**

The following table summarizes the WLST online commands, alphabetically by command.

**Table A-2 WLST Online Command Summary** 

| This command                  | Enables you to                                                                                                    |  |
|-------------------------------|----------------------------------------------------------------------------------------------------|--|
| "activate" on page B-43       | Activate changes saved during the current editing session but not yet deployed.                                                                                                    |  |
| "addListener" on page B-72    | Add a JMX listener to the specified MBean.                                                                                                    |  |
| "cancelEdit" on page B-48     | Cancel an edit session, release the edit lock, and discard all unsaved changes. This operation can be called by any user with administrator privileges, even if the user did not start the edit session. |  |
| "cd" on page B-3              | Navigate the hierarchy of configuration or runtime beans.                                                                                                    |  |
| "config" on page B-122        | Navigate to the last MBean to which you navigated in the configuration MBean hierarchy or to the root of all configuration beans, DomainMBean.                                                           |  |
|                               | <b>Note:</b> This command is deprecated as of WebLogic Server 9.0. You should update your script to use the serverConfig command as described in "serverConfig" on page B-129.                           |  |
| "configToScript" on page B-73 | Convert an existing server configuration (config directory) to an executable WLST script.                                                                                                    |  |
| "connect" on page B-10        | Connect WLST to a WebLogic Server instance.                                                                                                    |  |
| "create" on page B-49         | Create a configuration bean of the specified type for the current bean.                                                                                                    |  |

Table A-2 WLST Online Command Summary (Continued)

| This command                                  | Enables you to                                                                                                    |
|-----------------------------------------------|----------------------------------------------------------------------------------------------------|
| "currentTree" on page B-4                     | Return the current tree location.                                                                                                    |
| "custom" on page B-123                        | Navigate to the root of custom MBeans that are registered in the server.                                                                  |
| "delete" on page B-51                         | Delete an instance of a configuration bean of the specified type for the current configuration bean.                                      |
| "deploy" on page B-23                         | Deploy an application to a WebLogic Server instance.                                                                                      |
| "disconnect" on page B-15                     | Disconnect WLST from a WebLogic Server instance.                                                                                          |
| "distributeApplication" on<br>page B-28       | Copy the deployment bundle to the specified targets.                                                                                      |
| "domainConfig" on page B-124                  | Navigate to the last MBean to which you navigated in the domain configuration hierarchy or to the root of the hierarchy, DomainMBean.     |
| "domainRuntime" on page B-125                 | Navigate to the last MBean to which you navigated in the domain runtime hierarchy or to the root of the hierarchy, DomainRuntimeMBean.    |
| "dumpStack" on page B-75                      | Display stack trace from the last exception that occurred, and reset the trace.                                                           |
| "dumpVariables" on page B-76                  | Display all variables used by WLST, including their name and value.                                                                       |
| "edit" on page B-127                          | Navigate to the last MBean to which you navigated in the configuration edit MBean hierarchy or to the root of the hierarchy, DomainMBean. |
| "encrypt" on page B-52                        | Encrypt the specified string.                                                                                                    |
| "exit" on page B-16                           | Exit WLST from the interactive session and close the scripting shell.                                                                     |
| "exportDiagnosticDataFromServer" on page B-40 | Execute a query on the server side and retrieves the exported WebLogic Diagnostic Framework (WLDF) data.                                  |
| "find" on page B-77                           | Find MBeans and attributes in the current hierarchy.                                                                                      |
| "get" on page B-53                            | Return the value of the specified attribute.                                                                                              |
| "getActivationTask" on page B-54              | Return the latest ActivationTask MBean on which a user can get status.                                                                    |
| "getConfigManager" on page B-78               | Return the latest ConfigurationManagerBean MBean which manages the change process.                                                        |

Table A-2 WLST Online Command Summary (Continued)

| This command                          | Enables you to                                                                                               |
|---------------------------------------|----------------------------------------------------------------------------------------------------|
| "getMBean" on page B-79               | Return the MBean by browsing to the specified path.                                                          |
| "getMBI" on page B-79                 | Return the MBeanInfo for the specified MBeanType or the cmo variable.                                        |
| "getPath" on page B-80                | Return the MBean path for the specified MBean instance.                                                      |
| "getWLDM" on page B-29                | Return the WebLogic DeploymentManager object.                                                                |
| "invoke" on page B-54                 | Invoke a management operation on the current configuration bean.                                             |
| "isRestartRequired" on page B-55      | Determine whether a server restart is required.                                                              |
| "jndi" on page B-128                  | Navigates to the JNDI tree for the server to which WLST is currently connected.                              |
| "listApplications" on page B-30       | List all applications that are currently deployed in the domain.                                             |
| "listChildTypes" on page B-81         | List all the children MBeans that can be created or deleted for the cmo.                                     |
| "loadApplication" on page B-30        | Load an application and deployment plan into memory.                                                         |
| "loadProperties" on page B-57         | Load property values from a file.                                                                            |
| "lookup" on page B-82                 | Look up the specified MBean.                                                                                 |
| "ls" on page B-82                     | List all child beans and/or attributes for the current configuration or runtime bean.                        |
| "man" on page B-87                    | Display help from MBeanInfo for the current MBean or its specified attribute.                                |
| "migrate" on page B-98                | Migrate services to a target server within a cluster.                                                        |
| "nm" on page B-108                    | Determine whether WLST is connected to Node Manager.                                                         |
| "nmConnect" on page B-109             | Connect WLST to Node Manager to establish a session.                                                         |
| "nmDisconnect" on page B-112          | Disconnect WLST from a Node Manager session.                                                                 |
| "nmEnroll" on page B-112              | Enroll the machine on which WLST is currently running.                                                       |
| "nmGenBootStartupProps" on page B-114 | Generates the Node Manager property files, boot.properties and startup.properties, for the specified server. |

Table A-2 WLST Online Command Summary (Continued)

| This command                   | Enables you to                                                                                                    |
|--------------------------------|----------------------------------------------------------------------------------------------------|
| "nmKill" on page B-114         | Kill the specified server instance that was started with Node Manager.                                                                                                    |
| "nmLog" on page B-115          | Return the Node Manager log.                                                                                                    |
| "nmServerLog" on page B-116    | Return the server output log of the server that was started with Node Manager.                                                                                              |
| "nmServerStatus" on page B-117 | Return the status of the server that was started with Node Manager.                                                                                                    |
| "nmStart" on page B-118        | Start a server in the current domain using Node Manager.                                                                                                    |
| "nmVersion" on page B-119      | Return the Node Manager server version.                                                                                                    |
| "prompt" on page B-5           | Toggle the display of path information at the prompt.                                                                                                    |
| "pwd" on page B-6              | Display the current location in the configuration or runtime bean hierarchy.                                                                                                |
| "redeploy" on page B-32        | Reload classes and redeploy a previously deployed application.                                                                                                    |
| "redirect" on page B-88        | Redirect WLST output to the specified filename.                                                                                                    |
| "removeListener" on page B-88  | Remove a listener that was previously defined.                                                                                                    |
| "resume" on page B-100         | Resume a server instance that is suspended or in ADMIN state.                                                                                                    |
| "runtime" on page B-128        | Navigate to the last MBean to which you navigated in the Runtime hierarchy or the root of all runtime objects, DomainRuntimeMBean.                                          |
|                                | Note: This command is deprecated as of WebLogic Server 9.0. You should update your scripts to use the serverRuntime command, as described in "serverRuntime" on page B-130. |
| "save" on page B-58            | Save the edits that have been made but have not yet been saved.                                                                                                    |
| "serverConfig" on page B-129   | Navigate to the last MBean to which you navigated in the configuration MBean hierarchy or to the root of the hierarchy, DomainMBean.                                        |
| "serverRuntime" on page B-130  | Navigate to the last MBean to which you navigated in the runtime MBean hierarchy or to the root of the hierarchy, ServerRuntimeMBean.                                       |
| "set" on page B-59             | Set the specified attribute value for the current configuration bean.                                                                                                    |

Table A-2 WLST Online Command Summary (Continued)

| This command                        | Enables you to                                                                     |
|-------------------------------------|------------------------------------------------------------------------------------|
| "showChanges" on page B-62          | Show the changes made by the current user during the current edit session.         |
| "showListeners" on page B-89        | Show all listeners that are currently defined.                                     |
| "shutdown" on page B-100            | Gracefully shut down a running server instance or cluster.                         |
| "start" on page B-103               | Start a Managed Server instance or a cluster using Node Manager.                   |
| "startApplication" on page B-33     | Start an application, making it available to users.                                |
| "startEdit" on page B-63            | Start a configuration edit session on behalf of the currently connected user.      |
| "startNodeManager" on<br>page B-119 | Start Node Manager at default port (5556).                                         |
| "startRecording" on page B-89       | Record all user interactions with WLST; useful for capturing commands to replay.   |
| "startServer" on page B-104         | Start the Administration Server.                                                   |
| "state" on page B-90                | Returns a map of servers or clusters and their state using Node Manager            |
| "stopApplication" on page B-34      | Stop an application, making it un available to users.                              |
| "stopEdit" on page B-65             | Stop the current edit session, release the edit lock, and discard unsaved changes. |
| "stopRecording" on page B-91        | Stop recording WLST commands.                                                      |
| "stopRedirect" on page B-92         | Stop the redirection of WLST output to a file.                                     |
| "storeUserConfig" on page B-92      | Create a user configuration file and an associated key file.                       |
| "suspend" on page B-106             | Suspend a running server.                                                          |
| "threadDump" on page B-94           | Display a thread dump for the specified server.                                    |
| "undeploy" on page B-35             | Undeploy an application from the specified servers.                                |
| "undo" on page B-69                 | Revert all unsaved or unactivated edits.                                           |
| "updateApplication" on page B-36    | Update an application configuration using a new deployment plan.                   |
|                                     |                                                                                    |

Table A-2 WLST Online Command Summary (Continued)

| This command                | Enables you to                                                                                     |
|-----------------------------|----------------------------------------------------------------------------------------------------|
| "validate" on page B-70     | Validate the changes that have been made but have not yet been saved.                              |
| "viewMBean" on page B-95    | Display information about an MBean, such as the attribute names and values, and operations.        |
| "writeIniFile" on page B-96 | Convert WLST definitions and method declarations to a Python ( $\ensuremath{\mathtt{.py}}$ ) file. |

# **WLST Offline Command Summary**

The following table summarizes the WLST offline commands, alphabetically by command.

**Table A-3 WLST Offline Command Summary** 

| This command                  | Enables you to                                                                                                    |
|-------------------------------|----------------------------------------------------------------------------------------------------|
| "addTemplate" on page B-8     | Extend the current domain using an application or service extension template.                                                                                       |
| "assign" on page B-44         | Assign resources to one or more destinations.                                                                                                    |
| "assignAll" on page B-47      | Assign all applications or services to one or more destinations.                                                                                                    |
|                               | <b>Note:</b> This command is deprecated as of WebLogic Server 9.0. You should update your scripts to use the assign command, as described in "assign" on page B-44. |
| "cd" on page B-3              | Navigate the hierarchy of configuration or runtime beans.                                                                                                    |
| "closeDomain" on page B-9     | Close the current domain.                                                                                                    |
| "closeTemplate" on page B-10  | Close the current domain template.                                                                                                    |
| "configToScript" on page B-73 | Convert an existing server configuration (config directory) to an executable WLST script.                                                                           |
| "connect" on page B-10        | Connect WLST to a WebLogic Server instance.                                                                                                    |
| "create" on page B-49         | Create a configuration bean of the specified type for the current bean.                                                                                             |
| "delete" on page B-51         | Delete an instance of a configuration bean of the specified type for the current configuration bean.                                                                |

Table A-3 WLST Offline Command Summary (Continued)

| This command                           | Enables you to                                                                                                    |
|----------------------------------------|----------------------------------------------------------------------------------------------------|
| "dumpStack" on page B-75               | Display stack trace from the last exception that occurred while performing a WLST action, and reset the stack trace. |
| "dumpVariables" on page B-76           | Display all variables used by WLST, including their name and value.                                                  |
| "exit" on page B-16                    | Exit WLST from the interactive session and close the scripting shell.                                                |
| "exportDiagnosticData" on<br>page B-38 | Execute a query against the specified log file.                                                                      |
| "get" on page B-53                     | Return the value of the specified attribute.                                                                         |
| "loadDB" on page B-56                  | Load SQL files into a database.                                                                                      |
| "loadProperties" on page B-57          | Load property values from a file.                                                                                    |
| "ls" on page B-82                      | List all child beans and/or attributes for the current configuration or runtime bean.                                |
| "nmConnect" on page B-109              | Connect WLST to Node Manager to establish a session.                                                                 |
| "prompt" on page B-5                   | Toggle the display of path information at the prompt.                                                                |
| "pwd" on page B-6                      | Display the current location in the configuration or runtime bean hierarchy.                                         |
| "readDomain" on page B-17              | Open an existing domain for updating.                                                                                |
| "readTemplate" on page B-18            | Open an existing domain template for domain creation.                                                                |
| "redirect" on page B-88                | Redirect WLST output to the specified filename.                                                                      |
| "set" on page B-59                     | Set the specified attribute value for the current configuration bean.                                                |
| "setOption" on page B-60               | Set options related to a domain creation or update.                                                                  |
| "startNodeManager" on<br>page B-119    | Start Node Manager at default port (5556).                                                                           |
| "startRecording" on page B-89          | Record all user interactions with WLST; useful for capturing commands to replay.                                     |
| "startServer" on page B-104            | Start the Administration Server.                                                                                     |

Table A-3 WLST Offline Command Summary (Continued)

| This command                 | Enables you to                                                                                                    |
|------------------------------|----------------------------------------------------------------------------------------------------|
| "stopRecording" on page B-91 | Stop recording WLST commands.                                                                                                    |
| "stopRedirect" on page B-92  | Stop the redirection of WLST output to a file.                                                                                                    |
| "threadDump" on page B-94    | Display a thread dump for the specified server.                                                                                                    |
| "unassign" on page B-65      | Unassign applications or services from one or more destinations.                                                                                                    |
| "unassignAll" on page B-68   | Unassign all applications or services from one or more destinations.                                                                                                    |
|                              | <b>Note:</b> This command is deprecated as of WebLogic Server 9.0. You should update your scripts to use the unassign command, as described in "unassign" on page B-65. |
| "updateDomain" on page B-19  | Update and save the current domain.                                                                                                    |
| "writeDomain" on page B-20   | Write the domain configuration information to the specified directory.                                                                                                  |
| "writeIniFile" on page B-96  | Convert WLST definitions and method declarations to a Python ( $\mbox{.py})$ file.                                                                                      |
| "writeTemplate" on page B-21 | Writes the domain configuration information to the specified domain template.                                                                                           |

# WLST Command and Variable Reference

The following sections describe the WLST commands and variables in detail. Topics include:

- "Overview of WSLT Command Categories" on page B-1
- "Browse Commands" on page B-2
- "Control Commands" on page B-7
- "Deployment Commands" on page B-22
- "Diagnostics Commands" on page B-38
- "Editing Commands" on page B-41
- "Information Commands" on page B-70
- "Life Cycle Commands" on page B-97
- "Node Manager Commands" on page B-107
- "Tree Commands" on page B-120
- "WLST Variable Reference" on page B-131

# **Overview of WSLT Command Categories**

**Note:** It is recommended that you review "Syntax for WLST Commands" on page 2-13 for command syntax requirements.

WLST commands are divided into the following categories.

**Table B-1 WLST Command Categories** 

| Command Category      | Description                                                                                                    |
|-----------------------|----------------------------------------------------------------------------------------------------|
| Browse Commands       | Navigate the hierarchy of configuration or runtime beans and control the prompt display.                                  |
| Control Commands      | Connect to or disconnect from a server.                                                                                   |
|                       | <ul> <li>Create and configure a WebLogic domain or domain template.</li> </ul>                                            |
|                       | • Exit WLST.                                                                                                    |
| Deployment Commands   | <ul> <li>Deploy, undeploy, and redeploy applications and standalone modules to a<br/>WebLogic Server instance.</li> </ul> |
|                       | <ul> <li>Update an existing deployment plan.</li> </ul>                                                                   |
|                       | <ul> <li>Interrogate the WebLogic Deployment Manager object.</li> </ul>                                                   |
|                       | Start and stop a deployed application.                                                                                    |
| Diagnostics Commands  | Export diagnostic data.                                                                                                   |
| Editing Commands      | Interrogate and edit configuration beans.                                                                                 |
| Information Commands  | Interrogate domains, servers, and variables, and provide configuration bean, runtime bean, and WLST-related information.  |
| Life Cycle Commands   | Manage the life cycle of a server instance.                                                                               |
| Node Manager Commands | Start, shut down, restart, and monitor WebLogic Server instances using Node Manager.                                      |
| Tree Commands         | Navigate among MBean hierarchies.                                                                                         |

# **Browse Commands**

Use the WLST browse commands, listed in Table B-2, to navigate the hierarchy of configuration or runtime beans and control the prompt display.

Table B-2 Browse Commands for WLST Configuration

| Use this command          | То                                                        | Use with<br>WLST     |
|---------------------------|-----------------------------------------------------------|----------------------|
| "cd" on page B-3          | Navigate the hierarchy of configuration or runtime beans. | Online or<br>Offline |
| "currentTree" on page B-4 | Return the current location in the hierarchy.             | Online               |
| "prompt" on page B-5      | Toggle the display of path information at the prompt.     | Online or<br>Offline |
| "pwd" on page B-6         | Display the current location in the hierarchy.            | Online or<br>Offline |

#### cd

Command Category: Browse Commands
Use with WLST: Online or Offline

#### **Description**

Navigates the hierarchy of configuration or runtime beans. This command uses a model that is similar to navigating a file system in a Windows or UNIX command shell. For example, to navigate back to a parent configuration or runtime bean, enter cd('..'). The character string. (dot-dot), refers to the directory immediately above the current directory. To get back to the root bean after navigating to a bean that is deep in the hierarchy, enter cd('/').

You can navigate to beans in the current hierarchy and to any child or instance.

The cd command returns a stub of the configuration or runtime bean instance, if one exists. If you navigate to a type, this command returns a stub of the configuration or runtime bean instance from which you navigated. In the event of an error, the command returns a WLSTException.

**Note:** The cmo variable is initialized to the root of all domain configuration beans when you first connect WLST to a server instance. It reflects the parent configuration bean type until you navigate to an instance. For more information about the cmo variable, see "Changing the Current Management Object" on page 5-2.

#### **Syntax**

cd(mbeanName)

| Argument  | Definition                         |
|-----------|------------------------------------|
| mbeanName | Path to the bean in the namespace. |

#### **Examples**

The following example navigates the hierarchy of configuration beans. The first command navigates to the Servers configuration bean type, the second, to the myserver configuration bean instance, and the last back up two levels to the original directory location.

```
wls:/mydomain/serverConfig> cd('Servers')
wls:/mydomain/serverConfig/Servers> cd('myserver')
wls:/mydomain/serverConfig/Servers/myserver> cd('../..')
wls:/mydomain/serverConfig>
```

#### currentTree

Command Category: Browse Commands

Use with WLST: Online

#### **Description**

Returns the current location in the hierarchy. This command enables you to store the current location in the hierarchy and easily return to it after browsing. In the event of an error, the command returns a WLSTException.

#### **Syntax**

```
currentTree()
```

#### **Example**

The following example stores the current location in the hierarchy in myTree and uses it to navigate back to the Edit MBean hierarchy from the runtime MBean hierarchy on an Administration Server instance.

```
wls:/mydomain/edit> myTree=currentTree()
wls:/mydomain/edit> serverRuntime()
```

```
Location changed to serverRuntime tree. This is a read-only tree with ServerRuntimeMBean as the root.

For more help, use help('serverRuntime')

wls:/mydomain/serverRuntime> myTree()

wls:/mydomain/edit>
```

### prompt

Command Category: Browse Commands
Use with WLST: Online or Offline

#### **Description**

Toggles the display of path information at the prompt, when entered without an argument. This command is useful when the prompt becomes too long due to the length of the path.

You can also explicitly specify on or off as an argument to the command. When you specify off, WLST hides the WLST prompt and defaults to the Jython prompt. By default, the WLST prompt displays the configuration or runtime navigation path information.

When you disable the prompt details, to determine your current location in the hierarchy, you can use the pwd command, as described in "pwd" on page B-6.

In the event of an error, the command returns a WLSTException.

### **Syntax**

prompt(myPrompt)

| Argument | Definition                                                                                                    |
|----------|----------------------------------------------------------------------------------------------------|
| myPrompt | Optional. Hides or displays WLST prompt. Valid values include off or on.  • The off argument hides the WLST prompt.                                                                                                    |
|          | If you run prompt ('off'), when using WLST online, the prompt defaults to the Jython prompt. You can create a new prompt using Jython syntax. For more information about programming using Jython, see <a href="http://www.jython.org">http://www.jython.org</a> . In this case, if you subsequently enter the prompt command without arguments, WLST displays the WLST command prompt without the path information. To redisplay the path information, enter prompt() again, or enter prompt('on'). |
|          | <ul> <li>The on argument displays the default WLST prompt, including the path<br/>information.</li> </ul>                                                                                                    |

#### **Examples**

The following example hides and then redisplays the path information at the prompt.

```
wls:/mydomain/serverConfig/Servers/myserver> prompt()
wls:/> prompt()
wls:/mydomain/serverConfig/Servers/myserver>
```

The following example hides the prompt and defaults to the Jython prompt (since the command is run using WLST online), changes the Jython prompt, and then redisplays the WLST prompt. This example also demonstrates the use of the pwd command.

Note: For more information about programming using Jython, see http://www.jython.org.

```
wls:/mydomain/serverConfig/Servers/myserver> prompt('off')
>>>sys.psl="myprompt>"
myprompt> prompt()
wls:> pwd()
'serverConfig:Servers/myserver'
wls:> prompt()
wls:/mydomain/serverConfig/Servers/myserver>
```

### pwd

Command Category: Browse Commands
Use with WLST: Online or Offline

#### **Description**

Displays the current location in the configuration or runtime bean hierarchy.

This command is useful when you have turned off the prompt display of the path information using the prompt command, as described in "prompt" on page B-5.

In the event of an error, the command returns a WLSTException.

#### **Syntax**

```
pwd()
```

### **Example**

The following example displays the current location in the configuration bean hierarchy.

wls:/mydomain/serverConfig/Servers/myserver/Log/myserver> pwd()
'serverConfig:/Servers/myserver/Log/myserver'

## **Control Commands**

Use the WLST control commands, listed in Table B-3, to perform the following tasks:

- Connect to or disconnect from a server
- Create and configure a WebLogic domain or domain template, similar to the Configuration Wizard
- Exit WLST

Table B-3 lists the control commands for WLST configuration.

Table B-3 Control Commands for WLST Configuration

| In order to                                                        | Use this command             | То                                                                     | Use with<br>WLST     |
|--------------------------------------------------------------------|------------------------------|------------------------------------------------------------------------|----------------------|
| Connect to and<br>disconnect from a<br>WebLogic Server<br>instance | "connect" on page B-10       | Connect WLST to a WebLogic Server instance.                            | Online or<br>Offline |
|                                                                    | "disconnect" on page B-15    | Disconnect WLST from a WebLogic Server instance.                       | Online               |
| Create a new domain from a domain template                         | "createDomain" on page B-14  | Create a new domain using the specified template.                      | Offline              |
|                                                                    | "readTemplate" on page B-18  | Open an existing domain template for domain creation.                  | Offline              |
|                                                                    | "writeDomain" on page B-20   | Write the domain configuration information to the specified directory. | Offline              |
|                                                                    | "closeTemplate" on page B-10 | Close the current domain template.                                     | Offline              |

Table B-3 Control Commands for WLST Configuration (Continued)

| In order to                         | Use this command             | То                                                                            | Use with<br>WLST     |
|-------------------------------------|------------------------------|-------------------------------------------------------------------------------|----------------------|
| Update an existing domain (offline) | "readDomain" on page B-17    | Open an existing domain for updating.                                         | Offline              |
|                                     | "addTemplate" on page B-8    | Extend the current domain using an application or service extension template. | Offline              |
|                                     | "updateDomain" on page B-19  | Update and save the current domain.                                           | Offline              |
|                                     | "closeDomain" on page B-9    | Close the current domain.                                                     | Offline              |
| Write a domain template             | "writeTemplate" on page B-21 | Writes the configuration information to the specified domain template file.   | Offline              |
| Exit WLST                           | "exit" on page B-16          | Exit WLST from the interactive session and close the scripting shell.         | Online or<br>Offline |

# addTemplate

Command Category: Control Commands

Use with WLST: Offline

#### **Description**

Extends the current domain using an application or service extension template. Use the Template Builder to create an application or service extension template. See *Creating Templates Using the Domain Template Builder*.

In the event of an error, the command returns a WLSTException.

#### **Syntax**

addTemplate(templateFileName)

| Argument         | Definition                                             |
|------------------|--------------------------------------------------------|
| templateFileName | Name of the application or service extension template. |

#### **Example**

The following example opens a domain and extends it using the specified extension template, DefaultWebApp.jar.

```
wls:/offline> readDomain('c:/bea/user_projects/domains/wlw')
wls:/offline/wlw> addTemplate('c:/bea/wlserver_10.3/common/templates/
applications/DefaultWebApp.jar')
wls:/offline/wlw>
```

#### closeDomain

Command Category: Control Commands

Use with WLST: Offline

#### **Description**

Closes the current domain. The domain is no longer available for editing once it is closed. In the event of an error, the command returns a WLSTException.

#### **Syntax**

```
closeDomain()
```

#### **Example**

The following example closes the current domain:

```
wls:/offline> readDomain('c:/bea/user_projects/domains/medrec')
...
wls:/offline/medrec> updateDomain()
wls:/offline/medrec> closeDomain()
wls:/offline>
```

## closeTemplate

Command Category: Control Commands

Use with WLST: Offline

#### **Description**

Closes the current domain template. The domain template is no longer available once it is closed. In the event of an error, the command returns a WLSTException.

#### **Syntax**

```
closeTemplate()
```

#### **Example**

The following example opens an existing domain template, performs some operations, and then closes the current domain template.

```
wls:/offline> readTemplate('c:/bea/wlserver_10.3/common/templates/domains/
wls.jar')
...
wls:/offline/wls> closeTemplate()
wls:/offline>
```

#### connect

Command Category: Control Commands

Use with WLST: Online or Offline

#### **Description**

Connects WLST to a WebLogic Server instance.

Requires you to provide the credentials (user name and password) of a user who has been defined in the active WebLogic security realm. Once you are connected, a collection of security policies determine which configuration attributes you are permitted to view or modify. (See Default Security Policies for MBeans in the WebLogic Server MBean Reference.)

You can supply user credentials by doing any of the following:

• Enter the credentials on the command line. This option is recommended only if you are using WLST in interactive mode.

- Enter the credentials on the command line, then use the storeUserConfig command to create a user configuration file that contains your credentials in an encrypted form and a key file that WebLogic Server uses to unencrypt the credentials. On subsequent WLST sessions (or in WLST scripts), supply the name of the user configuration file and key file instead of entering the credentials on the command line. This option is recommended if you use WLST in script mode because it prevents you from storing unencrypted user credentials in your scripts.
- Use the credentials that are stored in the Administration Server's boot.properties file. By default, when you create an Administration Server, WebLogic Server encrypts the credentials used the create the server and stores them in a boot.properties file.

If you run the connect command without specifying the username and password or user configuration file and key file, WLST attempts to process the command using one of the methods listed below (in order of precedence):

- 1. If a user configuration and default key file exists in your home directory, then use those files. The location of the home directory depends on the type of operating system on which WLST is running. For information about the default location, see "storeUserConfig" on page B-92.
- 2. If the adminServerName argument is not specified, then look for the boot.properties file in ./boot.properties or ./servers/myserver/security/boot.properties.
- 3. If the adminServerName argument is specified, then look for the boot.properties file in ./servers/adminServerName/security/boot.properties, where adminServerName is the value of the adminServerName argument.

#### Please note:

• Oracle strongly recommends that you connect WLST to the server through the SSL port or administration port. If you do not, the following warning message is displayed:

Warning: An insecure protocol was used to connect to the server. To ensure on-the-wire security, the SSL port or Admin port should be used instead.

 If you are connecting to a WebLogic Server instance through an SSL listen port on a server that is using the demonstration SSL keys and certificates, invoke WLST using the following command:

java -Dweblogic.security.SSL.ignoreHostnameVerification=true
-Dweblogic.security.TrustKeyStore=DemoTrust weblogic.WLST

For more information about invoking WLST, see "Main Steps for Using WLST in Interactive or Script Mode" on page 2-10.

• If you are connecting to a WebLogic Server instance via HTTP, ensure that the TunnelingEnabled attribute is set to true for the WebLogic Server instance. For more information, see TunnelingEnabled in WebLogic Server MBean Reference.

After successfully connecting to a WebLogic Server instance, all the local variables are initialized.

In the event of an error, the command returns a WLSTException.

#### **Syntax**

```
connect([username, password], [url], [timeout])
connect([userConfigFile, userKeyFile], [url], [timeout])
connect([url], [adminServerName], [timeout])
```

| Argument | Definition                                                                                                    |
|----------|----------------------------------------------------------------------------------------------------|
| username | Optional. Username of the operator who is connecting WLST to the server. If not specified, WLST processes the command as described above.                                                                                                    |
| password | Optional. Password of the operator who is connecting WLST to the server. If not specified, WLST processes the command as described above.                                                                                                    |
| url      | Optional. Listen address and listen port of the server instance, specified using the following format: [protocol://]listen-address:listen-port. If not specified, this argument defaults to t3://localhost:7001.                                                                                                    |
| timeout  | Optional. The number of milliseconds that WLST waits for online commands to complete (return).                                                                                                    |
|          | When you invoke a WLST online command, WLST connects to an MBean server, invokes an MBean server method, and returns the results of the invocation. If the MBean server method does not return within the timeout period, WLST abandons its invocation attempt. Use the following syntax for this argument: timeout='milliseconds' |
|          | A value of 0 indicates that the operation will not time out. This argument defaults to $300,000 \text{ ms}$ (or 5 minutes).                                                                                                    |

| Argument        | Definition (Continued)                                                                                                    |  |
|-----------------|----------------------------------------------------------------------------------------------------|--|
| userConfigFile  | Optional. Name and location of a user configuration file which contains an encrypted username and password. Use the following syntax for this argument: userConfigFile='file-system-path'                                                                           |  |
|                 | If not specified, WLST processes the command as described above.                                                                                                    |  |
|                 | When you create a user configuration file, the storeUserConfig command uses a key file to encrypt the username and password. Only the key file that encrypts a user configuration file can decrypt the username and password. (See "storeUserConfig" on page B-92.) |  |
| userKeyFile     | Optional. Name and location of the key file that is associated with the specified user configuration file and is used to decrypt it. Use the following syntax for this argument:  userKeyFile='file-system-path'                                                    |  |
|                 | If not specified, WLST processes the command as described above.                                                                                                    |  |
|                 | See "storeUserConfig" on page B-92.                                                                                                    |  |
| adminServerName | Optional. Name of the domain's Administration Server. Causes the connect command to use the credentials that are stored in the Administration Server's boot.properties file. Use the following syntax for this argument: adminServerName='server-name'              |  |
|                 | This argument is valid only when you start WLST from a domain directory. If the Administration Server's boot.properties file is located in the domain directory, then you do not need to specify this argument.                                                     |  |
|                 | If not specified, WLST processes the command as described above.                                                                                                    |  |

#### **Examples**

The following example connects WLST to a WebLogic Server instance. In this example, the Administration Server name defaults to AdminServer. Note that a warning is displayed if the SSL or administration port is not used to connect to the server.

```
wls:/offline> connect('weblogic','weblogic','t3://localhost:8001')
Connecting to weblogic server instance running at t3://localhost:8001 as username weblogic...
```

Successfully connected to Admin Server 'AdminServer' that belongs to domain 'mydomain'.

Warning: An insecure protocol was used to connect to the server. To ensure on-the-wire security, the SSL port or Admin port should be used instead.

```
wls:/mydomain/serverConfig>
```

The following example connects WLST to a WebLogic Server instance at the specified URL. In this example, the username and password are passed as variables. This example uses a secure protocol.

```
wls:/offline> username = 'weblogic'
wls:/offline> password = 'weblogic'
wls:/offline> connect(username,password,'t3s://myhost:8001')
Connecting to weblogic server instance running at t3://myhost:8001 as username weblogic...
Successfully connected to Admin Server 'AdminServer' that belongs to domain 'mydomain'.
```

The following example connects WLST to a WebLogic Server instance using a user configuration and key file to provide user credentials.

```
wls:/offline> connect(userConfigFile='c:/myfiles/myuserconfigfile.secure',
userKeyFile='c:/myfiles/myuserkeyfile.secure')
Connecting to weblogic server instance running at t3://localhost:7001 as
```

Connecting to weblogic server instance running at t3://localhost:7001 as username ...

Successfully connected to Admin Server 'AdminServer' that belongs to domain 'mydomain'.

wls:/mydomain/serverConfig>

wls:/mydomain/serverConfig>

#### createDomain

Command Category: Control Commands

Use with WLST: Offline

#### **Description**

Creates a domain using the specified template.

**Note:** If you wish to modify the domain configuration settings when creating a domain, see Option 2 in "Editing a Domain (Offline)" on page 3-5.

The createDomain command is similar in functionality to the unpack command, as described in *Creating Templates and Domains Using the pack and unpack Commands*.

In the event of an error, the command returns a WLSTException.

#### **Syntax**

createDomain(domainTemplate, domainDir, user, password)

| Argument       | Definition                                                                             |
|----------------|----------------------------------------------------------------------------------------|
| domainTemplate | Name and location of the domain template from which you want to create a domain.       |
| domainDir      | Name of the directory to which you want to write the domain configuration information. |
| user           | Name of the default user.                                                              |
| password       | Password of the default user.                                                          |

#### **Example**

The following example creates a new domain using the Avitek MedRec template and sets the default username and password to weblogic. The domain is saved to the following directory: c:/bea/user\_projects/domains/medrec.

wls:/offline> createDomain('c:/bea/wlserver\_10.3/common/templates/domains
/wls\_medrec.jar','c:/bea/user\_projects/domains/medrec', 'weblogic',
'weblogic')

### disconnect

Command Category: Control Commands

Use with WLST: Online

#### **Description**

Disconnects WLST from a WebLogic Server instance. The disconnect command does not cause WLST to exit the interactive scripting shell; it closes the current WebLogic Server instance connection and resets all the variables while keeping the interactive shell alive.

In the event of an error, the command returns a WLSTException.

You can connect to another WebLogic Server instance using the connect command, as described in "connect" on page B-10.

#### **Syntax**

disconnect(force)

| Argument | Definition                                                                                                    |
|----------|----------------------------------------------------------------------------------------------------|
| force    | Optional. Boolean value specifying whether WLST should disconnect without waiting for the active sessions to complete. This argument defaults to false, indicating that all active sessions must complete before disconnect. |

#### **Example**

The following example disconnects from a running server:

```
wls:/mydomain/serverConfig> disconnect()
Disconnected from weblogic server: myserver
wls:/offline>
```

### exit

Command Category: Control Commands
Use with WLST: Online or Offline

#### **Description**

Exits WLST from the user session and closes the scripting shell.

If there is an edit session in progress, WLST prompts you for confirmation. To skip the prompt, set the defaultAnswer argument to y.

By default, WLST calls System.exit(0) for the current WLST JVM when exiting WLST. If you would like the JVM to exit with a different exit code, you can specify a value using the <code>exitCode</code> argument.

**Note:** When the WLST exit command is issued within an Ant script, it may also exit the execution of the Ant script. It is recommended that when invoking WLST within an Ant script, you fork a new JVM by specifying fork="true".

In the event of an error, the command returns a WLSTException.

#### **Syntax**

exit([defaultAnswer], [exitcode])

| Argument      | Definition                                                                                                    |
|---------------|----------------------------------------------------------------------------------------------------|
| defaultAnswer | Optional. Default response, if you would prefer not to be prompted at the command line. Valid values are y and n. This argument defaults to null, and WLST prompts you for a response. |
| exitcode      | Optional. Exit code to set when exiting WLST.                                                                                                    |

#### **Example**

The following example disconnects from the user session and closes the scripting shell.

```
wls:/mydomain/serverConfig> exit()
Exiting WebLogic Scripting Tool ...
c:\>
```

The following example disconnects from the user session, closes the scripting shell, and sets the error code to 101.

```
wls:/mydomain/serverConfig> exit(exitcode=101)
Exiting WebLogic Scripting Tool ...
c:\>
```

#### readDomain

Command Category: Control Commands

Use with WLST: Offline

#### **Description**

Opens an existing domain for updating.

WLST offline provides read and write access to the configuration data that is persisted in the domain's config directory or in a domain template JAR created using Template Builder. This data is a collection of XML documents and expresses a hierarchy of management objects.

When you open a template or domain, WLST is placed at the root of the configuration hierarchy for that domain, and the prompt is updated to reflect the current location in the configuration hierarchy. For example:

```
wls:/offline/base domain>
```

For more information, see "Navigating and Interrogating MBeans" on page 5-1.

In the event of an error, the command returns a WLSTException.

#### **Syntax**

readDomain(domainDirName)

| Argument      | Definition                                          |
|---------------|-----------------------------------------------------|
| domainDirName | Name of the domain directory that you wish to open. |

#### **Example**

The following example opens the medrec domain for editing.

```
wls:/offline> readDomain('c:/bea/user_projects/domains/medrec')
wls:/offline/medrec>
```

## readTemplate

Command Category: Control Commands

Use with WLST: Offline

#### **Description**

Opens an existing domain template for domain creation.

When you open a domain template, WLST is placed into the configuration bean hierarchy for that domain template, and the prompt is updated to reflect the current location in the configuration hierarchy. For example:

```
wls:/offline/base_domain>
```

WebLogic Server configuration beans exist within a hierarchical structure. In the WLST file system, the hierarchies correspond to drives; types and instances are directories; attributes and operations are files. WLST traverses the hierarchical structure of configuration beans using commands such as cd, ls, and pwd in a similar way that you would navigate a file system in a UNIX or Windows command shell. After navigating to a configuration bean instance, you interact with the bean using WLST commands. For more information, see "Navigating and Interrogating MBeans" on page 5-1.

**Note:** Using WLST and a domain template, you can only create and access security information when you are creating a new domain. When you are updating a domain, you cannot access security information through WLST.

In the event of an error, the command returns a WLSTException.

#### **Syntax**

readTemplate(templateFileName)

| Argument         | Definition                                                 |
|------------------|------------------------------------------------------------|
| templateFileName | Name of the JAR file corresponding to the domain template. |

#### **Example**

The following example opens the medrec. jar domain template for domain creation.

```
wls:/offline> readTemplate('c:/bea/wlserver_10.3/common/templates/domains
/wls_medrec.jar')
wls:/offline/wls_medrec>
```

# updateDomain

Command Category: Control Commands

Use with WLST: Offline

#### **Description**

Updates and saves the current domain. The domain continues to be editable after you update and save it.

In the event of an error, the command returns a WLSTException.

#### **Syntax**

updateDomain()

#### **Example**

The following examples opens the medrec domain, performs some operations, and updates and saves the current domain:

```
wls:/offline> readDomain('c:/bea/user_projects/domains/medrec')
...
wls:/offline/medrec> updateDomain()
```

#### writeDomain

Command Category: Control Commands

Use with WLST: Offline

#### **Description**

Writes the domain configuration information to the specified directory.

Once you write the domain to file system, you can continue to update the domain template object that exists in memory, and reissue the writeDomain command to store the domain configuration to a new or existing file.

By default, when you write a domain, the associated applications are written to BEAHOME/user\_projects/applications/domainname, where BEAHOME specifies the BEA home directory and domainname specifies the name of the domain. This directory must be empty; otherwise, WLST displays an error.

When you have finished using the domain template object in memory, close it using the closeTemplate command. If you want to edit the domain that has been saved to disk, you can open it using the readDomain command.

**Note:** The name of the domain is derived from the name of the domain directory. For example, for a domain saved to c:/bea/user\_projects/domains/myMedrec, the domain name is myMedrec.

Before writing the domain, you must define a password for the default user, if it is not already defined. For example:

```
cd('/Security/base_domain/User/weblogic')
cmo.setPassword('weblogic')
```

In the event of an error, the command returns a WLSTException.

#### **Syntax**

writeDomain(domainDir)

| Argument  | Definition                                                                             |
|-----------|----------------------------------------------------------------------------------------|
| domainDir | Name of the directory to which you want to write the domain configuration information. |

### **Example**

The following example reads the medrec.jar domain templates, performs some operations, and writes the domain configuration information to the c:/bea/user\_projects/domains/medrec directory.

```
wls:/offline> readTemplate('c:/bea/wlserver_10.3/common/templates/domains
/wls.jar')
...
wls:/offline/base_domain>
writeDomain('c:/bea/user projects/domains/base domain')
```

## writeTemplate

Command Category: Control Commands

Use with WLST: Offline

#### **Description**

Writes the domain configuration information to the specified domain template. You can use the domain configuration template to recreate the domain.

Once your write the configuration information to the domain configuration template, you can continue to update the domain or domain template object that exists in memory, and reissue the writeDomain or writeTemplate command to store the domain configuration to a new or existing domain or domain template file. For more information, see "writeDomain" on page B-20 or "writeTemplate" on page B-21, respectively.

In the event of an error, the command returns a WLSTException.

**Note:** The writeTemplate command is similar in functionality to the pack command, as described in *Creating Templates and Domains Using the pack and unpack Commands*. However, writeTemplate does not support creating a Managed Server template.

#### **Syntax**

writeTemplate(templateName)

| Argument     | Definition                                                                 |
|--------------|----------------------------------------------------------------------------|
| templateName | Name of the domain template to store the domain configuration information. |

#### **Example**

The following example writes the current domain configuration to the domain template named c:/bea/user\_projects/templates/myTemplate.jar.

```
wls:/offline> readDomain('c:/bea/user_projects/domains/mydomain')
...
wls:/offline/base_domain>
writeTemplate('c:/bea/user_projects/templates/myTemplate.jar')
```

# **Deployment Commands**

Use the WLST deployment commands, listed in Table B-4, to:

- Deploy, undeploy, and redeploy applications and standalone modules to a WebLogic Server instance.
- Update an existing deployment plan.
- Interrogate the WebLogic Deployment Manager object.
- Start and stop a deployed application.

For more information about deploying applications, see *Deploying Applications to WebLogic Server*.

**Table B-4 Deployment Commands for WLST Configuration** 

| This command                            | Enables you to                                                   | Use with<br>WLST |
|-----------------------------------------|------------------------------------------------------------------|------------------|
| "deploy" on page B-23                   | Deploy an application to a WebLogic Server instance.             | Online           |
| "distributeApplication" on<br>page B-28 | Copy the deployment bundle to the specified targets.             | Online           |
| "getWLDM" on page B-29                  | Return the WebLogic DeploymentManager object.                    | Online           |
| "listApplications" on page B-30         | List all applications that are currently deployed in the domain. | Online           |
| "loadApplication" on page B-30          | Load an application and deployment plan into memory.             | Online           |
| "redeploy" on page B-32                 | Redeploy a previously deployed application.                      | Online           |
| "startApplication" on page B-33         | Start an application, making it available to users.              | Online           |
| "stopApplication" on page B-34          | Stop an application, making it unavailable to users.             | Online           |
| "undeploy" on page B-35                 | Undeploy an application from the specified servers.              | Online           |
| "updateApplication" on page B-36        | Update an application configuration using a new deployment plan. | Online           |

# deploy

Command Category: Deployment Commands

Use with WLST: Online

### **Description**

Deploys an application to a WebLogic Server instance.

The deploy command returns a WLSTProgress object that you can access to check the status of the command. For more information about the WLSTProgress object, see "WLSTProgress Object" on page C-4. In the event of an error, the command returns a WLSTException.

**Note:** If there is an edit session in progress, the deploy command does not block user interaction.

### **Syntax**

deploy(appName, path, [targets], [stageMode], [planPath], [options])

| Argument  | Definition                                                                                                    |
|-----------|----------------------------------------------------------------------------------------------------|
| appName   | Name of the application or standalone Java EE module to be deployed.                                                                                                    |
| path      | Name of the application directory, archive file, or root of the exploded archive directory to be deployed.                                                                                                    |
| targets   | Optional. Comma-separated list of the targets. Each target may be qualified with a Java EE module name (for example, <code>module1@server1</code> ) enabling you to deploy different modules of the application archive on different servers. This argument defaults to the server to which WLST is currently connected. |
| stageMode | Optional. Staging mode for the application you are deploying. Valid values are stage, nostage, and external_stage. For information about the staging modes, see "Controlling Deployment File Copying with Staging Modes" in Deploying Applications to WebLogic Server. This argument defaults to null.                   |
| planPath  | Optional. Name of the deployment plan file. The filename can be absolute or relative to the application directory. This argument defaults to the plan/plan.xml file in the application directory, if one exists.                                                                                                    |

#### Argument

#### **Definition (Continued)**

options

Optional. Comma-separated list of deployment options, specified as name-value pairs. Valid options include:

- altDD—Location of the alternate application deployment descriptor on the Administration Server.
- altWlsDD—Location of the alternate WebLogic application deployment descriptor
  on the Administration Server.
- archiveVersion—Archive version number.
- **block**—Boolean value specifying whether WLST should block user interaction until the command completes. This option defaults to true. If set to false, WLST returns control to the user after issuing the command; you can query the WLSTProgress object to determine the status of the command. If you are importing WLST as a Jython module, as described in "Importing WLST as a Jython Module" on page 2-19, block is always set to true.
- clusterDeploymentTimeout—Time, in milliseconds, granted for a cluster deployment task on this application.
- createPlan—Boolean value indicating that user would like to create a default plan.
   This option defaults to false.
- defaultSubmoduleTargets
   —Boolean value indicating that targeting for qualifying
   JMS submodules should be derived by the system, see Using Sub-Module Targeting
   with JMS Application Modules in Deploying Applications to WebLogic Server.
   Default value is true.
- **deploymentPrincipalName**—String value specifying the principal for deploying the file or archive during server starts (static deployment; it does not effect the current deployment task). Make sure the user exists. This option adds <deployment-principal-name> to the <app-deployment> element in the config.xml file.
- **forceUndeployTimeout**—Force undeployment timeout value.
- gracefulIgnoreSessions—Boolean value specifying whether the graceful
  production to admin mode operation should ignore pending HTTP sessions. This
  option defaults to false and only applies if gracefulProductionToAdmin is
  set to true.
- **gracefulProductionToAdmin**—Boolean value specifying whether the production to Admin mode operation should be graceful. This option defaults to false.
- libImplVersion—Implementation version of the library, if it is not present in the manifest.
- libraryModule—Boolean value specifying whether the module is a library module.
   This option defaults to false.

B-25

#### **Argument**

#### **Definition (Continued)**

# options (Continued)

- libSpecVersion—Specification version of the library, if it is not present in the manifest.
- **planVersion**—Plan version number.
- remote—Boolean value specifying whether the operation will be remote from the
  file system that contains the source. Use this option when you are on a different
  machine from the Administration Server and the deployment files are already at the
  specified location where the Administration Server is located. This option defaults
  to false.
- retireGracefully—Retirement policy to gracefully retire an application only after it
  has completed all in-flight work. This policy is only meaningful for stop and
  redeploy operations and is mutually exclusive to the retire timeout policy.
- retireTimeout—Time (in seconds) WLST waits before retiring an application that
  has been replaced with a newer version. This option default to -1, which specifies
  graceful timeout.
- securityModel—Security model. Valid values include: DDOnly, CustomRoles, CustomRolesAndPolicies, and Advanced.
- securityValidationEnabled—Boolean value specifying whether security validation is enabled.
- **subModuleTargets**—Submodule level targets for JMS modules. For example, submod@mod-jms.xml@target | submoduleName@target.
- **testMode**—Boolean value specifying whether to start the Web application with restricted access. This option defaults to false.
- timeout—Time (in milliseconds) that WLST waits for the deployment process to complete before canceling the operation. A value of 0 indicates that the operation will not time out. This argument defaults to 300,000 ms (or 5 minutes).
- upload—Boolean value specifying whether the application files are uploaded to the WebLogic Server Administration Server's upload directory prior to deployment.
   Use this option when the Administration Server cannot access the application files through the file system. This option defaults to false.
- versionIdentifier—Version identifier.

#### **Example**

The following example deploys the businessApp application located at c:/myapps/business, A default deployment plan is created.

The deploy command returns a WLSTProgress object that you can access to check the status of the command. The WLSTProgress object is captured in a user-defined variable, in this case, progress.

```
wls:/mydomain/serverConfig/Servers> progress=
deploy(appName='businessApp',path='c:/myapps/business',createplan='true')
```

The previous example stores the WLSTProgress object returned in a user-defined variable, in this case, progress. You can then use the progress variable to print the status of the deploy command. For example:

```
wls:/mydomain/serverConfig/Servers> progress.printStatus()
Current Status of your Deployment:
Deployment command type: deploy
Deployment State : completed
Deployment Message : null
wls:/mydomain/serverConfig/Servers>
```

For more information about the WLSTProgress object, see "WLSTProgress Object" on page C-4.

The following example deploys the demoApp application in the archive file located at c:/myapps/demos/app/demoApp.ear, targeting the application modules to myserver, and using the deployment plan file located in c:/myapps/demos/app/plan/plan.xml. WLST waits 120,000 ms for the process to complete.

```
wls:/mydomain/serverConfig/Servers> deploy('demoApp',
'c:/myapps/demos/app/demoApp.ear', targets='myserver',
planPath='c:/myapps/demos/app/plan/plan.xml', timeout=120000)
```

The following example deploys the <code>jmsApp</code> application located at <code>c:/myapps/demos/jmsApp/demo-jms.xml</code>, targeting the application module to a specific target.

```
wls:/mydomain/serverConfig/Servers>deploy('jmsApp',path='c:/myapps/demos/j
msApps/demo-jms.xml', subModuleTargets='jmsApp@managed1')
```

The following example shows how to set the application version (appVersion) to a unique identifier to support production (side-by-side) redeployment. This example deploys the demoApp application in the archive file located at c:/myapps/demoApp.ear, and sets the application and archive version numbers to the specified values.

```
wls:/mydomain/serverConfig> deploy('demoApp',
'c:/myapps/demos/app/demoApp.ear', archiveVersion='901-101',
appVersion='901-102')
```

For more information about production redeployment strategies, see "Redeploying Applications in a Production Environment" in *Deploying Applications to WebLogic Server*.

# distributeApplication

Command Category: Deployment Commands

Use with WLST: Online

#### **Description**

Copies the deployment bundle to the specified targets. The deployment bundle includes module, configuration data, and any additional generated code. The distributeApplication command does not start deployment.

The distributeApplication command returns a WLSTProgress object that you can access to check the status of the command. For more information about the WLSTProgress object, see "WLSTProgress Object" on page C-4. In the event of an error, the command returns a WLSTException.

#### **Syntax**

distributeApplication(appPath, [planPath], [targets], [options])

| Argument | Definition                                                                                                    |
|----------|----------------------------------------------------------------------------------------------------|
| appPath  | Name of the archive file or root of the exploded archive directory to be deployed.                                                                                                    |
| planPath | Optional. Name of the deployment plan file. The filename can be absolute or relative to the application directory. This argument defaults to the plan/plan.xml file in the application directory, if one exists.                                                                                                    |
| targets  | Optional. Comma-separated list of targets. Each target may be qualified with a Java EE module name (for example, <code>module1@server1</code> ) enabling you to deploy different modules of the application archive on different servers. This argument defaults to the server to which WLST is currently connected. |
| options  | Optional. Comma-separated list of deployment options, specified as name-value pairs. For a list of valid deployment options, see the <code>options</code> argument description in "deploy" on page B-23.                                                                                                    |

#### **Example**

The following example loads the BigApp application located in the c:/myapps directory, and stores the WLSTProgress object in a user-defined variable, in this case, progress.

The following example distributes the c:/myapps/BigApp application to the myserver, oamserver1, and oamcluster servers, using the deployment plan defined at c:/deployment/BigApp/plan.xml.

```
wls:/offline> progress=distributeApplication('c:/myapps/BigApp', 'c:/deployment/BigApp/plan.xml', 'myserver,oamserver1,oamcluster')
Distributing Application and Plan ...
Successfully distributed the application.
```

The previous example stores the WLSTProgress object in a user-defined variable, in this case, progress. You can then use the progress variable to determine if the distributeApplication command has completed. For example:

```
wls:/mydomain/serverConfig/Servers> progress.isCompleted()
1
wls:/mydomain/serverConfig/Servers>
```

For more information about the WLSTProgress object, see "WLSTProgress Object" on page C-4.

## getWLDM

Command Category: Deployment Commands

Use with WLST: Online

#### **Description**

Returns the WebLogic DeploymentManager object. You can use the object methods to configure and deploy applications. WLST must be connected to an Administration Server to run this command. In the event of an error, the command returns a WLSTException.

#### **Syntax**

getWLDM()

#### **Example**

The following example gets the WebLogicDeploymentManager object and stores it in the wldm variable.

```
wls:/mydomain/serverConfig> wldm=getWLDM()
wls:/mydomain/serverConfig> wldm.isConnected()
1
wls:/mydomain/serverConfig>
```

# **listApplications**

**Command Category: Deployment Commands** 

Use with WLST: Online

#### **Description**

Lists all applications that are currently deployed in the domain.

In the event of an error, the command returns a WLSTException.

#### **Syntax**

listApplications()

#### **Example**

The following example lists all the applications currently deployed in mydomain.

```
wls:/mydomain/serverConfig> listApplications()
SamplesSearchWebApp
asyncServletEar
jspSimpleTagEar
ejb30
webservicesJwsSimpleEar
ejb20BeanMgedEar
xmlBeanEar
extServletAnnotationsEar
examplesWebApp
apache_xbean.jar
mainWebApp
jdbcRowSetsEar
```

# **loadApplication**

Command Category: Deployment Commands

Use with WLST: Online

### **Description**

Loads an application and deployment plan into memory.

The loadApplication command returns a WLSTPlan object that you can access to make changes to the deployment plan. For more information about the WLSTPlan object, see "WLSTPlan Object" on page C-1. In the event of an error, the command returns a WLSTException.

#### **Syntax**

loadApplication(appPath, [planPath], [createPlan])

| Argument   | Definition                                                                                                    |
|------------|----------------------------------------------------------------------------------------------------|
| appPath    | Name of the top-level parent application directory, archive file, or root of the exploded archive directory containing the application to be loaded.                                                             |
| planPath   | Optional. Name of the deployment plan file. The filename can be absolute or relative to the application directory. This argument defaults to the plan/plan.xml file in the application directory, if one exists. |
| createPlan | Optional. Boolean value specifying whether WLST should create a plan in the application directory if the specified plan does not exist. This argument defaults to true.                                          |

### **Example**

The following example loads the c:/myapps/myejb.jar application using the plan file at c:/myplans/myejb/plan.xml.

```
wls:/myserver/serverConfig> myPlan=loadApplication('c:/myapps/myejb.jar',
'c:/myplans/myejb/plan.xml')
Loading application from c:/myapps/myejb.jar and deployment plan from
c:/myplans/myejb/plan.xml ...
Successfully loaded the application.
wls:/myserver/serverConfig>
```

The previous example stores the WLSTPlan object returned in the myPlan variable. You can then use myPlan variable to display information about the plan, such as the variables. For example:

```
wls:/myserver/serverConfig> myPlan.showVariables()
MyEJB jndi.ejb
MyWAR app.foo
wls:/myserver/serverConfig>
```

For more information about the WLSTPlan object, see "WLSTPlan Object" on page C-1.

# redeploy

Command Category: Deployment Commands

Use with WLST: Online

#### **Description**

Reloads classes and redeploys a previously deployed application.

The redeploy command returns a WLSTProgress object that you can access to check the status of the command. For more information about the WLSTProgress object, see "WLSTProgress Object" on page C-4.

In the event of an error, the command returns a WLSTException.

For more information about redeploying applications, see "Overview of Common Deployment Scenarios" in *Deploying Application to WebLogic Server*.

### **Syntax**

redeploy(appName, [planPath], [options])

| Argument | Definition                                                                                                    |
|----------|----------------------------------------------------------------------------------------------------|
| appName  | Name of the application to be redeployed.                                                                                                    |
| planPath | Optional. Name of the deployment plan file. The filename can be absolute or relative to the application directory. This argument defaults to the plan/plan.xml file in the application directory, if one exists.                                                   |
| options  | Optional. Comma-separated list of deployment options, specified as name-value pairs. For a list of valid deployment options, see <code>options</code> argument description in "deploy" on page B-23.                                                               |
|          | In addition, the following deployment option can be specified for the redeploy command:                                                                                                    |
|          | <ul> <li>appPath—Name of the archive file or root of the exploded archive directory to be<br/>redeployed.</li> </ul>                                                                                                    |
|          | • <b>deploymentPrincipalName</b> —String value specifying the principal for redeploying the file or archive during server starts. You can use this option to overwrite the current <deployment-principal-name> in the config.xml file.</deployment-principal-name> |

#### **Example**

The following example redeploys myApp application using the plan.xml file located in the c:/myapps directory.

```
wls:/mydomain/serverConfig> progress=redeploy('myApp'
'c:/myapps/plan.xml')
Redeploying application 'myApp' ...
Redeployment of 'myApp' is successful
wls:/mydomain/serverConfig>
```

The previous example stores the WLSTProgress object returned in a user-defined variable, in this case, progress. You can then use the progress variable to access the state of the redeploy command. For example:

```
wls:/mydomain/serverConfig/Servers> progress.getState()
'completed'
wls:/mydomain/serverConfig/Servers>
```

For more information about the WLSTProgress object, see "WLSTProgress Object" on page C-4.

# **startApplication**

Command Category: Deployment Commands

Use with WLST: Online

#### **Description**

Starts an application, making it available to users. The application must be fully configured and available in the domain.

The startApplication command returns a WLSTProgress object that you can access to check the status of the command. For more information about the WLSTProgress object, see "WLSTProgress Object" on page C-4. In the event of an error, the command returns a WLSTException.

#### **Syntax**

startApplication(appName, [options])

| Argument | Definition                                                           |
|----------|----------------------------------------------------------------------|
| appName  | Name of the application to start, as specified in the plan.xml file. |

| Argument | Definition (Continued)                                                                                                    |
|----------|----------------------------------------------------------------------------------------------------|
| options  | Optional. Comma-separated list of deployment options, specified as name-value pairs. For a list of valid deployment options, see <code>options</code> argument description in "deploy" on page B-23. |

#### **Example**

The following example starts the BigApp application with the specified deployment options.

```
wls:/offline> progress=startApplication('BigApp', stageMode='NOSTAGE',
testMode='false')
Starting the application...
Successfully started the application.
```

The previous example stores the WLSTProgress object returned in a user-defined variable, in this case, progress. You can then use the progress variable to access the state of the startApplication command. For example:

```
wls:/mydomain/serverConfig/Servers> progress.getState()
'completed'
wls:/mydomain/serverConfig/Servers>
```

For more information about the WLSTProgress object, see "WLSTProgress Object" on page C-4.

# stopApplication

Command Category: Deployment Commands

Use with WLST: Online

#### **Description**

Stops an application, making it unavailable to users. The application must be fully configured and available in the domain.

The stopApplication command returns a WLSTProgress object that you can access to check the status of the command. For more information about the WLSTProgress object, see "WLSTProgress Object" on page C-4.

In the event of an error, the command returns a WLSTException.

#### **Syntax**

stopApplication(appName, [options])

| Argument | Definition                                                                                                    |
|----------|----------------------------------------------------------------------------------------------------|
| appName  | Name of the application to stop, as specified in the plan.xml file.                                                                                                    |
| options  | Optional. Comma-separated list of deployment options, specified as name-value pairs. For a list of valid deployment options, see <code>options</code> argument description in "deploy" on page B-23. |

#### **Example**

The following example stops the BigApp application.

```
wls:/offline> progress=stopApplication('BigApp')
Stopping the application...
Successfully stopped the application.
```

The previous example stores the WLSTProgress object returned in a user-defined variable, in this case, progress. You can then use the progress variable to check whether stopApplication command is running. For example:

```
wls:/mydomain/serverConfig/Servers> progress.isRunning()
0
wls:/mydomain/serverConfig/Servers>
```

For more information about the WLSTProgress object, see "WLSTProgress Object" on page C-4.

# undeploy

Command Category: Deployment Commands

Use with WLST: Online

#### **Description**

Undeploys an application from the specified servers.

The undeploy command returns a WLSTProgress object that you can access to check the status of the command. For more information about the WLSTProgress object, see "WLSTProgress Object" on page C-4. In the event of an error, the command returns a WLSTException.

For more information about deploying and undeploying applications, see "Overview of Common Deployment Scenarios" in *Deploying Applications to WebLogic Server*.

#### **Syntax**

undeploy(appName,[targets],[options])

| Argument | Definition                                                                                                    |
|----------|----------------------------------------------------------------------------------------------------|
| appName  | Deployment name for the deployed application.                                                                                                    |
| targets  | Optional. List of the target servers from which the application will be removed. If not specified, defaults to all current targets.                                                     |
| options  | Optional. Comma-separated list of deployment options, specified as name-value pairs. For a list of valid deployment options, see options argument description in "deploy" on page B-23. |

#### **Example**

The following example removes the businessApp application from all target servers. WLST waits 60,000 ms for the process to complete.

```
wls:/mydomain/serverConfig> undeploy('businessApp', timeout=60000)
Undeploying application businessApp ...
<Jul 20, 2005 9:34:15 AM EDT> <Info> <J2EE Deployment SPI> <BEA-260121>
<Initiating undeploy operation for application, businessApp [archive: null],
to AdminServer .>

Completed the undeployment of Application with status
Current Status of your Deployment:
Deployment command type: undeploy
Deployment State : completed
Deployment Message : no message
wls:/mydomain/serverConfig>
```

# **updateApplication**

Command Category: Deployment Commands

Use with WLST: Online

#### **Description**

Updates an application configuration using a new deployment plan. The application must be fully configured and available in the domain.

The updateApplication command returns a WLSTProgress object that you can access to check the status of the command. For more information about the WLSTProgress object, see "WLSTProgress Object" on page C-4. In the event of an error, the command returns a WLSTException.

#### **Syntax**

updateApplication(appName, [planPath], [options])

| Argument | Definition                                                                                                    |
|----------|----------------------------------------------------------------------------------------------------|
| appName  | Name of the application, as specified in the current plan.xml file.                                                                                                    |
| planPath | Optional. Name of the new deployment plan file. The filename can be absolute or relative to the application directory.                                                                               |
| options  | Optional. Comma-separated list of deployment options, specified as name-value pairs. For a list of valid deployment options, see <code>options</code> argument description in "deploy" on page B-23. |

#### **Example**

The following example updates the application configuration for BigApp using the plan.xml file located in c:/myapps/BigApp/newPlan.

```
wls:/offline> progress=updateApplication('BigApp',
'c:/myapps/BigApp/newPlan/plan.xml', stageMode='STAGE', testMode='false')
Updating the application...
Successfully updated the application.
```

The previous example stores the WLSTProgress object returned in a user-defined variable, in this case, progress. You can then use the progress variable to access the state of the updateApplication command. For example:

```
wls:/mydomain/serverConfig/Servers> progress.getState()
'completed'
wls:/mydomain/serverConfig/Servers>
```

For more information about the WLSTProgress object, see "WLSTProgress Object" on page C-4.

# **Diagnostics Commands**

Use the WLST diagnostics commands, listed in Table B-5, to retrieve diagnostics data by executing queries against the WebLogic Diagnostics Framework (WLDF) data stores. For more information about WLDF, see *Configuring and Using the WebLogic Diagnostics Framework*.

Table B-5 Diagnostic Command for WLST Configuration

| This command                                   | Enables you to                                                                                            | Use with<br>WLST |
|------------------------------------------------|----------------------------------------------------------------------------------------------------|------------------|
| "exportDiagnosticData" on<br>page B-38         | Execute a query against the specified log file.                                                           | Offline          |
| "exportDiagnosticDataFromSe rver" on page B-40 | Executes a query on the server side and retrieves the exported WebLogic Diagnostic Framework (WLDF) data. | Online           |

# exportDiagnosticData

Command Category: Diagnostics Commands

Use with WLST: Offline

#### **Description**

Executes a query against the specified log file. The results are saved to an XML file.

For more information about the WebLogic Server Diagnostic Service, see *Configuring and Using the WebLogic Diagnostic Framework*.

In the event of an error, the command returns a WLSTException.

exportDiagnosticData([options])

#### **Argument**

#### Definition

options

Optional. Comma-separated list of export diagnostic options, specified as name-value pairs. Valid options include:

- beginTimestamp—Timestamp (inclusive) of the earliest record to be added to the result set. This option defaults to 0.
- endTimestamp—Timestamp (exclusive) of the latest record to be added to the result set. This option defaults to Long.MAX\_VALUE.
- **exportFileName**—Name of the file to which the data is exported. This option defaults to export .xml.
- logicalName—Logical name of the log file being read. Valid values include: HarvestedDataArchive, EventsDataArchive, ServerLog, DomainLog, HTTPAccessLog, WebAppLog, ConnectorLog, and JMSMessageLog. This option defaults to ServerLog.
- **logName**—Base log filename containing the log data to be exported. This option defaults to myserver.log.
- **logRotationDir**—Directory containing the rotated log files. This option defaults to "." (the same directory in which the log file is stored).
- query—Expression specifying the filter condition for the data records to be included
  in the result set. This option defaults to "" (empty string), which returns all data. For
  more information, see "WLDF Query Language" in Configuring and Using the
  Weblogic Diagnostic Framework.
- **storeDir**—Location of the diagnostic store for the server. This option defaults to ../data/store/diagnostics.

### **Example**

The following example executes a query against the ServerLog named myserver.log and stores the results in the file named myExport.xml.

```
wls:/offline/mydomain>exportDiagnosticData(logicalName='ServerLog',
logName='myserver.log', exportFileName='myExport.xml')
{'elfFields': '', 'logName': 'myserver.log', 'logRotationDir': '.',
'endTimestamp': 9223372036854775807L, 'exportFileName': 'export.xml',
'storeDir': '../data/store/diagnostics', 'logicalName': 'ServerLog',
'query': '', 'beginTimestamp': 0}
```

```
Exporting diagnostic data to export.xml

<Aug 2, 2005 6:58:21 PM EDT> <Info> <Store> <BEA-280050> <Persistent store
  "WLS_DIAGNOSTICS" opened:
directory="c:\bea\wlserver_10.3\server\data\store\diagnostics"
  writePolicy="Disabled" blockSize=512 directIO=false driver="wlfileio2">
  wls:/mydomain/serverRuntime>
```

# exportDiagnosticDataFromServer

Command Category: Diagnostics Commands

Use with WLST: Online

### **Description**

Executes a query on the server side and retrieves the exported WebLogic Diagnostic Framework (WLDF) data. The results are saved to an XML file.

For more information about the WebLogic Server Diagnostic Service, see *Configuring and Using the WebLogic Diagnostic Framework*.

In the event of an error, the command returns a WLSTException.

#### **Syntax**

exportDiagnosticDataFromServer([options])

| Argument | Definition                                                                                                    |
|----------|----------------------------------------------------------------------------------------------------|
| options  | Optional. Comma-separated list of export diagnostic options, specified as name-value pairs. Valid options include:                                                                                                    |
|          | • <b>beginTimestamp</b> —Timestamp (inclusive) of the earliest record to be added to the result set. This option defaults to 0.                                                                                                    |
|          | <ul> <li>endTimestamp—Timestamp (exclusive) of the latest record to be added to the result<br/>set. This option defaults to Long. MAX_VALUE.</li> </ul>                                                                                                    |
|          | <ul> <li>exportFileName—Name of the file to which the data is exported. This option defaults to export.xml.</li> </ul>                                                                                                    |
|          | <ul> <li>logicalName—Logical name of the log file being read. Valid values include:         HarvestedDataArchive, EventsDataArchive, ServerLog, DomainLog,         HTTPAccessLog, WebAppLog, ConnectorLog, and JMSMessageLog. This         option defaults to ServerLog.</li> </ul> |
|          | <ul> <li>query—Expression specifying the filter condition for the data records to be included<br/>in the result set. This option defaults to "" (empty string), which returns all data.</li> </ul>                                                                                  |

The following example executes a query against the HTTPAccessLog and stores the results in the file named myExport.xml.

```
wls:/mydomain/serverRuntime>
exportDiagnosticDataFromServer(logicalName="HTTPAccessLog",
exportFileName="myExport.xml")
```

# **Editing Commands**

Use the WLST editing commands, listed in Table B-6, to interrogate and edit configuration beans.

**Note:** To edit configuration beans, you must be connected to an Administration Server, and you must navigate to the edit tree and start an edit session, as described in "edit" on page B-127 and "startEdit" on page B-63, respectively.

If you connect to a Managed Server, WLST functionality is limited to browsing the configuration bean hierarchy. While you cannot use WLST to change the values of MBeans on Managed Servers, it is possible to use the Management APIs to do so. Oracle recommends that you change only the values of configuration MBeans on the

Administration Server. Changing the values of MBeans on Managed Servers can lead to an inconsistent domain configuration.

For more information about editing configuration beans, see "Using WLST Online to Update an Existing Domain" on page 6-1.

Table B-6 Editing Commands for WLST Configuration

| This command                        | Enables you to                                                                                                    | Use with<br>WLST     |
|-------------------------------------|----------------------------------------------------------------------------------------------------|----------------------|
| "activate" on page B-43             | Activate changes saved during the current editing session but not yet deployed.                                                                                                    | Online or<br>Offline |
| "assign" on page B-44               | Assign resources to one or more destinations.                                                                                                    | Offline              |
| "assignAll" on page B-47            | Assign all applications or services to one or more destinations.                                                                                                    | Offline              |
| "cancelEdit" on page B-48           | Cancel an edit session, release the edit lock, and discard all unsaved changes. This operation can be called by any user with administrator privileges, even if the user did not start the edit session. | Online               |
| "create" on page B-49               | Create a configuration bean of the specified type for the current bean.                                                                                                    | Online or<br>Offline |
| "delete" on page B-51               | Delete an instance of a configuration for the current configuration bean.                                                                                                    | Online or<br>Offline |
| "encrypt" on page B-52              | Encrypt the specified string.                                                                                                    | Online               |
| "get" on page B-53                  | Return the value of the specified attribute.                                                                                                    | Online or<br>Offline |
| "getActivationTask" on<br>page B-54 | Return the latest ActivationTask MBean on which a user can get status.                                                                                                    | Online               |
| "invoke" on page B-54               | Invokes a management operation on the current configuration bean.                                                                                                    | Online               |
| "isRestartRequired" on page B-55    | Determine whether a server restart is required.                                                                                                    | Online               |
| "loadDB" on page B-56               | Load SQL files into a database.                                                                                                    | Offline              |

Table B-6 Editing Commands for WLST Configuration (Continued)

| This command                  | Enables you to                                                                                  | Use with<br>WLST     |
|-------------------------------|-------------------------------------------------------------------------------------------------|----------------------|
| "loadProperties" on page B-57 | Load property values from a file.                                                               | Online or<br>Offline |
| "save" on page B-58           | Save the edits that have been made but have not yet been saved.                                 | Online               |
| "set" on page B-59            | Set the specified attribute value for the current configuration bean.                           | Online or<br>Offline |
| "setOption" on page B-60      | Set options related to a domain creation or update.                                             | Offline              |
| "showChanges" on page B-62    | Show the changes made to the configuration by the current user during the current edit session. | Online               |
| "startEdit" on page B-63      | Starts a configuration edit session on behalf of the currently connected user.                  | Online               |
| "stopEdit" on page B-65       | Stop the current edit session, release the edit lock, and discard unsaved changes.              | Online               |
| "unassign" on page B-65       | Unassign applications or resources from one or more destinations.                               | Offline              |
| "unassignAll" on page B-68    | Unassign applications or resources from one or more destinations.                               | Offline              |
| "undo" on page B-69           | Revert all unsaved or unactivated edits.                                                        | Online               |
| "validate" on page B-70       | Validate the changes that have been made but have not yet been saved.                           | Online               |

# activate

Command Category: Editing Commands

Use with WLST: Online

## **Description**

Activates changes saved during the current editing session but not yet deployed. This command prints a message if a server restart is required for the changes that are being activated.

The activate command returns the latest ActivationTask MBean which reflects the state of changes that a user is currently making or has made recently. You can then invoke methods to get information about the latest Configuration Manager activate task in progress or just completed. In the event of an error, the command returns a WLSTException.

#### **Syntax**

activate([timeout], [block])

| Argument | Definition                                                                                                    |
|----------|----------------------------------------------------------------------------------------------------|
| timeout  | Optional. Time (in milliseconds) that WLST waits for the activation of configuration changes to complete before canceling the operation. A value of -1 indicates that the operation will not time out. This argument defaults to 300,000 ms (or 5 minutes).                                                                                                    |
| block    | Optional. Boolean value specifying whether WLST should block user interaction until the command completes. This argument defaults to false, indicating that user interaction is not blocked. In this case, WLST returns control to the user after issuing the command and assigns the task MBean associated with the current task to a variable that you can use to check its status. If you are importing WLST as a Jython module, as described in "Importing WLST as a Jython Module" on page 2-19, block is always set to true. |

### **Example**

The following example activates the changes made during the current edit session that have been saved to disk, but that have not yet been activated. WLST waits for 100,000 ms for the activation to complete, and 200,000 ms before the activation is stopped.

```
wls:/mydomain/edit !> activate(200000, block='true')
Activating all your changes, this may take a while ...
The edit lock associated with this edit session is released once the activation is completed.
Action completed.
wls:/mydomain/edit>
```

# assign

Command Category: Editing Commands

Use with WLST: Offline

# **Description**

Assigns resources to one or more destinations.

In the event of an error, the command returns a WLSTException.

### **Syntax**

assign(sourceType, sourceName, destinationType, destinationName)

| Argument        | Definition                                                                                                    |
|-----------------|----------------------------------------------------------------------------------------------------|
| sourceType      | Type of configuration bean to be assigned. This value can be set to one of the following values:                                                                                                    |
|                 | • AppDeployment                                                                                                    |
|                 | • Library                                                                                                    |
|                 | • securityType (such as User)                                                                                                    |
|                 | • Server                                                                                                    |
|                 | • service (such as JDBCSystemResource)                                                                                                    |
|                 | • service. SubDeployment, where service specifies the service type of the SubDeployment (such as JMSSystemResource. SubDeployment); you can also specify nested subdeployments (such as AppDeployment. SubDeployment. SubDeployment)                                                                                                    |
|                 | Guidelines for setting this value are provided below.                                                                                                    |
| sourceName      | Name of the resource to be assigned. Multiple names can be specified, separated by commas, or you can use the wildcard (*) character to specify all resources of the specified type.                                                                                                    |
|                 | Specify subdeployments using the following format: <code>service.subDeployment</code> , where <code>service</code> specifies the parent service and <code>subDeployment</code> specifies the name of the subdeployment. For example, <code>myJMSResource.myQueueSubDeployment</code> . You can also specify nested <code>subdeployments</code> , <code>such</code> as <code>MedRecEAR.MedRecAppScopedJMS.MedRecJMSServer</code> . |
| destinationType | Type of destination. Guidelines for setting this value are provided below.                                                                                                    |
| destinationName | Name of the destination. Multiple names can be specified, separated by commas.                                                                                                    |

Use the following guidelines for setting the <code>sourceType</code> and <code>destinationType</code>:

• When assigning **application deployments**, set the values as follows:

- sourceType: AppDeployment
- destinationType: Target
- When assigning **libraries**, set the values as follows:
  - sourceType: Library
  - destinationType: Target
- When assigning **services**, set the values as follows:
  - sourceType: Name of the specific server, such as JDBCSystemResource
  - destinationType: Target
- When assigning **servers** to **clusters**, set the values as follows:
  - sourceType: Server
  - destinationType: Cluster
- When assigning **subdeployments**, set the values as follows:
  - sourceType: service. SubDeployment, where service specifies the parent of the SubDeployment, such as JMSSystemResource. SubDeployment; you can also specify nested subdeployments (such as AppDeployment. SubDeployment. SubDeployment)
  - destinationType: Target
- When assigning **security types**, set the values as follows:
  - sourceType: Name of the security type, such as User
  - destinationType: Name of the destination security type, such as Group

The following examples:

Assign the servers myServer and myServer2 to the cluster myCluster.

```
wls:/offline/mydomain> assign("Server", "myServer,myServer2", "Cluster",
"myCluster")
```

• Assign all servers to the cluster myCluster.

```
wls:/offline/mydomain> assign("Server", "*", "Cluster", "myCluster")
```

• Assign the application deployment myAppDeployment to the target server newServer.

```
wls:/offline/mydomain> assign("AppDeployment", "myAppDeployment",
"Target", "newServer")
```

• Assign the user newUser to the group Monitors.

```
wls:/offline/mydomain> assign("User", "newUser", "Group", "Monitors")
```

• Assign the SubDeployment myQueueSubDeployment, which is a child of the JMS resource myJMSResource, to the target server newServer.

```
wls:/offline/mydomain> assign('JMSSystemResource.SubDeployment',
'myJMSResource.myQueueSubDeployment', 'Target', 'newServer')
```

• Assign the nested SubDeployment MedRecAppScopedJMS. MedRecJMSServer, which is a child of the AppDeployment AppDeployment, to the target server AdminServer.

```
wls:/offline/mydomain>assign('AppDeployment.SubDeployment.SubDeployment
','MedRecEAR.MedRecAppScopedJMS.MedRecJMSServer','Target','AdminServer')
```

# assignAll

Command Category: Editing Commands

Use with WLST: Offline

#### **Description**

**Note:** This command is deprecated as of WebLogic Server 9.0. You should update your script to use the assign command as described in "assign" on page B-44. This command will still operate on any resources that exist for the specified *sourceType*.

Assigns all applications or services to one or more destinations.

**Note:** Note that you must assign JMS server and JMS distributed destinations using the assign command, as described in "assign" on page B-44.

In the event of an error, the command returns a WLSTException.

#### **Syntax**

assignAll(sourceType, destinationType, destinationName)

| Argument   | Definition                                                                                          |
|------------|----------------------------------------------------------------------------------------------------|
| sourceType | Type of applications or services to be assigned. This value can be set to Applications or Services. |

| Argument        | Definition (Continued)                                                            |
|-----------------|-----------------------------------------------------------------------------------|
| destinationType | Type of destination. This value must be set to Target.                            |
| destinationName | Name(s) of the destination. Multiple names can be specified, separated by commas. |

The following example assigns all services to the servers adminServer and cluster1.

```
wls:/offline/mydomain> assignAll("Services", "Target",
"adminServer,cluster1")
```

The following services, if present, are assigned to the specified targets:

MigratableRMIService, Shutdownclass, Startupclass, FileT3, RMCFactory, MailSession, MessagingBridge, JMSConnectionFactory, JDBCConnectionPool, JDBCMultipool, JDBCTxDatasource, JDBCDataSource, JDBCPoolComp, JoltConnectionPool, WLECConnectionPool, and WTCServer.

# cancelEdit

Command Category: Editing Commands

Use with WLST: Online

## **Description**

Cancels an edit session, releases the edit lock, and discards all unsaved changes.

The user issuing this command does not have to be the current editor; this allows an administrator to cancel an edit session, if necessary, to enable other users to start an edit session.

In the event of an error, the command returns a WLSTException.

#### **Syntax**

cancelEdit([defaultAnswer])

| Argument      | Definition                                                                                                    |
|---------------|----------------------------------------------------------------------------------------------------|
| defaultAnswer | Optional. Default response, if you would prefer not to be prompted at the command line. Valid values are y and n. This argument defaults to null, and WLST prompts you for a response. |

The following example cancels the current editing session. WLST prompts for verification before canceling.

```
wls:/mydomain/edit !> cancelEdit()
Sure you would like to cancel the edit session? (y/n)y
Edit session is cancelled successfully
wls:/mydomain/edit>
```

#### create

Command Category: Editing Commands
Use with WLST: Online or Offline

#### **Description**

Creates a configuration bean of the specified type for the current bean.

The create command returns a stub for the newly created configuration bean. In the event of an error, the command returns a WLSTException.

Notes: Child types must be created under an instance of their parent type. You can only create configuration beans that are children of the current Configuration Management Object (cmo) type. For more information about the cmo variable, see "Changing the Current Management Object" on page 5-2.

Please note the following when using the create command with **WLST online**:

- You must be connected to an Administration Server. You cannot use the create command for runtime MBeans or when WLST is connected to a Managed Server instance.
- You must navigate to the edit configuration MBean hierarchy using the edit command before issuing this command. See "edit" on page B-127.
- You can use the create command to create a WebLogic Server configuration MBean that is a child of the current MBean type.

Please note the following when using the create command with **WLST offline**:

• When using WLST offline, the following characters are not valid in object names: period (.), forward slash (/), or backward slash (\).

For more information about:

- Creating MBeans, see "Understanding WebLogic Server MBeans" in *Developing Custom Management Utilities with JMX*.
- Examples of creating specific types of MBean resources, for example, a JMS or JDBC system resource, refer to the WLST sample scripts installed with your product, as described in "WLST Sample Scripts" on page 1-3.
- MBeans, their child types, attributes, and operations, see *WebLogic Server MBean Reference*.

create(name, childMBeanType, [baseProviderType])

| Argument         | Definition                                                                                                    |
|------------------|----------------------------------------------------------------------------------------------------|
| name             | Name of the configuration bean that you are creating.                                                                                                    |
| childMBeanType   | Type of configuration bean that you are creating. You can create instances of any type defined in the config.xml file except custom security types. For more information about valid configuration beans, see <i>WebLogic Server MBean Reference</i> . |
| baseProviderType | When creating a security provider, specifies the base security provider type, for example, AuthenticationProvider. This argument defaults to None.                                                                                                    |

### **Example**

The following example creates a child configuration bean of type Server named newServer for the current configuration bean, storing the stub as server1:

```
wls:/mydomain/edit !> server1=create('newServer','Server')
Server with name 'newServer' has been created successfully.
wls:/mydomain/edit !> server1.getName()
'newServer'
wls:/mydomain/edit !>
```

The following example creates an authentication provider security provider called myProvider:

```
wls:/mydomain/edit !> cd('SecurityConfiguration/mydomain/Realms/myrealm')
wls:/mydomain/edit !>
```

create('myProvider','weblogic.security.providers.authentication.SQLAuthent
icator','AuthenticationProvider')

The following example creates a machine named highsec\_nm and sets attributes for the associated Node Manager.

```
wls:/mydomain/edit !> create('highsec_nm', 'Machine')
wls:/mydomain/edit !> cd('Machine/highsec_nm/NodeManager/highsec_nm')
wls:/mydomain/edit !> set('DebugEnabled', 'true')
wls:/mydomain/edit !> set('ListenAddress', 'innes')
wls:/mydomain/edit !> set('NMType', 'SSL')
wls:/mydomain/edit !> set('ShellCommand', '')
```

# delete

Command Category: Editing Commands
Use with WLST: Online or Offline

### **Description**

Deletes an instance of a configuration bean of the specified type for the current configuration bean.

In the event of an error, the command returns a WLSTException.

**Note:** You can only delete configuration beans that are children of current Configuration Management Object (cmo) type. For more information about the cmo variable, see "Changing the Current Management Object" on page 5-2.

#### **Syntax**

delete(name, childMBeanType)

| Argument       | Definition                                                                                                    |
|----------------|----------------------------------------------------------------------------------------------------|
| name           | Name of the child configuration bean to delete.                                                                                                    |
| childMBeanType | Type of the configuration bean to be deleted. You can delete instances of any type defined in the config.xml file. For more information about valid configuration beans, see <i>WebLogic Server MBean Reference</i> . |

# **Example**

The following example deletes the configuration bean of type Server named newServer:

```
wls:/mydomain/edit !> delete('newServer','Server')
Server with name 'newServer' has been deleted successfully.
wls:/mydomain/edit !>
```

# encrypt

Command Category: Editing Commands

Use with WLST: Online

#### **Description**

Encrypts the specified string. You can then use the encrypted string in your configuration file or as an argument to a command.

You must invoke this command once for each domain in which you want to use the encrypted string. The string can be used only in the domain for which it was originally encrypted.

In the event of an error, the command returns a WLSTException.

#### **Syntax**

encrypt(obj, [domainDir])

| Argument  | Definition                                                                                                    |
|-----------|----------------------------------------------------------------------------------------------------|
| obj       | String that you want to encrypt.                                                                                                    |
| domainDir | Optional. Absolute path name of a domain directory. The encrypted string can be used only by the domain that is contained within the specified directory. |
|           | If you do not specify this argument, the command encrypts the string for use in the domain to which WLST is currently connected.                          |

# **Example**

The following example encrypts the specified string using the security/SerializedSystemIni.dat file in the specified domain directory.

```
wls:/mydomain/serverConfig>
es=encrypt('myPassword','c:/bea/domains/mydomain')
```

# get

Command Category: Editing Commands
Use with WLST: Online or Offline

#### **Description**

Returns the value of the specified attribute. For more information about the MBean attributes that can be viewed, see *WebLogic Server MBean Reference*. In the event of an error, the command returns a WLSTException.

**Note:** You can list all attributes and their current values by entering ls('a'). For more information, see "ls" on page B-82.

Alternatively, you can use the cmo variable to perform any get method on the current configuration bean. For example:

```
cmo.getListenPort()
```

For more information about the cmo variable, see "Changing the Current Management Object" on page 5-2.

#### **Syntax**

get(attrName)

| Argument | Definition                                                                                                    |
|----------|----------------------------------------------------------------------------------------------------|
| attrName | Name of the attribute to be displayed. You can specify the full pathname of the attribute. If no pathname is specified, the attribute is displayed for the current configuration object. |

# **Example**

The following example returns the value of the AdministrationPort for the current configuration bean.

```
wls:/mydomain/serverConfig> get('AdministrationPort')
9002
```

Alternatively, you can use the cmo variable:

```
cmo.getAdministrationPort()
```

# getActivationTask

Command Category: Editing Commands

Use with WLST: Online

#### **Description**

Return the latest ActivationTask MBean on which a user can get status. The ActivationTask MBean reflects the state of changes that a user is currently making or has made recently. You can then invoke methods to get information about the latest Configuration Manager activate task in progress or just completed. In the event of an error, the command returns a WLSTException.

#### **Syntax**

```
getActivationTask()
```

# **Example**

The following example returns the latest ActivationTask MBean on which a user can get status and stores it within the task variable.

```
wls:/mydomain/serverConfig> task=getActivationTask()
wls:/mydomain/serverConfig> task.getState()
STATE_COMMITTED
```

## invoke

Command Category: Editing Commands

Use with WLST: Online

### **Description**

Invokes a management operation on the current configuration bean. Typically, you use this command to invoke operations other than the get and set operations that most WebLogic Server configuration beans provide. The class objects are loaded through the same class loader that is used for loading the configuration bean on which the action is invoked.

You cannot use the invoke command when WLST is connected to a Managed Server instance.

If successful, the invoke command returns the object that is returned by the operation invoked. In the event of an error, the command returns a WLSTException.

invoke(methodName, parameters, signatures)

| Argument   | Definition                                              |
|------------|---------------------------------------------------------|
| methodName | Name of the method to be invoked.                       |
| parameters | An array of parameters to be passed to the method call. |
| signatures | An array containing the signature of the action.        |

#### **Example**

The following example invokes the lookupServer method on the current configuration bean.

```
wls:/mydomain/config> objs =
jarray.array([java.lang.String("oamserver")], java.lang.Object)
wls:/mydomain/edit> strs = jarray.array(["java.lang.String"], java.lang.String)
wls:/mydomain/edit> invoke('lookupServer',objs,strs)
true
wls:/mydomain/edit>
```

# isRestartRequired

Command Category: Editing Commands

Use with WLST: Online

### **Description**

Determines whether a server restart is required.

If you invoke this command while an edit session is in progress, the response is based on the edits that are currently in progress. If you specify the name of an attribute, WLST indicates whether a server restart is required for that attribute only.

In the event of an error, the command returns a WLSTException.

isRestartRequired([attributeName])

| Argument      | Definition                                                                                          |
|---------------|----------------------------------------------------------------------------------------------------|
| attributeName | Optional. Name of a specific attribute for which you want to check if a server restart is required. |

#### **Example**

The following example specifies whether a server restart is required for all changes made during the current WLST session.

```
wls:/mydomain/edit !> isRestartRequired()
Server re-start is REQUIRED for the set of changes in progress.
The following attribute(s) have been changed on MBeans that require server re-start.
MBean Changed : mydomain:Name=mydomain,Type=Domain
Attributes changed : AutoConfigurationSaveEnabled
```

The following example specifies whether a server restart is required if you edit the ConsoleEnabled attribute.

```
wls:/mydomain/edit !> isRestartRequired("ConsoleEnabled")
Server re-start is REQUIRED if you change the attribute ConsoleEnabled
wls:/mydomain/edit !>
```

#### **loadDB**

Command Category: Editing Commands

Use with WLST: Offline

#### **Description**

Loads SQL files into a database.

The loadDB command loads the SQL files from a template file. This command can only be issued after a domain template or extension template has been loaded into memory (see "readDomain" on page B-17 and "readTemplate" on page B-18).

Before executing this command, ensure that the following conditions are true:

• The appropriate database is running.

• SQL files exist for the specified database and version.

To verify that the appropriate SQL files exist, open the domain template and locate the relevant SQL file list, jdbc.index, in the \_jdbc\_ directory. For example, for PointBase version 4.4, the SQL file list is located at \_jdbc\_\Pointbase\44\jdbc.index.

The command fails if the above conditions are not met.

In the event of an error, the command returns a WLSTException.

#### **Syntax**

loadDB(dbVersion, datasourceName, dbCategory)

| Argument       | Definition                                                                                                    |
|----------------|----------------------------------------------------------------------------------------------------|
| dbVersion      | Version of the database for which the SQL files are intended to be used.                                                                                                    |
| datasourceName | Name of the JDBC data source to be used to load SQL files.                                                                                                    |
| dbCategory     | Optional. Database category associated with the specified data source.  For more information about the jdbc.index file and database categories, see "Files Typically Included in a Template" in the <i>Domain Template Reference</i> . |

#### **Example**

The following example loads SQL files related to Drop/Create P13N Database Objects intended for version 5.1 of the database, using the p13nDataSource JDBC data source.

wls:/offline/mydomain> loadDB('5.1', 'p13nDataSource', 'Drop/Create P13N
Database Objects')

# **loadProperties**

Command Category: Editing Commands
Use with WLST: Online and Offline

#### **Description**

Loads property values from a file and makes them available in the WLST session.

This command cannot be used when you are importing WLST as a Jython module, as described in "Importing WLST as a Jython Module" on page 2-19.

In the event of an error, the command returns a WLSTException.

loadProperties(fileName)

| Argument | Definition                |
|----------|---------------------------|
| fileName | Properties file pathname. |

#### **Example**

This example gets and sets the properties file values.

```
wls:/mydomain/serverConfig> loadProperties('c:/temp/myLoad.properties')
```

#### save

Command Category: Editing Commands

Use with WLST: Online

### **Description**

Saves the edits that have been made but have not yet been saved. This command is only valid when an edit session is in progress. For information about starting an edit session, see "startEdit" on page B-63.

In the event of an error, the command returns a WLSTException.

#### **Syntax**

save()

### **Example**

The following example saves the edits that have not yet been saved to disk.

```
wls:/mydomain/edit !> save()
Saving all your changes ...
Saved all your changes successfully.
wls:/mydomain/edit !>
```

#### set

Command Category: Editing Commands
Use with WLST: Online or Offline

#### **Description**

Sets the value of a specified attribute in the current management object. When using WLST offline, this command writes the attribute value to the domain's configuration files. When using WLST online, this command sets the value of an MBean attribute. Online changes are written to the domain's configuration file when you activate your edits.

In the event of an error, the command returns a WLSTException.

For information about setting encrypted attributes (all encrypted attributes have names that end with Encrypted), see "Writing and Reading Encrypted Configuration Values" on page 2-8.

Note the following when using **WLST online**:

- You must be in an edit session to use this command. See "startEdit" on page B-63.
- You cannot use this command when WLST is connected to a Managed Server.
- As an alternative to this command, you can use the cmo variable with the following syntax:
   cmo.setattrName(value)

```
For example, instead of using set('ListenPort', 7011), you can use: cmo.setListenPort(7011)
```

For more information about the cmo variable, see "Changing the Current Management Object" on page 5-2.

#### **Syntax**

set(attrName, value)

| Argument | Definition                                                                 |
|----------|----------------------------------------------------------------------------|
| attrName | Name of the attribute to be set.                                           |
| value    | Value of the attribute to be set.                                          |
|          | <b>Note:</b> This value should not be enclosed in single or double quotes. |

The following example sets the ArchiveConfigurationCount attribute of DomainMBean to 10:

```
wls:/mydomain/serverConfig> set('ArchiveConfigurationCount',10)
```

The following example sets the long value of the TlTimerInterval attribute of a custom Mbean to 123:

```
wls:/mydomain/serverConfig> set('TlTimerInterval', Long(123))
```

The following example sets the boolean value of the MyBooleanAttribute attribute of a custom Mbean to true:

```
wls:/mydomain/serverConfig> set('MyBooleanAttribute', Boolean(true))
```

# setOption

Command Category: Editing Commands

Use with WLST: Offline

### **Description**

Sets options related to a domain creation or update. In the event of an error, the command returns a WLSTException.

setOption(optionName, optionValue)

#### Argument Definition

optionName

Name of the option to set.

Available options for domain creation include:

• CreateStartMenu—Boolean value specifying whether to create a Start Menu shortcut on a Windows platform. This option defaults to true.

Note: If a user with Administrator privileges installed the software and chose to create the Start menu entries in the All Users folder, only users with Administrator privileges can create Start menu entries in the same folder when creating a domain using the Configuration Wizard or WLST. That is, if a user without Administrator privileges uses the Configuration Wizard or WLST from this installation to create domains, Start menu shortcuts to the domains are not created. In this case, the users can manually create shortcuts in their local Start menu folder, if desired.

- DomainName—Name of the domain. By default, the name of the domain is derived from the name of the domain directory. For example, for a domain saved to
   c:/bea/user\_projects/domains/myMedrec, the domain name is myMedrec. By setting DomainName, the name of the created domain will be independent of the domain directory name.
- JavaHome—Home directory for the JVM to be used when starting the server. The default for
  this option depends on the platform on which you install WebLogic Server.
- OverwriteDomain—Boolean value specifying whether to allow an existing domain to be overwritten. This option defaults to false.
- ServerStartMode—Mode to use when starting the server for the newly created domain. This
  value can be dev (development) or prod (production). This option defaults to dev.

#### Available options for **domain updates** include:

- AllowCasualUpdate—Boolean value specifying whether to allow a domain to be updated without adding an extension template. This option defaults to true.
- ReplaceDuplicates—Boolean value specifying whether to keep original configuration
  elements in the domain or replace the elements with corresponding ones from an extension
  template when there is a conflict. This option defaults to true.

| Argument                  | Definition (Continued)                                                                                                    |
|---------------------------|----------------------------------------------------------------------------------------------------|
| optionName<br>(Continued) | Available options for both <b>domain creation</b> and <b>domain updates</b> include:                                                                                                    |
| (Continued)               | <ul> <li>AppDir—Application directory to be used when a separate directory is desired for applications,<br/>as specified by the template. This option defaults to</li> </ul>                                                                                                    |
|                           | BEAHOME/user_projects/applications/domainname, where BEAHOME specifies the BEA home directory and domainname specifies the name of the domain.                                                                                                    |
|                           | • AutoAdjustSubDeploymentTarget—Boolean value specifying whether WLST automatically adjusts targets for the subdeployments of AppDeployments. This option defaults to true. To deactivate this feature, set the option to false and explicitly set the targeting for AppDeployment subdeployments before writing or updating the domain or domain template. |
|                           | AutoDeploy—Boolean value specifying whether to activate auto deployment when a cluster or multiple Managed Servers are created. This option defaults to true. To deactivate this feature, set the option to false on the first line of your script.                                                                                                    |
| optionValue               | Value for the option.                                                                                                    |
|                           | Note: Boolean values can be specified as a String (true, false) or integer (0, 1).                                                                                                    |

The following example sets the CreateStartMenu option to false:

wls:/offline> setOption('CreateStartMenu', 'false')

# showChanges

Command Category: Editing Commands

Use with WLST: Online

### **Description**

Shows the changes made to the configuration by the current user during the current edit session. In the event of an error, the command returns a WLSTException.

showChanges([onlyInMemory])

| Argument     | Definition                                                                                                    |
|--------------|----------------------------------------------------------------------------------------------------|
| onlyInMemory | Optional. Boolean value specifying whether to display only the changes that have not yet been saved. This argument defaults to false, indicating that all changes that have been made from the start of the session are displayed. |

### **Example**

The following example shows all of the changes made by the current user to the configuration since the start of the current edit session.

```
wls:/mydomain/edit !> showChanges()
```

Changes that are in memory and saved to disc but not yet activated are:

MBean Changed : com.bea:Name=basicWLSDomain,Type=Domain

Operation Invoked : add

Attribute Modified : Machines

Attributes Old Value : null

Attributes New Value : Machl

Server Restart Required : false

MBean Changed : com.bea:Name=basicWLSDomain,Type=Domain

Operation Invoked : add

Attribute Modified : Servers

Attributes Old Value : null

Attributes New Value : myserver

Server Restart Required : false

# startEdit

Command Category: Editing Commands

Use with WLST: Online

# **Description**

Starts a configuration edit session on behalf of the currently connected user. You must navigate to the edit configuration MBean hierarchy using the edit command before issuing this command. For more information, see "edit" on page B-127.

This command must be called prior to invoking any command to modify the domain configuration.

In the event of an error, the command returns a WLSTException.

**Note:** WLST automatically starts an edit session if it detects that there is an edit session that is already in progress by the same user, which may have been started via the Administration Console or another WLST session.

#### **Syntax**

startEdit([waitTimeInMillis], [timeoutInMillis], [exclusive])

| Argument         | Definition                                                                                                    |
|------------------|----------------------------------------------------------------------------------------------------|
| waitTimeInMillis | Optional. Time (in milliseconds) that WLST waits until it gets a lock, in the event that another user has a lock. This argument defaults to 0 ms.                                                                                                    |
| timeOutInMillis  | Optional. Timeout (in milliseconds) that WLST waits to release the edit lock. This argument defaults to -1 ms, indicating that this edit session never expires.                                                                                                    |
| exclusive        | Optional. Specifies whether the edit session should be an exclusive session. If set to true, if the same owner enters the startEdit command, WLST waits until the current edit session lock is released before starting the new edit session. The exclusive lock times out according to the time specified in timeoutInMillis. This argument defaults to false. |

#### **Example**

The following example saves the edits that have not yet been saved to disk.

```
wls:/mydomain/edit> startEdit(60000, 120000)
Starting an edit session ...
Started edit session, please be sure to save and activate your changes once you are done.
wls:/mydomain/edit !>
```

# stopEdit

Command Category: Editing Commands

Use with WLST: Online

### **Description**

Stops the current edit session, releases the edit lock, and discards unsaved changes.

In the event of an error, the command returns a WLSTException.

#### **Syntax**

stopEdit([defaultAnswer])

| Argument      | Definition                                                                                                    |
|---------------|----------------------------------------------------------------------------------------------------|
| defaultAnswer | Optional. Default response, if you would prefer not to be prompted at the command line. Valid values are y and n. This argument defaults to null, and WLST prompts you for a response. |

#### **Example**

The following example stops the current editing session. WLST prompts for verification before canceling.

```
wls:/mydomain/edit !> stopEdit()
Sure you would like to stop your edit session? (y/n)
y
Edit session has been stopped successfully.
wls:/mydomain/edit>
```

# unassign

Command Category: Editing Commands

Use with WLST: Offline

## **Description**

Unassign applications or resources from one or more destinations.

In the event of an error, the command returns a WLSTException.

unassign(sourceType, sourceName, destinationType, destinationName)

| Argument        | Definition                                                                                                    |
|-----------------|----------------------------------------------------------------------------------------------------|
| sourceType      | Type of configuration bean to be unassigned. This value can be set to one of the following values:                                                                                                    |
|                 | AppDeployment                                                                                                    |
|                 | • Library                                                                                                    |
|                 | • securityType (such as User)                                                                                                    |
|                 | • Server                                                                                                    |
|                 | • service (such as JDBCSystemResource)                                                                                                    |
|                 | • service. SubDeployment, where service specifies the service type of the SubDeployment (such as JMSSystemResource. SubDeployment); you can also specify nested subdeployments (such as AppDeployment.SubDeployment.SubDeployment)                                                                                                    |
| sourceName      | Name of the application or resource to be unassigned. Multiple names can be specified, separated by commas, or you can use the wildcard (*) character to specify all resources of the specified type.                                                                                                    |
|                 | Specify subdeployments using the following format: <code>service.subDeployment</code> , where <code>service</code> specifies the parent service and <code>subDeployment</code> specifies the name of the subdeployment. For example, <code>myJMSResource.myQueueSubDeployment</code> . You can also specify nested <code>subdeployments</code> , <code>such</code> as <code>MedRecEAR.MedRecAppScopedJMS.MedRecJMSServer</code> . |
| destinationType | Type of destination. Guidelines for setting this value are provided below.                                                                                                    |
| destinationName | Name of the destination. Multiple names can be specified, separated by commas.                                                                                                    |

Use the following guidelines for setting the  ${\tt sourceType}$  and  ${\tt destinationType}$ :

- When unassigning **application deployments**, set the values as follows:
  - sourceType: AppDeployment
  - destinationType: Target
- When unassigning **libraries**, set the values as follows:
  - sourceType: Library

- destinationType: Target
- When unassigning **security types**, set the values as follows:
  - sourceType: Name of the security type, such as User
  - destinationType: Name of the destination security type, such as Group
- When unassigning **servers** from **clusters**, set the values as follows:
  - sourceType: Server
  - destinationType: Cluster
- When unassigning **services**, set the values as follows:
  - sourceType: Name of the specific server, such as JDBCSystemResource
  - destinationType: Target
- When unassigning **subdeployments**, set the values as follows:
  - sourceType: service. SubDeployment, where service specifies the parent of the SubDeployment, such as JMSSystemResource. SubDeployment; you can also specify nested subdeployments (such as AppDeployment. SubDeployment. SubDeployment)
  - destinationType: Target

The following examples:

• Unassign the servers myServer and myServer2 from the cluster myCluster.

```
wls:/offline/medrec> unassign("Server", "myServer,myServer2", "Cluster",
"myCluster")
```

• Unassign all servers from the cluster myCluster.

```
wls:/offline/mydomain> unassign("Server", "*", "Cluster", "myCluster")
```

• Unassign the user newUser from the group Monitors.

```
wls:/offline/medrec> unassign("User", "newUser", "Group", "Monitors")
```

 Unassign the application deployment myAppDeployment from the target server newServer.

```
wls:/offline/mydomain> unassign("AppDeployment", "myAppDeployment",
"Target", "newServer")
```

• Unassign the nested SubDeployment MedRecAppScopedJMS.MedRecJMSServer, which is a child of the AppDeployment AppDeployment, from the target server AdminServer.

```
wls:/offline/mydomain>
assign('AppDeployment.SubDeployment.SubDeployment',
'MedRecEAR.MedRecAppScopedJMS.MedRecJMSServer', 'Target','AdminServer')
```

# unassignAll

Command Category: Editing Commands

Use with WLST: Offline

#### **Description**

**Note:** This command is deprecated as of WebLogic Server 9.0. You should update your script to use the unassign command as described in "unassign" on page B-65. This command will still operate on any resources that exist for the specified *sourceType*.

Unassigns all applications or services from one or more destinations.

In the event of an error, the command returns a WLSTException.

#### **Syntax**

unassignAll(sourceType, destinationType, destinationName)

| Argument        | Definition                                                                                            |
|-----------------|----------------------------------------------------------------------------------------------------|
| sourceType      | Type of applications or services to be unassigned. This value can be set to Applications or Services. |
| destinationType | Type of destination. This value must be set to Target.                                                |
| destinationName | Name(s) of the destination. Multiple names can be specified, separated by commas.                     |

### **Example**

The following example unassigns all services from the servers adminServer and cluster1.

```
wls:/offline/medrec> unassignAll("Services", "Target",
    "adminServer,cluster1")
```

The following services, if present, are unassigned from the specified targets:
MigratableRMIService, Shutdownclass, Startupclass, FileT3, RMCFactory,
MailSession, MessagingBridge, JMSConnectionFactory, JDBCConnectionPool,

JDBCMultipool, JDBCTxDatasource, JDBCDataSource, JDBCPoolComp, JoltConnectionPool, WLECConnectionPool, and WTCServer.

#### undo

Command Category: Editing Commands

Use with WLST: Online

### **Description**

Reverts all unsaved or unactivated edits.

You specify whether to revert all unactivated edits (including those that have been saved to disk), or all edits made since the last save operation. This command does not release the edit session.

In the event of an error, the command returns a WLSTException.

## **Syntax**

undo([unactivateChanges], [defaultAnswer])

| Argument          | Definition                                                                                                    |
|-------------------|----------------------------------------------------------------------------------------------------|
| unactivateChanges | Optional. Boolean value specifying whether to undo all unactivated changes, including edits that have been saved to disk. This argument defaults to false, indicating that all edits since the last save operation are reverted. |
| defaultAnswer     | Optional. Default response, if you would prefer not to be prompted at the command line. Valid values are y and n. This argument defaults to null, and WLST prompts you for a response.                                           |

### **Example**

The following example reverts all changes since the last save operation. WLST prompts for verification before reverting.

```
wls:/mydomain/edit !> undo()
Sure you would like to undo your changes? (y/n)
y
Discarded your in-memory changes successfully.
wls:/mydomain/edit>
```

B-69

The following example reverts all unactivated changes. WLST prompts for verification before reverting.

```
wls:/mydomain/edit !> undo('true')
Sure you would like to undo your changes? (y/n)
y
Discarded all your changes successfully.
wls:/mydomain/edit>
```

## validate

Command Category: Editing Commands

Use with WLST: Online

### **Description**

Validates the changes that have been made but have not yet been saved. This command enables you to verify that all changes are valid before saving them.

In the event of an error, the command returns a WLSTException.

#### **Syntax**

validate()

#### **Example**

The following example validates all changes that have been made but have not yet been saved.

```
wls:/mydomain/edit !> validate()
Validating changes ...
Validated the changes successfully
```

# **Information Commands**

Use the WLST information commands, listed in Table B-7, to interrogate domains, servers, and variables, and provide configuration bean, runtime bean, and WLST-related information.

Table B-7 Information Commands for WLST Configuration

| This command                    | Enables you to                                                                                                    | Use with<br>WLST     |
|---------------------------------|----------------------------------------------------------------------------------------------------|----------------------|
| "addListener" on page B-72      | Add a JMX listener to the specified MBean.                                                                           | Online               |
| "configToScript" on page B-73   | Convert an existing server configuration (config directory) to an executable WLST script                             | Online or<br>Offline |
| "dumpStack" on page B-75        | Display stack trace from the last exception that occurred while performing a WLST action, and reset the stack trace. | Online or<br>Offline |
| "dumpVariables" on page B-76    | Display all variables used by WLST, including their name and value.                                                  | Online or<br>Offline |
| "find" on page B-77             | Find MBeans and attributes in the current hierarchy.                                                                 | Online               |
| "getConfigManager" on page B-78 | Return the latest ConfigurationManagerBean MBean which manages the change process.                                   | Online               |
| "getMBean" on page B-79         | Return the MBean by browsing to the specified path.                                                                  | Online               |
| "getMBI" on page B-79           | Return the MBeanInfo for the specified MBeanType or the cmo variable.                                                | Online               |
| "getPath" on page B-80          | Return the MBean path for the specified MBean instance.                                                              | Online               |
| "listChildTypes" on page B-81   | List all the children MBeans that can be created or deleted for the cmo type.                                        | Online               |
| "lookup" on page B-82           | Look up the specified MBean.                                                                                         | Online               |
| "ls" on page B-82               | List all child beans and/or attributes for the current configuration or runtime bean.                                | Online or<br>Offline |
| "man" on page B-87              | Display help from MBeanInfo for the current MBean or its specified attribute.                                        | Online               |

Table B-7 Information Commands for WLST Configuration (Continued)

| This command                   | Enables you to                                                                              | Use with WLST        |
|--------------------------------|---------------------------------------------------------------------------------------------|----------------------|
| "redirect" on page B-88        | Redirect WLST output to the specified filename.                                             | Online or<br>Offline |
| "removeListener" on page B-88  | Remove a listener that was previously defined.                                              | Online               |
| "showListeners" on page B-89   | Show all listeners that are currently defined.                                              | Online               |
| "startRecording" on page B-89  | Record all user interactions with WLST; useful for capturing commands to replay.            | Online or<br>Offline |
| "state" on page B-90           | Returns a map of servers or clusters and their state using Node Manager.                    | Online               |
| "stopRecording" on page B-91   | Stop recording WLST commands.                                                               | Online or<br>Offline |
| "stopRedirect" on page B-92    | Stop redirection of WLST output to a file.                                                  | Online or<br>Offline |
| "storeUserConfig" on page B-92 | Create a user configuration file and an associated key file.                                | Online               |
| "threadDump" on page B-94      | Display a thread dump for the specified server.                                             | Online or<br>Offline |
| "viewMBean" on page B-95       | Display information about an MBean, such as the attribute names and values, and operations. | Online               |
| "writeIniFile" on page B-96    | Convert WLST definitions and method declarations to a Python (.py) file.                    | Online or<br>Offline |

# addListener

**Command Category: Information Commands** 

Use with WLST: Online

# **Description**

Adds a JMX listener to the specified MBean. Any changes made to the MBean are reported to standard out and/or are saved to the specified configuration file.

In the event of an error, the command returns a WLSTException.

#### **Syntax**

addListener(mbean, [attributeNames], [logFile], [listenerName])

| Argument       | Definition                                                                                                    |
|----------------|----------------------------------------------------------------------------------------------------|
| mbean          | Name of the MBean or MBean object to listen on.                                                                                                    |
| attributeNames | Optional. Comma-separated list of all attribute names on which you would like to add a JMX listener. This argument defaults to null, and adds a JMX listener for all attributes. |
| logFile        | Optional. Name and location of the log file to which you want to write listener information. This argument defaults to standard out.                                             |
| listenerName   | Optional. Name of the JMX listener. This argument defaults to a WLST-generated name.                                                                                             |

#### **Example**

The following example defines a JMX listener on the cmo MBean for the Notes and ArchiveConfigurationCount attributes. The listener is named domain-listener and is stored in ./listeners/domain.log.

```
wls:/mydomain/serverConfig> addListener(cmo,
```

"Notes, ArchiveConfigurationCount", "./listeners/domain.log", "domain-listener")

# configToScript

Command Category: Information Commands

Use with WLST: Online or Offline

Converts an existing server configuration (config directory) to an executable WLST script. You can use the resulting script to re-create the resources on other servers.

The configToScript command creates the following files:

- A WLST script that contains the commands needed to recreate the configuration.
- A properties file that contains domain-specific values. You can update the values in this
  file to create new domains that are similar to the original configuration.

 A user configuration file and an associated key file to store encrypted attributes. The user configuration file contains the encrypted information. The key file contains a secret key that is used to encrypt and decrypt the encrypted information.

When you run the generated script:

- If a server is currently running, WLST will try to connect using the values in the properties file and then run the script commands to create the server resources.
- If no server is currently running, WLST will start a server with the values in the properties file, run the script commands to create the server resources, and shutdown the server. This may cause WLST to exit from the command shell.

In the event of an error, the command returns a WLSTException.

#### **Syntax**

configToScript([configPath], [pyPath], [overwrite], [propertiesFile],
[createDeploymentScript])

| Argument                   | Definition                                                                                                    |
|----------------------------|----------------------------------------------------------------------------------------------------|
| configPath                 | Optional. Path to the domain directory that contains the configuration that you want to convert. This argument defaults to the directory from which you start WLST(./).                |
| pyPath                     | Optional. Path and filename to which you want to write the converted WLST script. This argument defaults to ./config/config.py.                                                        |
| overwrite                  | Optional. Boolean value specifying whether the script file should be overwritten if it already exists. This argument defaults to true, indicating that the script file is overwritten. |
| propertiesFile             | Optional. Path to the directory in which you want WLST to write the properties files. This argument defaults to the pathname specified for the scriptPath argument.                    |
| createDeploymentSc<br>ript | Optional. Boolean value specifying whether WLST creates a script that performs deployments only. This argument defaults to false, indicating that a deployment script is not created.  |

The following example converts the configuration to a WLST script config.py. By default, the configuration file is loaded from ./config, the script file is saved to .config/config.py, and the properties files is saved to .config/config.py.properties.

```
wls:/offline> configToScript()
configToScript is loading configuration from
c:\bea\user_projects\domains\wls\config\config.xml ...
Completed configuration load, now converting resources to wlst script...
configToScript completed successfully
The WLST script is written to
c:\bea\user_projects\domains\wls\config\config.py
and the properties file associated with this script is written to
c:\bea\user_projects\domains\wls\config\config.py.properties
wls:/offline>
The following example converts server resources configured in the file
c:\bea\user_projects\domains\mydomain\config directory to a WLST script
c:\bea\myscripts\config.py.
wls:/offline> configToScript('c:/bea/user_projects/domains/mydomain',
'c:/bea/myscripts')
configToScript is loading configuration from
c:\bea\user_projects\domains\mydomain\config\config.xml ...
Completed configuration load, now converting resources to wlst script...
configToScript completed successfully
The WLST script is written to c:\bea\myscripts\config.py
and the properties file associated with this script is written to
c:\bea\mydomain\config.py.properties
wls:/offline>
```

## dumpStack

Command Category: Information Commands

Use with WLST: Online or Offline

#### **Description**

Displays the stack trace from the last exception that occurred while performing a WLST action, and resets the stack trace.

If successful, the dumpstack command returns the Throwable object. In the event of an error, the command returns a WLSTException.

#### **Syntax**

dumpStack()

#### **Example**

This example displays the stack trace.

```
wls:/myserver/serverConfig> dumpStack()
com.bea.plateng.domain.script.jython.WLSTException:
java.lang.reflect.Invocation TargetException
```

# dumpVariables

Command Category: Information Commands

Use with WLST: Online or Offline

## **Description**

Displays all the variables used by WLST, including their name and value. In the event of an error, the command returns a WLSTException.

#### **Syntax**

```
dumpVariables()
```

#### **Example**

This example displays all the current variables and their values.

```
wls:/mydomain/serverConfig> dumpVariables()
adminHome  weblogic.rmi.internal.BasicRemoteRef - hostID:
    '-1 108080150904263937S:localhost:[7001,8001,-1,-1,-1,-1]:
    mydomain:AdminServer', oid: '259', channel: 'null'
cmgr     [MBeanServerInvocationHandler]com.bea:Name=ConfigurationManager,
          Type=weblogic.management.mbeanservers.edit.ConfigurationManagerMBean
cmo     [MBeanServerInvocationHandler]com.bea:Name=mydomain,Type=Domain
connected true
```

```
domainName mydomain
...
wls:/mydomain/serverConfig>
```

## find

**Command Category: Information Commands** 

Use with WLST: Online

#### **Description**

Finds MBeans and attributes in the current hierarchy.

WLST returns the pathname to the MBean that stores the attribute and/or attribute type, and its value. If searchInstancesOnly is set to false, this command also searches the MBeanType paths that are not instantiated in the server, but that can be created. In the event of an error, the command returns a WLSTException.

#### **Syntax**

find([name], [type], [searchInstancesOnly])

| Argument            | Definition                                                                                                    |
|---------------------|----------------------------------------------------------------------------------------------------|
| name                | Optional. Name of the attribute to find.                                                                                                    |
| type                | Optional. Type of the attribute to find.                                                                                                    |
| searchInstancesOnly | Optional. Boolean value specifying whether to search registered instances only or to also search MBeanTypes paths that are not instantiated in the server, but that can be created. This argument defaults to true, indicating only the registered instances will be searched. |

#### **Example**

The following example searches for an attribute named javaCompiler in the current configuration hierarchy.

```
wls:/mydomain/serverConfig> find(name = 'JavaCompiler')
Finding 'JavaCompiler' in all registered MBean instances ...
/Servers/AdminServer JavaCompilerPreClassPath null
/Servers/AdminServer JavaCompiler java
```

```
/Servers/AdminServer JavaCompilerPostClassPath null wls:/mydomain/serverConfig>
```

The following example searches for an attribute of type JMSRuntime in the current configuration hierarchy.

```
wls:/mydomain/serverRuntime> find(type='JMSRuntime')
Finding MBean of type 'JMSRuntime' in all the instances ...
/JMSRuntime/AdminServer.jms
wls:/mydomain/serverRuntime>
```

The following example searches for an attribute named execute in the current configuration hierarchy. The searchInstancesOnly argument is set to false, indicating to also search MBeanTypes that are not instantiated in the server.

## getConfigManager

Command Category: Editing Commands

Use with WLST: Online

### **Description**

Returns the latest ConfigurationManager MBean which manages the change process. You can then invoke methods to manage configuration changes across a domain. In the event of an error, the command returns a WLSTException.

#### **Syntax**

```
getConfigManager()
```

The following example returns the latest ConfigurationManagerBean MBean and stores it within the task variable.

```
wls:/mydomain/serverConfig> cm=getConfigManager()
wls:/mydomain/serverConfig> cm=getType()
'weblogic.management.mbeanservers.edit.ConfigurationManagerMBean'
```

## getMBean

**Command Category: Information Commands** 

Use with WLST: Online

#### **Description**

Returns the MBean by browsing to the specified path. In the event of an error, the command returns a WLSTException.

**Note:** No exception is thrown if the MBean is not found.

#### **Syntax**

getMBean(mbeanPath)

| Argument  | Definition                                       |
|-----------|--------------------------------------------------|
| mbeanPath | Path name to the MBean in the current hierarchy. |

#### **Example**

The following example returns the MBean specified by the path.

```
wls:/mydomain/edit !> com=getMBean('Servers/myserver/COM/myserver')
wls:/mydomain/edit !> com.getType()
'Server'
```

## getMBI

**Command Category: Information Commands** 

Use with WLST: Online

#### **Description**

Returns the MBeanInfo for the specified MBeanType or the cmo variable. In the event of an error, the command returns a WLSTException.

#### **Syntax**

getMBI([mbeanType])

| Argument  | Definition                                                |
|-----------|-----------------------------------------------------------|
| mbeanType | Optional. MBeanType for which the MBeanInfo is displayed. |

## **Example**

The following example gets the MBeanInfo for the specified MBeanType and stores it in the variable syrMbi.

```
wls:/mydomain/serverConfig>
svrMbi=getMBI('weblogic.management.configuration.ServerMBean')
```

## getPath

**Command Category: Information Commands** 

Use with WLST: Online

#### **Description**

Returns the MBean path for the specified MBean instance or ObjectName for the MBean in the current tree. In the event of an error, the command returns a WLSTException.

#### **Syntax**

getPath(mbean)

| Argument | Definition                                                                                                  |
|----------|----------------------------------------------------------------------------------------------------|
| mbean    | MBean instance or ObjectName for the MBean in the current tree for which you want to return the MBean path. |

The following example returns the MBean specified by the path.

```
wls:/mydomain/edit !> path=getPath('com.bea:Name=myserver,Type=Server')
wls:/mydomain/edit !> print path
'Servers/myserver'
```

# listChildTypes

**Command Category: Information Commands** 

Use with WLST: Online

#### **Description**

Lists all the child MBeans that can be created or deleted for the cmo. The cmo variable specifies the configuration bean instance to which you last navigated using WLST. For more information about the cmo variable, see "Changing the Current Management Object" on page 5-2.

In the event of an error, the command returns a WLSTException.

#### **Syntax**

listChildTypes([parent])

| Argument | Definition                                                          |
|----------|---------------------------------------------------------------------|
| parent   | Optional. Parent type for which you want the children types listed. |

#### **Example**

The following example lists the children MBeans that can be created or deleted for the cmo type.

```
wls:/mydomain/serverConfig> listChildTypes()
AppDeployments
BridgeDestinations
CachingRealms
Clusters
...
wls:/mydomain/serverConfig>
```

## lookup

Command Category: Information Commands

Use with WLST: Online

### **Description**

Looks up the specified MBean. The MBean must be a child of the current MBean. In the event of an error, the command returns a WLSTException.

## **Syntax**

lookup(name, [childMBeanType])

| Argument       | Definition                                               |
|----------------|----------------------------------------------------------|
| name           | Name of the MBean that you want to lookup.               |
| childMBeanType | Optional. The type of the MBean that you want to lookup. |

#### **Example**

The following example looks up the specified server, myserver, and stores the returned stub in the sbean variable.

```
wls:/mydomain/serverConfig> sbean=lookup('myserver','Server')
wls:/mydomain/serverConfig> sbean.getType()
'Server'
wls:/mydomain/serverConfig>
```

#### ls

Command Category: Information Commands

Use with WLST: Online or Offline

## **Description**

Lists the attributes, operations, and child management objects of the specified management object.

In the event of an error, the command returns a WLSTException.

By default, the output is returned as a string and is arranged in three columns:

- The first column displays a set of codes that describe the listed item. See Table B-8.
- The second column displays the item name.
- When the item is an attribute, the third column displays the attribute value. If an attribute is encrypted, the third column displays asterisks instead of the value. (See "Writing and Reading Encrypted Configuration Values" on page 2-8.)
- When the item is an operation, the third column uses the following pattern to display the
  operation's return type and input parameters: returnType:
  parameterType(parameterName)

**Table B-8 Is Command Output Information** 

| Code | Description                                                                                                    |
|------|----------------------------------------------------------------------------------------------------|
| d    | Indicates that the item is a child management object.                                                                                                    |
|      | Like a directory in a UNIX or Windows file system, you can use the cd command to make the child object the current management object.                                                                                                    |
| r    | Indicates that the item is a child management object or an attribute that is readable, assuming that current user has been given read permission by the security realm's policies. (See Default Security Policies for MBeans in the WebLogic Server MBean Reference.) |
| W    | Indicates that the item is an attribute that is writable, assuming that current user has been given write permission by the security realm's policies. (See Default Security Policies for MBeans in the WebLogic Server MBean Reference.)                             |
| х    | Indicates that the item is an operation that can be executed, assuming that current user has been given execute permission by the security realm's policies. (See Default Security Policies for MBeans in the WebLogic Server MBean Reference.)                       |

By default, the output lists all attributes, operations, and child management objects of the current management object. To filter the output or to see a list for a different management object, you can specify a command argument.

Note the following when using WLST offline:

 As a performance optimization, WebLogic Server does not store most of its default values in the domain's configuration files. In some cases, this optimization prevents entire management objects from being displayed by WLST offline (because WebLogic Server has never written the corresponding XML elements to the domain's configuration files). For example, if you never modify the default logging severity level for a domain while the domain is active, WLST offline will not display the domain's Log management object.

If you want to change the default value of attributes whose management object is not displayed by WLST offline, you must first use the create command to create the management object. Then you can cd to the management object and change the attribute value. See "create" on page B-49.

#### **Syntax**

```
ls( [ a | c | o ] [ moPath ])
ls( [ moPath ] returnMap [ returnType ] )
```

| Argument  | Definition                                                                                                    |
|-----------|----------------------------------------------------------------------------------------------------|
| a         | Optional. Displays only the attributes of the specified management object (suppresses the display of other items).                                                                               |
| С         | Optional. Displays only the child management objects of the specified management object (suppresses the display of other items).                                                                 |
| 0         | Optional. Displays only the operations that can be invoked on the specified management object (suppresses the display of other items).                                                           |
|           | This argument is only applicable for WLST online.                                                                                                    |
| moPath    | Optional. Path name to the management object for which you want to list attributes, operations, and child management objects.                                                                    |
|           | You can specify a pathname that is relative to your current location in the hierarchy or an absolute pathname.                                                                                   |
|           | With WLST offline, use the forward-slash character (/) to specify the root of the configuration document.                                                                                        |
|           | With WLST online, you can list the contents of MBeans in any management hierarchy (see "Tree Commands" on page B-120). Use the following syntax to specify the root of a hierarchy:  root-name:/ |
|           | For example, to list the root of the server runtime hierarchy: ls('serverRuntime:/')                                                                                                    |
|           | If you do not specify this argument, the command lists items for the current management object.                                                                                                  |
| returnMap | Optional. Boolean value that determines whether the command returns values as a map. This argument defaults to false, which causes this command to return a String.                              |

| Argument   | Definition (Continued)                                                                                                    |
|------------|----------------------------------------------------------------------------------------------------|
| returnType | Optional. Controls the output returned in the map. Specify a, c, or o, which filter the output as described at the top of this table.      |
|            | This argument is valid only if $\operatorname{returnMap}$ is set to $\operatorname{true}$ . This argument defaults to $\operatorname{c}$ . |

The following example displays all the child configuration beans, and attribute names and values for the examples domain, which has been loaded into memory, in WLST offline mode:

```
wls:/offline/mydomain > ls()
dr--
       AppDeployments
dr--
       BridgeDestinations
dr--
       Clusters
dr--
       CustomResources
dr--
       DeploymentConfiguration
dr--
       Deployments
dr--
       EmbeddedLDAP
dr--
       ErrorHandlings
dr--
       FileStores
dr--
       InternalAppDeployments
dr--
       InternalLibraries
dr--
       JDBCDataSourceFactories
dr--
       JDBCStores
dr--
       JDBCSystemResources
dr--
       JMSBridgeDestinations
dr--
       JMSInteropModules
dr--
       JMSServers
dr--
       JMSSystemResources
dr--
       JMX
wls:/offline/examples>
```

The following example displays all the attribute names and values in DomainMBean:

```
9002
-r--
       AdministrationPort
       AdministrationPortEnabled
                                                    false
-r--
       AdministrationProtocol
                                                    t.3s
-r--
-r--
       ArchiveConfigurationCount
       ClusterConstraintsEnabled
                                                    false
-r--
                                                    false
-r--
       ConfigBackupEnabled
       ConfigurationAuditType
-r--
                                                    none
       ConfigurationVersion
                                                    9.0.0.0
-r--
       ConsoleContextPath
                                                    console
-r--
       ConsoleEnabled
-r--
                                                    true
       ConsoleExtensionDirectory
                                                    console-ext
-r--
       DomainVersion
                                                    9.0.0.0
-r--
       LastModificationTime
-r--
                                                    basicWLSDomain
       Name
-r--
      Notes
                                                    null
-r--
-r--
      Parent
                                                    null
-r--
      ProductionModeEnabled
                                                    false
-r--
      RootDirectory
-r--
                                                    Domain
       Type
wls:/mydomain/serverConfig>
```

The following example displays all the child beans and attribute names and values in Servers MBean:

```
wls:/mydomain/serverConfig> ls('Servers')
dr-- AdminServer
```

The following example displays the attribute names and values for the specified MBean path and returns the information in a map:

```
wls:/mydomain/serverConfig> svrAttrList = ls('edit:/Servers/myserver',
'true', 'a')
-rw- AcceptBacklog
                                                   50
      AdminReconnectIntervalSeconds
                                                   10
-rw-
                                                   9002
      AdministrationPort
-rw-
      AdministrationProtocol
                                                   t3s
-rw-
      AutoKillIfFailed
                                                   false
-rw-
-rw-
      AutoMigrationEnabled
                                                   false
-rw- AutoRestart
                                                   true
```

false

-rw- COMEnabled

| -rw-                        | ClasspathServletDisabled | false |
|-----------------------------|--------------------------|-------|
| -rw-                        | ClientCertProxyEnabled   | false |
| -rw-                        | Cluster                  | null  |
| -rw-                        | ClusterRuntime           | null  |
| -rw-                        | ClusterWeight            | 100   |
| wls:/mydomain/serverConfig> |                          |       |

\_

#### man

**Command Category: Information Commands** 

Use with WLST: Online

#### **Description**

Displays help from MBeanInfo for the current MBean or its specified attribute. In the event of an error, the command returns a WLSTException.

#### **Syntax**

man([attrName])

| Argument | Definition                                                                                                    |
|----------|----------------------------------------------------------------------------------------------------|
| attrName | Optional. MBean attribute name for which you would like to display help. If not specified, WLST displays helps for the current MBean. |

#### **Example**

The following example displays help from MBeanInfo for the ServerMBean bean.

```
wls:/mydomain/serverConfig> man('Servers')
dynamic : true
creator : createServer
destroyer : destroyServer
description : Returns the ServerMBeans representing the servers that have
been configured to be part of this domain.
descriptorType : Attribute
Name : Servers
interfaceClassName : [Lweblogic.management.configuration.ServerMBean;
displayName : Servers
relationship : containment
```

## redirect

Command Category: Information Commands

Use with WLST: Online or Offline

### **Description**

Redirects WLST information, error, and debug messages to the specified filename. Also redirects the output of the dumpStack() and dumpVariables() commands to the specified filename.

In the event of an error, the command returns a WLSTException.

### **Syntax**

redirect(outputFile, [toStdOut])

| Argument   | Definition                                                                                                    |
|------------|----------------------------------------------------------------------------------------------------|
| outputFile | Name of the file to which you want to record the WLST commands. The filename can be absolute or relative to the directory from which you started WLST.             |
| toStdOut   | Optional. Boolean value specifying whether the output should be sent to stdout. This argument defaults to true, indicating that the output will be sent to stdout. |

#### **Example**

The following example begins redirecting WLST output to the logs/wlst.log file:

wls:/mydomain/serverConfig> redirect('./logs/wlst.log')

### removeListener

**Command Category: Information Commands** 

Use with WLST: Online

#### **Description**

Removes a listener that was previously defined. If you do not specify an argument, WLST removes all listeners defined for all MBeans. For information about setting a listener, see "addListener" on page B-72.

In the event of an error, the command returns a WLSTException.

#### **Syntax**

removeListener([mbean], [listenerName])

| Argument     | Definition                                                                                                 |
|--------------|----------------------------------------------------------------------------------------------------|
| mbean        | Optional. Name of the MBean or MBean object for which you want to remove the previously defined listeners. |
| listenerName | Optional. Name of the listener to be removed.                                                              |

#### **Example**

The following example removes the listener named mylistener.

wls:/mydomain/serverConfig> removeListener(listenerName="mylistener")

### showListeners

**Command Category: Information Commands** 

Use with WLST: Online

## **Description**

Shows all listeners that are currently defined. For information about setting a listener, see "addListener" on page B-72.

In the event of an error, the command returns a WLSTException.

#### **Syntax**

showListeners()

## **Example**

The following example shows all listeners that are currently defined.

wls:/mydomain/serverConfig> showListeners()

# startRecording

**Command Category: Information Commands** 

Use with WLST: Online or Offline

### **Description**

Records all user interactions with WLST. This command is useful for capturing commands for replay.

In the event of an error, the command returns a WLSTException.

This command cannot be used when you are importing WLST as a Jython module, as described in "Importing WLST as a Jython Module" on page 2-19.

#### **Syntax**

startRecording(recordFile, [recordAll])

| Argument   | Definition                                                                                                    |
|------------|----------------------------------------------------------------------------------------------------|
| recordFile | Name of the file to which you want to record the WLST commands. The filename can be absolute or relative to the directory from which you invoked WLST.                                                  |
| recordAll  | Optional. Boolean value specifying whether to capture all user interactions in the file. This argument defaults to false, indicating that only WLST commands are captured, and not WLST command output. |

## **Example**

The following example begins recording WLST commands in the record.py file:

```
wls:/mydomain/serverConfig> startRecording('c:/myScripts/record.py')
Starting recording to c:/myScripts/record.py
wls:/mydomain/serverConfig>
```

#### state

Command Category: Information Commands

Use with WLST: Online

### **Description**

Using Node Manager, returns a map of servers or clusters and their state. Node Manager must be running.

For more information about server states, see "Understanding Server Life Cycle" in Managing Server Startup and Shutdown.

In the event of an error, the command returns a WLSTException.

#### **Syntax**

state(name, [type])

| Argument | Definition                                                                                                    |
|----------|----------------------------------------------------------------------------------------------------|
| name     | Name of the server or cluster for which you want to retrieve the current state.                                                                                                    |
| type     | Optional. Type, Server or Cluster. This argument defaults to Server. When returning the state of a cluster, you must set this argument explicitly to Cluster, or the command will fail. |

## **Example**

The following example returns the state of the Managed Server, managed1.

```
wls:/mydomain/serverConfig> state('managed1','Server')
Current state of "managed1": SUSPENDED
wls:/mydomain/serverConfig>
The following example returns the state of the cluster, mycluster.
```

```
wls:/mydomain/serverConfig> state('mycluster','Cluster')
There are 3 server(s) in cluster: mycluster
States of the servers are
```

MServer1---SHUTDOWN
MServer2---SHUTDOWN
MServer3---SHUTDOWN
wls:/mydomain/serverConfig>

## stopRecording

Command Category: Information Commands

Use with WLST: Online or Offline

#### **Description**

Stops recording WLST commands. For information about starting a recording, see "startRecording" on page B-89.

In the event of an error, the command returns a WLSTException.

#### **Syntax**

```
stopRecording()
```

#### **Example**

The following example stops recording WLST commands.

```
wls:/mydomain/serverConfig> stopRecording()
Stopping recording to c:\myScripts\record.py
wls:/mydomain/serverConfig>
```

## stopRedirect

**Command Category: Information Commands** 

Use with WLST: Online or Offline

#### **Description**

Stops the redirection of WLST output to a file, if redirection is in progress.

In the event of an error, the command returns a WLSTException.

#### **Syntax**

```
stopRedirect()
```

#### **Example**

The following example stops the redirection of WLST output to a file:

```
wls:/mydomain/serverConfig> stopRedirect()
WLST output will not be redirected to myfile.txt any more
```

## storeUserConfig

**Command Category: Information Commands** 

Use with WLST: Online

## **Description**

Creates a user configuration file and an associated key file. The user configuration file contains an encrypted username and password. The key file contains a secret key that is used to encrypt and decrypt the username and password.

Only the key file that originally encrypted the username and password can be used to decrypt the values. If you lose the key file, you must create a new user configuration and key file pair.

In the event of an error, the command returns a WLSTException.

#### **Syntax**

storeUserConfig([userConfigFile], [userKeyFile], [nm])

| Argument       | Definition                                                                                                    |
|----------------|----------------------------------------------------------------------------------------------------|
| userConfigFile | Optional. Name of the file to store the user configuration. The pathname can be absolute or relative to the file-system directory from which you started WLST.                                                                                                    |
|                | If you do not specify this argument, the command stores the file in your home directory as determined by your JVM. The location of the home directory depends on the SDK and type of operating system on which WLST is running. The default filename is based on the following pattern:  username-WebLogicConfig.properties |
|                | where <i>username</i> is the user name that you used to log in to the operating system.                                                                                                    |
|                | The command also prints to standard out the location in which it created the file.                                                                                                    |
| userKeyFile    | Optional. Name of the file to store the key information that is associated with the user configuration file that you specify. The pathname can be absolute or relative to the file-system directory from which you started WLST.                                                                                            |
|                | If you do not specify this argument, the command stores the file in your home directory as determined by your JVM. The location of the home directory depends on the SDK and type of operating system on which WLST is running. The default filename is based on the following pattern:                                     |
|                | username-WebLogicKey.properties where username is the user name that you used to log in to the operating system.                                                                                                    |
|                | The command also prints to standard out the location in which it created the file.                                                                                                    |
| nm             | Optional. Boolean value specifying whether to store the username and password for Node Manager or WebLogic Server. If set to true, the Node Manager username and password is stored. This argument default to false.                                                                                                    |

The following example creates and stores a user configuration file and key file in the default location.

```
wls:/mydomain/serverConfig> storeUserConfig()
Creating the key file can reduce the security of your system if it is not
kept in a secured location after it is created. Do you want to create the
key file? y or n
y
The username and password that were used for this current WLS connection are
stored in stored in C:\Documents and
Settings\pat\pat-WebLogicConfig.properties and
C:\Documents and Settings\pat\pat-WebLogicKey.properties.
```

The following example creates and stores a user configuration file and key file in the specified locations.

```
wls:/mydomain/serverConfig>
storeUserConfig('c:/myFiles/myuserconfigfile.secure',
'c:/myFiles/myuserkeyfile.secure')
Creating the key file can reduce the security of your system if it is not kept in a secured location after it is created. Do you want to create the key file? y or n
y
```

The username and password that were used for this current WLS connection are stored in c:/myFiles/mysuserconfigfile.secure and c:/myFiles/myuserkeyfile.secure wls:/mydomain/serverConfig>

## threadDump

Command Category: Information Commands

Use with WLST: Online or Offline

#### **Description**

Displays a thread dump for the specified server. In the event of an error, the command returns a WLSTException.

### **Syntax**

threadDump([writeToFile], [fileName], [serverName])

| Argument    | Definition                                                                                                    |
|-------------|----------------------------------------------------------------------------------------------------|
| writeToFile | Optional. Boolean value specifying whether to save the output to a file. This argument defaults to true, indicating that output is saved to a file.                                                                                                    |
| fileName    | Optional. Name of the file to which the output is written. The filename can be absolute or relative to the directory where WLST is running. This argument defaults to Thread_Dump_serverName file, where serverName indicates the name of the server. This argument is valid only if writeToFile is set to true.                                                                                          |
| serverName  | Optional. Server name for which the thread dump is requested. This argument defaults to the server to which WLST is connected.  If you are connected to an Administration Server, you can display a thread dump for the Administration Server and any Managed Server that is running in the domain. If you are connected to a Managed Server, you can only display a thread dump for that Managed Server. |

#### **Example**

The following example displays the thread dump for the current server and saves the output to the Thread\_Dump\_serverName file.

```
wls:/mydomain/serverConfig> threadDump()
```

The following example displays the thread dump for the server managedServer. The information is not saved to a file.

```
wls:/mydomain/serverConfig> threadDump(writeToFile='false',
serverName='managedServer')
```

## viewMBean

**Command Category: Information Commands** 

Use with WLST: Online

#### **Description**

Displays information about an MBean, such as the attribute names and values, and operations. In the event of an error, the command returns a WLSTException.

#### **Syntax**

viewMBean(mbean)

| Argument | Definition                                       |
|----------|--------------------------------------------------|
| mbean    | MBean for which you want to display information. |

#### **Example**

The following example displays information about the current MBean, cmo.

```
wls:/mydomain/serverConfig> cmo.getType()
 'Domain'
wls:/mydomain/serverConfig> viewMBean(cmo)
Attribute Names and Values
XMLEntityCaches
                                                                         null
Targets javax.management.ObjectName[com.bea
 :Name=MedRecJMSServer, Type=JMSServer,
             \verb|com.bea:Name=WSStoreForwardInternalJMSServerMedRecServer,Type=JMSServer,and the content of the content of t
            com.bea:Name=MedRecWseeJMSServer, Type=JMSServer,
            com.bea:Name=PhysWSEEJMSServer,Type=JMSServer,
            com.bea:Name=MedRecSAFAgent,Type=SAFAgent,
             com.bea:Name=AdminServer,Type=Server]
RootDirectory
EmbeddedLDAP
com.bea:Name=OOTB_medrec,Type=EmbeddedLDAP
RemoteSAFContexts null
Libraries javax.management.ObjectName[com.bea
wls:/mydomain/serverConfig>
```

## writeIniFile

Command Category: Editing Commands

Use with WLST: Online

### **Description**

Converts WLST definitions and method declarations to a Python (.py) file to enable advanced users to import them as a Jython module. After importing, the definitions and method declarations are available to other Jython modules and can be accessed directly using Jython syntax. For more information, see "Importing WLST as a Jython Module" on page 2-19.

In the event of an error, the command returns a WLSTException.

#### **Syntax**

writeIniFile(filePath)

| Argument | Definition                                                                 |
|----------|----------------------------------------------------------------------------|
| filePath | Full pathname to the file that you want to save the converted information. |

#### **Example**

The following example converts WLST to a Python file named wl.py.

```
wls:/offline> writeIniFile("wl.py")
The Ini file is successfully written to wl.py
wls:/offline>
```

# **Life Cycle Commands**

Use the WLST life cycle commands, listed in Table B-9, to manage the life cycle of a server instance.

For more information about the life cycle of a server instance, see "Understanding Server Life Cycle" in *Managing Server Startup and Shutdown*.

Table B-9 Life Cycle Commands for WLST Configuration

| This command             | Enables you to                                                   | Use with<br>WLST |
|--------------------------|------------------------------------------------------------------|------------------|
| "migrate" on page B-98   | Migrate services to a target server within a cluster.            | Online           |
| "resume" on page B-100   | Resume a server instance that is suspended or in ADMIN state.    | Online           |
| "shutdown" on page B-100 | Gracefully shut down a running server instance or cluster.       | Online           |
| "start" on page B-103    | Start a Managed Server instance or a cluster using Node Manager. | Online           |

Table B-9 Life Cycle Commands for WLST Configuration (Continued)

| This command                | Enables you to                   | Use with<br>WLST     |
|-----------------------------|----------------------------------|----------------------|
| "startServer" on page B-104 | Start the Administration Server. | Online or<br>Offline |
| "suspend" on page B-106     | Suspend a running server.        | Online               |

# migrate

Command Category: Life Cycle Commands

Use with WLST: Online

### **Description**

Migrates the specified services (JTA, JMS, or Server) to a targeted server within a cluster. In the event of an error, the command returns a WLSTException.

For information about migrating services, see Service Migration in Using Clusters.

#### **Syntax**

migrate(sname, destinationName, [sourceDown], [destinationDown],
[migrationType])

| Argument        | Definition                                                                                                    |
|-----------------|----------------------------------------------------------------------------------------------------|
| sname           | Name of the server from which the services should be migrated.                                                                                                    |
| destinationName | Name of the machine or server to which you want to migrate the services.                                                                                                    |
| sourceDown      | Optional. Boolean value specifying whether the source server is down. This argument defaults to true, indicating that the source server is not running.                                                        |
|                 | When migrating JTA services, the <code>sourceDown</code> argument is ignored, if specified, and defaults to true. The source server <b>must</b> be down in order for the migration of JTA services to succeed. |

| Argument        | Definition (Continued)                                                                                                    |  |
|-----------------|----------------------------------------------------------------------------------------------------|--|
| destinationDown | Optional. Boolean value specifying whether the destination server is down. This argument defaults to false, indicating that the destination server is running.                                                                                                    |  |
|                 | If the destination is not running, and you do not set this argument to true, WLST returns a MigrationException.                                                                                                    |  |
|                 | When migrating JMS-related services to a non-running server instance, the server instance will activate the JMS services upon the next startup. When migrating the JTA Transaction Recovery Service to a non-running server instance, the target server instance will assume recovery services when it is started. |  |
| migrationType   | Optional. Type of service(s) that you want to migrate. Valid values include:                                                                                                    |  |
|                 | • jms—Migrate JMS-related services (JMS server, SAF agent, path service, and the WebLogic persistent store) only.                                                                                                    |  |
|                 | • jta—Migrate JTA services only.                                                                                                    |  |
|                 | • server—Migrate Server services only.                                                                                                    |  |
|                 | • all—Migrate all JTA and JMS services.                                                                                                    |  |
|                 | This argument defaults to all.                                                                                                    |  |

The following example migrates all JMS and JTA services on server1 to the server server2. The boolean arguments specify that the source server is down and the destination server is running.

```
wls:/mydomain/edit !> migrate('server1','server2', 'true', 'false', 'all')
Migrating all JMS and JTA services from 'server1' to destination 'server2'
...
wls:/mydomain/edit !>
```

The following example migrates all Server services on server1 to the server server2. The boolean arguments specify that the source server is down and the destination server is running.

```
wls:/mydomain/edit !> migrate('server1','server2', 'true', 'false',
    'Server')
Migrating singleton server services from 'server1' to machine 'server2'...
wls:/mydomain/edit !>
```

#### resume

Command Category: Life Cycle Commands

Use with WLST: Online

#### **Description**

Resumes a server instance that is suspended or in ADMIN state. This command moves a server to the RUNNING state. For more information about server states, see "Understanding Server Life Cycle" in *Managing Server Startup and Shutdown*.

In the event of an error, the command returns a WLSTException.

#### **Syntax**

resume([sname], [block])

| Argument | Definition                                                                                                    |
|----------|----------------------------------------------------------------------------------------------------|
| sname    | Name of the server to resume. This argument defaults to the server to which WLST is currently connected.                                                                                                    |
| block    | Optional. Boolean value specifying whether WLST should block user interaction until the server is resumed. This argument defaults to false, indicating that user interaction is not blocked. In this case, WLST returns control to the user after issuing the command and assigns the task MBean associated with the current task to a variable that you can use to check its status. If you are importing WLST as a Jython module, as described in "Importing WLST as a Jython Module" on page 2-19, block is always set to true. |

## **Example**

The following example resumes a Managed Server instance.

```
wls:/mydomain/serverConfig> resume('managed1', block='true')
Server 'managed1' resumed successfully.
wls:/mydomain/serverConfig>
```

## shutdown

Command Category: Life Cycle Commands

Use with WLST: Online

#### **Description**

Gracefully shuts down a running server instance or a cluster. The shutdown command waits for all the in-process work to be completed before shutting down the server or cluster.

You shut down a server to which WLST is connected by entering the shutdown command without any arguments.

When connected to a Managed Server instance, you only use the shutdown command to shut down the Managed Server instance to which WLST is connected; you cannot shut down another server while connected to a Managed Server instance.

WLST uses Node Manager to shut down a Managed Server. When shutting down a Managed Server, Node Manager must be running.

In the event of an error, the command returns a WLSTException.

#### **Syntax**

shutdown([name], [entityType], [ignoreSessions], [timeOut], [force],
[block])

| Argument       | Definition                                                                                                    |
|----------------|----------------------------------------------------------------------------------------------------|
| name           | Optional. Name of the server or cluster to shutdown. This argument defaults to the server to which WLST is currently connected.                                                                                                    |
| entityType     | Optional. Type, Server or Cluster. This argument defaults to Server. When shutting down a cluster, you must set this argument explicitly to Cluster, or the command will fail.                                                                               |
| ignoreSessions | Optional. Boolean value specifying whether WLST should drop all HTTP sessions immediately or wait for HTTP sessions to complete or timeout while shutting down. This argument defaults to false, indicating that all HTTP sessions must complete or timeout. |
| timeOut        | Optional. Time (in seconds) that WLST waits for subsystems to complete in-process work and suspend themselves before shutting down the server. This argument defaults to 0 seconds, indicating that there is no timeout.                                     |
| force          | Optional. Boolean value specifying whether WLST should terminate a server instance or a cluster without waiting for the active sessions to complete. This argument defaults to false, indicating that all active sessions must complete before shutdown.     |

| Argument | Definition (Continued)                                                                                                    |
|----------|----------------------------------------------------------------------------------------------------|
| block    | Optional. Boolean value specifying whether WLST should block user interaction until the server is shutdown. This argument defaults to false, indicating that user interaction is not blocked. In this case, WLST returns control to the user after issuing the command and assigns the task MBean associated with the current task to a variable that you can use to check its status. If you are importing WLST as a Jython module, as described in "Importing WLST as a Jython Module" on page 2-19, block is always set to true. |

The following example instructs WLST to shutdown the server to which you are connected:

```
wls:/mydomain/serverConfig> shutdown()
Shutting down the admin server that you are currently connected to ......
Disconnected from weblogic server: AdminServer
```

The following example instructs WLST to wait 1000 seconds for HTTP sessions to complete or timeout (at 1000 ms) before shutting down myserver:

```
wls:/mydomain/serverConfig> shutdown('myserver','Server','false',1000,
block='false')
```

The following example instructs WLST to drop all HTTP sessions immediately while connected to a Managed Server instance:

```
wls:/mydomain/serverConfig> shutdown('MServer1','Server','true',1200)
Shutting down a managed server that you are connected to ...
Disconnected from weblogic server: MServer1
```

The following example instructs WLST to shutdown the cluster mycluster:

```
wls:/mydomain/serverConfig> shutdown('mycluster','Cluster')
Shutting down the cluster with name mycluster
Shutdown of cluster mycluster has been issued, please
refer to the logs to check if the cluster shutdown is successful.
Use the state(<server-name>) or state(<cluster-name>, "Cluster")
to check the status of the server or cluster
wls:/mydomain/serverConfig> state('mycluster','Cluster')
There are 3 server(s) in cluster: mycluster
```

States of the servers are

```
MServer1---SHUTDOWN
MServer2---SHUTDOWN
MServer3---SHUTDOWN
wls:/mydomain/serverConfig>
```

#### start

Command Category: Life Cycle Commands

Use with WLST: Online

### **Description**

Starts a Managed Server instance or a cluster using Node Manager. WLST must be connected to the Administration Server and Node Manager must be running.

For more information about WLST commands used to connect to and use Node Manager, see "Node Manager Commands" on page B-107.

In the event of an error, the command returns a WLSTException.

#### Syntax

start(name, [type], [url], [block])

| Argument | Definition                                                                                                    |
|----------|----------------------------------------------------------------------------------------------------|
| name     | Name of the Managed Server or cluster to start.                                                                                                    |
| type     | Optional. Type, Server or Cluster. This argument defaults to Server. When starting a cluster, you must set this argument explicitly to Cluster, or the command will fail.                                                                                                    |
| url      | Optional. Listen address and listen port of the server instance, specified using the following format: [protocol://]listen-address:listen-port. If not specified, this argument defaults to t3://localhost:7001.                                                                                                    |
| block    | Optional. Boolean value specifying whether WLST should block user interaction until the server or cluster is started. This argument defaults to false, indicating that user interaction is not blocked. In this case, WLST returns control to the user after issuing the command and assigns the task MBean associated with the current task to a variable that you can use to check its status. If you are importing WLST as a Jython module, as described in "Importing WLST as a Jython Module" on page 2-19, block is always set to true. |

The following example instructs Node Manager to start a Managed Server instance; the listen address is localhost and listen port is 8801. WLST returns control to the user after issuing this command, as block is set to false.

```
wls:/mydomain/serverConfig> start('myserver', 'Server', block='false')
Starting server myserver ...
Server with name myserver started successfully.
wls:/mydomain/serverConfig>
```

The following example instructs Node Manager to start a cluster. WLST block user interaction until the cluster is started, as block defaults to true.

```
wls:/mydomain/serverConfig> start('mycluster', 'Cluster')
Starting the following servers in Cluster, mycluster: MS1, MS2, MS3...
All servers in the cluster mycluster are started successfully.
wls:/mydomain/serverConfig>
```

## startServer

Command Category: Life Cycle Commands

Use with WLST: Online or Offline

#### **Description**

Starts the Administration Server. In the event of an error, the command returns a WLSTException.

#### **Syntax**

```
startServer([adminServerName], [domainName], [url], [username], [password],
[domainDir], [block], [timeout], [serverLog], [systemProperties], [jvmArgs]
[spaceAsJvmArgsDelimiter])
```

| Argument        | Definition                                                                                                   |
|-----------------|----------------------------------------------------------------------------------------------------|
| adminServerName | Optional. Name of the Administration Server to start. This argument defaults to myserver.                    |
| domainName      | Optional. Name of the domain to which the Administration Server belongs. This argument defaults to mydomain. |

| Argument                    | Definition (Continued)                                                                                                    |  |
|-----------------------------|----------------------------------------------------------------------------------------------------|--|
| url                         | Optional. URL of the Administration Server. The URL supplied with the startServer command will override the listen address and port specified in the config.xml file. If not specified on the command line or in the config.xml file, this argument defaults to t3://localhost:7001.                                                                                                    |  |
| username                    | Optional. Username use to connect WLST to the server. This argument defaults to weblogic.                                                                                                    |  |
| password                    | Optional. Password used to connect WLST to the server. This argument defaults to weblogic.                                                                                                    |  |
| domainDir                   | Optional. Domain directory in which the Administration Server is being started. This argument defaults to the directory from which you started WLST.                                                                                                    |  |
| block                       | Optional. Boolean value specifying whether WLST blocks user interaction until the server is started. When <code>block</code> is set to false, WLST returns control to the user after issuing the command and assigns the task MBean associated with the current task to a variable that you can use to check its status. This argument defaults to true, indicating that user interaction is blocked. If you are importing WLST as a Jython module, as described in "Importing WLST as a Jython Module" on page 2-19, <code>block</code> is always set to true. |  |
| timeout                     | Optional. Time (in milliseconds) that WLST waits for the server to start before canceling the operation. The default value is 60000 milliseconds. This argument is only applicable when <i>block</i> is set to true.                                                                                                    |  |
| serverLog                   | Optional. Location of the server log file. This argument defaults to stdout.                                                                                                    |  |
| systemProperties            | Optional. System properties to pass to the server process. System properties should be specified as comma-seperated name-value pairs, and the name-value pairs should be separated by equals sign (=).                                                                                                    |  |
| jvmArgs                     | Optional. JVM arguments to pass to the server process. Multiple arguments can be specified, separated by commas.                                                                                                    |  |
| spaceAsJvmArgsDe<br>limiter | Optional. Boolean value specifying whether JVM arguments are space delimited. The default value is false.                                                                                                    |  |

The following example starts the Administration Server named demoServer in the demoDomain.

```
wls:/offline> startServer('demoServer','demoDomain','t3://localhost:8001',
'myweblogic','wlstdomain','c:/mydomains/wlst','false', 60000,
jvmArgs='-XX:MaxPermSize=75m, -Xmx512m, -XX:+UseParallelGC')
wls:/offline>
```

## suspend

Command Category: Life Cycle Commands

Use with WLST: Online

#### **Description**

Suspends a running server. This command moves a server from the RUNNING state to the ADMIN state. For more information about server states, see "Understanding Server Life Cycle" in *Managing Server Startup and Shutdown*.

In the event of an error, the command returns a WLSTException.

## **Syntax**

suspend([sname], [ignoreSessions], [timeOut], [force], [block])

| Argument       | Definition                                                                                                    |
|----------------|----------------------------------------------------------------------------------------------------|
| sname          | Optional. Name of the server to suspend. The argument defaults to the server to which WLST is currently connected.                                                                                                    |
| ignoreSessions | Optional. Boolean value specifying whether WLST should drop all HTTP sessions immediately or wait for HTTP sessions to complete or time out while suspending. This argument defaults to false, indicating that HTTP sessions must complete or time out. |
| timeOut        | Optional. Time (in seconds) the WLST waits for the server to complete in-process work before suspending the server. This argument defaults to 0 seconds, indicating that there is no timeout.                                                           |
| force          | Optional. Boolean value specifying whether WLST should suspend the server without waiting for active sessions to complete. This argument defaults to false, indicating that all active sessions must complete before suspending the server.             |

| Argument | Definition (Continued)                                                                                                    |
|----------|----------------------------------------------------------------------------------------------------|
| block    | Optional. Boolean value specifying whether WLST blocks user interaction until the server is started. This argument defaults to false, indicating that user interaction is not blocked. In this case, WLST returns control to the user after issuing the command and assigns the task MBean associated with the current task to a variable that you can use to check its status. If you are importing WLST as a Jython module, as described in "Importing WLST as a Jython Module" on page 2-19, block is always set to true. |

The following example suspends a Managed Server instance:

```
wls:/mydomain/serverConfig> suspend('managed1')
Server 'managed1' suspended successfully.
wls:/mydomain/serverConfig>
```

# **Node Manager Commands**

Use the WLST Node Managers commands, listed in Table B-10, to start, shut down, restart, and monitor WebLogic Server instances.

Node Manager must be running before you can execute the commands within this category.

For more information about Node Manager, see Using Node Manager in the *Node Manager Administrator's Guide*.

Table B-10 Node Manager Commands for WLST Configuration

| This command                 | Enables you to                                                                            | Use with<br>WLST     |
|------------------------------|-------------------------------------------------------------------------------------------|----------------------|
| "nm" on page B-108           | Determine whether WLST is connected to Node Manager.                                      | Online               |
| "nmConnect" on page B-109    | Connect WLST to Node Manager to establish a session.                                      | Online or<br>Offline |
| "nmDisconnect" on page B-112 | Disconnect WLST from a Node Manager session.                                              | Online or<br>Offline |
| "nmEnroll" on page B-112     | Enables the Node Manager on the current computer to manage servers in a specified domain. | Online               |

Table B-10 Node Manager Commands for WLST Configuration (Continued)

| This command                             | Enables you to                                                                                               | Use with<br>WLST     |
|------------------------------------------|----------------------------------------------------------------------------------------------------|----------------------|
| "nmGenBootStartupProps" on<br>page B-114 | Generates the Node Manager property files, boot.properties and startup.properties, for the specified server. | Online               |
| "nmKill" on page B-114                   | Kill the specified server instance that was started with Node Manager.                                       | Online or<br>Offline |
| "nmLog" on page B-115                    | Return the Node Manager log.                                                                                 | Online or<br>Offline |
| "nmServerLog" on page B-116              | Return the server output log of the server that was started with Node Manager.                               | Online or<br>Offline |
| "nmServerStatus" on page B-117           | Return the status of the server that was started with Node Manager.                                          | Online or<br>Offline |
| "nmStart" on page B-118                  | Start a server in the current domain using Node Manager.                                                     | Online or<br>Offline |
| "nmVersion" on page B-119                | Return the Node Manager version.                                                                             | Online or<br>Offline |
| "startNodeManager" on page B-119         | Starts Node Manager on the same computer that is running WLST.                                               | Online or<br>Offline |

#### nm

Command Category: Node Manager Commands

Use with WLST: Online or Offline

#### **Description**

Determines whether WLST is connected to Node Manager. Returns true or false and prints a descriptive message. Node Manager must be running before you can execute this command.

In the event of an error, the command returns a WLSTException.

## **Syntax**

nm()

The following example indicates that WLST is currently connected to Node Manager that is monitoring mydomain.

```
wls:/mydomain/serverConfig> nm()
Currently connected to Node Manager that is monitoring the domain "mydomain"
wls:/mydomain/serverConfig>
```

The following example indicates that WLST is not currently connected to Node Manager.

```
wls:/mydomain/serverConfig> nm()
Not connected to any Node Manager
wls:/mydomain/serverConfig>
```

## nmConnect

Command Category: Node Manager Commands

Use with WLST: Online or Offline

#### **Description**

Connects WLST to Node Manager to establish a session. After connecting to Node Manager, you can invoke any Node Manager commands via WLST. Node Manager must be running before you can execute this command.

Once connected, the WLST prompt displays as follows, where <code>domainName</code> indicates the name of the domain that is being managed: <code>wls:/nm/domainName></code>. If you then connect WLST to a WebLogic Server instance, the prompt is changed to reflect the WebLogic Server instance. You can use the nm command to determine whether WLST is connected to Node Manager, as described in "nm" on page B-108.

In the event of an error, the command returns a WLSTException.

#### **Syntax**

```
nmConnect([username, password], [host], [port], [domainName], [domainDir]
[nmType], [verbose])
```

nmConnect([userConfigFile, userKeyFile], [host], [port], [domainName],
[domainDir] [nmType], [verbose])

| Argument   | Definition                                                                                                    |  |  |
|------------|----------------------------------------------------------------------------------------------------|--|--|
| username   | Username of the operator who is connecting WLST to Node Manager. The username defaults to weblogic.                                                                                                    |  |  |
|            | <b>Note:</b> When running a server in production mode, you must specify the username and password explicitly on the command line to ensure that the appropriate username and password are used when connecting to Node Manager. |  |  |
| password   | Password of the operator who is connecting WLST to Node Manager. The password defaults to weblogic.                                                                                                    |  |  |
|            | <b>Note:</b> When running a server in production mode, you must specify the username and password explicitly on the command line to ensure that the appropriate username and password are used when connecting to Node Manager. |  |  |
| host       | Optional. Host name of Node Manager. This argument defaults to localhost.                                                                                                    |  |  |
| port       | Optional. Port number of Node Manager. This argument defaults to a value that is based on the Node Manager server type, as follows:                                                                                             |  |  |
|            | • For plain type, defaults to 5556                                                                                                    |  |  |
|            | • For rsh type, defaults to 514                                                                                                    |  |  |
|            | • For ssh type, defaults to 22                                                                                                    |  |  |
|            | • For ssl type, defaults to 5556                                                                                                    |  |  |
| domainName | Optional. Name of the domain that you want to manage. This argument defaults to mydomain.                                                                                                    |  |  |
| domainDir  | Optional. Path of the domain directory to which you want to save the Node Manager secret file (nm_password.properties) and SerializedSystemIni.dat file. This argument defaults to the directory in which WLST was started.     |  |  |
| nmType     | Type of the Node Manager server. Valid values include:                                                                                                    |  |  |
|            | plain for plain socket Java-based implementation                                                                                                    |  |  |
|            | rsh for RSH implementation                                                                                                    |  |  |
|            | ssh for script-based SSH implementation                                                                                                    |  |  |
|            | • ssl for Java-based SSL implementation                                                                                                    |  |  |
|            | This argument defaults to ssl.                                                                                                    |  |  |

| Argument       | Definition (Continued)                                                                                                    |  |
|----------------|----------------------------------------------------------------------------------------------------|--|
| verbose        | Optional. Boolean value specifying whether WLST connects to Node Manager in verbose mode. This argument defaults to false, disabling verbose mode.                                                                                                    |  |
| userConfigFile | Optional. Name and location of a user configuration file which contains an encrypted username and password.                                                                                                    |  |
|                | When you create a user configuration file, the storeUserConfig command uses a key file to encrypt the username and password. Only the key file that encrypts a user configuration file can decrypt the username and password. (See "storeUserConfig" on page B-92.) |  |
| userKeyFile    | Optional. Name and location of the key file that is associated with the specified user configuration file and is used to decrypt it. (See "storeUserConfig" on page B-92.)                                                                                          |  |

#### **Example**

wls:/nm/mydomain>

The following example connects WLST to Node Manager to monitor the oamdomain domain using the default host and port numbers and plain Node Manager type.

```
wls:/myserver/serverConfig> nmConnect('weblogic', 'weblogic', 'localhost',
'5555', 'oamdomain', 'c:/bea/user_projects/domains/oamdomain','plain')
Connecting to Node Manager Server ...
Successfully connected to Node Manager.
wls:/nm/oamdomain>
```

The following example connects WLST to a Node Manager Server instance using a user configuration and key file to provide user credentials.

```
wls:/myserver/serverConfig>nmConnect(userConfigFile='c:/myfiles/myuserconfigfile.secure', userKeyFile='c:/myfiles/myuserkeyfile.secure', host='172.18.137.82', port=26106, domainName='mydomain', domainDir='c:/myfiles/mydomain', mType='plain')

Connecting to Node Manager Server ...

Successfully connected to Node Manager.
```

## nmDisconnect

Command Category: Node Manager Commands

Use with WLST: Online or Offline

WLST must be connected to Node Manager to run this command.

#### **Description**

Disconnects WLST from a Node Manager session.

In the event of an error, the command returns a WLSTException.

### **Syntax**

nmDisconnect()

### Example

The following example disconnects WLST from a Node Manager session.

```
wls:/nm/oamdomain> nmDisconnect()
Successfully disconnected from Node Manager
wls:/myserver/serverConfig>
```

## nmEnroll

Command Category: Node Manager Commands

Use with WLST: Online

#### **Description**

Enrolls the machine on which WLST is currently running. WLST must be connected to an Administration Server to run this command; WLST does not need to be connected to Node Manager.

This command downloads the following files from the Administration Server:

- Node Manager secret file (nm\_password.properties), which contains the encrypted username and password that is used for server authentication
- SerializedSystemIni.dat file

This command also updates the nodemanager.domains file under the <code>WL\_HOME/common/nodemanager</code> directory with the domain information, where <code>WL\_HOME</code> refers to the top-level installation directory for WebLogic Server.

You must run this command once per domain per machine unless that domain shares the root directory of the Administration Server.

If the machine is already enrolled when you run this command, the Node Manager secret file (nm\_password.properties) is refreshed with the latest information from the Administration Server.

In the event of an error, the command returns a WLSTException.

#### **Syntax**

nmEnroll([domainDir], [nmHome])

| Argument  | Definition                                                                                                    |  |
|-----------|----------------------------------------------------------------------------------------------------|--|
| domainDir | Optional. Path of the domain directory to which you want to save the Node Manager secret file (nm_password.properties) and SerializedSystemIni.dat file. This argument defaults to the directory in which WLST was started.                                                     |  |
| nmHome    | Optional. Path to the Node Manager home. The nodemanager.domains file, containing the domain information, is written to this directory. This argument defaults to WL_HOME/common/nodemanager, where WL_HOME refers to the top-level installation directory for WebLogic Server. |  |

#### **Example**

The following example enrolls the current machine with Node Manager and saves the Node Manager secret file (nm\_password properties) and SerializedSystemIni.dat file to c:/bea/mydomain/common/nodemanager/nm\_password.properties. The nodemanager.domains file is written to WL\_HOME/common/nodemanager by default.

wls:/mydomain/serverConfig> nmEnroll('c:/bea/mydomain/common/nodemanager')
Enrolling this machine with the domain directory at
c:\bea\mydomain\common\nodemanager....
Successfully enrolled this machine with the domain directory at
C:\bea\mydomain\common\nodemanager

wls:/mydomain/serverConfig>

## nmGenBootStartupProps

Command Category: Node Manager Commands

Use with WLST: Online

### **Description**

Generates the Node Manager property files, boot.properties and startup.properties, for the specified server. The Node Manager property files are stored relative to the root directory of the specified server. The target root directory must be on the same machine on which you are running the command.

You must specify the name of a server; otherwise, the command will fail.

In the event of an error, the command returns a WLSTException.

### **Syntax**

nmGenBootStartupProps(serverName)

| Argument   | Definition                                                              |  |
|------------|-------------------------------------------------------------------------|--|
| serverName | Name of the server for which Node Manager property files are generated. |  |

### **Example**

The following example generates boot.properties and startup.properties in the root directory of the specified server, ms1.

```
wls:/mydomain/serverConfig> nmGenBootStartupProps('ms1')
Successfully generated boot.properties at
c:\bea\mydomain\servers\ms1\data\nodemanager\boot.properties
Successfully generated startup.properties at
c:\bea\mydomain\servers\ms1\data\nodemanager\startup.properties
wls:/mydomain/serverConfig>
```

#### nmKill

Command Category: Node Manager Commands

Use with WLST: Online or Offline

WLST must be connected to Node Manager to run this command.

### **Description**

Kills the specified server instance that was started with Node Manager.

If you do not specify a server name using the *serverName* argument, the argument defaults to myServer, which must match your server name or the command will fail.

If you attempt to kill a server instance that was not started using Node Manager, the command displays an error.

In the event of an error, the command returns a WLSTException.

#### **Syntax**

nmKill([serverName])

| Argument   | Definition                                                                     |  |
|------------|--------------------------------------------------------------------------------|--|
| serverName | Optional. Name of the server to be killed. This argument defaults to myserver. |  |

#### **Example**

The following example kills the server named oamserver.

```
wls:/nm/oamdomain> nmKill('oamserver')
Killing server 'oamserver' ...
Server oamServer killed successfully.
wls:/nm/oamdomain>
```

## nmLog

Command Category: Node Manager Commands

Use with WLST: Online or Offline

WLST must be connected to Node Manager to run this command.

## **Description**

Returns the Node Manager log.

In the event of an error, the command returns a WLSTException.

#### **Syntax**

nmLog([writer])

| Argument | Definition                                                                                                    |  |
|----------|----------------------------------------------------------------------------------------------------|--|
| writer   | Optional. java.io.Writer object to which you want to stream the log output. This argument defaults to the WLST writer stream. |  |

## **Example**

The following example displays the Node Manager log.

wls:/nm/oamdomain> nmLog()
Successfully retrieved the Node Manager log and written.
wls:/nm/oamdomain>

# nmServerLog

Command Category: Node Manager Commands

Use with WLST: Online or Offline

WLST must be connected to Node Manager to run this command.

#### **Description**

Returns the server output log of the server that was started with Node Manager.

In the event of an error, the command returns a WLSTException.

## **Syntax**

nmServerLog([serverName], [writer])

| Argument   | Definition                                                                                                    |  |
|------------|----------------------------------------------------------------------------------------------------|--|
| serverName | Optional. Name of the server for which you want to display the server output log. This argument defaults to myserver.                                     |  |
| writer     | Optional. java.io.Writer object to which you want to stream the log output. This argument defaults to the WLSTInterpreter standard out, if not specified. |  |

### **Example**

The following example displays the server output log for the oamserver server and writes the log output to myWriter.

```
wls:/nm/oamdomain> nmServerLog('oamserver',myWriter)
Successfully retrieved the server log and written.
wls:/nm/oamdomain>
```

## nmServerStatus

Command Category: Node Manager Commands

Use with WLST: Online or Offline

WLST must be connected to Node Manager to run this command.

#### **Description**

Returns the status of the server that was started with Node Manager.

In the event of an error, the command returns a WLSTException.

#### **Syntax**

nmServerStatus([serverName])

| Argument   | Definition                                                                                                 |  |
|------------|----------------------------------------------------------------------------------------------------|--|
| serverName | Optional. Name of the server for which you want to display the status. This argument defaults to myserver. |  |

## **Example**

The following example displays the status of the server named oamserver, which was started with Node Manager.

```
wls:/nm/oamdomain> nmServerStatus('oamserver')
RUNNING
wls:/nm/oamdomain>
```

## nmStart

Command Category: Node Manager Commands

Use with WLST: Online or Offline

WLST must be connected to Node Manager to run this command.

#### **Description**

Starts a server in the current domain using Node Manager.

In the event of an error, the command returns a WLSTException.

**Note:** boot.properties must exist in order to start a server with nmStart.If this is the first time you are starting a server, you must manually create it in order to use nmStart.

#### **Syntax**

```
nmStart([serverName], [domainDir], [props], [writer])
```

| Argument   | Definition                                                                                                    |  |
|------------|----------------------------------------------------------------------------------------------------|--|
| serverName | Optional. Name of the server to be started.                                                                                  |  |
| domainDir  | Optional. Domain directory of the server to be started. This argument defaults to the directory from which you started WLST. |  |
| props      | Optional. System properties to apply to the new server.                                                                      |  |
| writer     | Optional. java.io.Writer object to which the server output is written. This argument defaults to the WLST writer.            |  |

#### **Example**

The following example starts the managed1 server in the current domain using Node Manager.

```
wls:/nm/mydomain> nmStart("managed1")
Starting server managed1 ...
Server managed1 started successfully
wls:/nm/mydomain>
```

The following example starts the Administration Server in the specified domain using Node Manager. In this example, the prps variable stores the system property settings and is passed to the command using the props argument.

```
wls:/nm/mydomain> prps = makePropertiesObject("weblogic.ListenPort=8001")
wls:/nm/mydomain> nmStart("AdminServer",props=prps)
Starting server AdminServer...
Server AdminServer started successfully
wls:/nm/mydomain>
```

#### nmVersion

Command Category: Node Manager Commands

Use with WLST: Online or Offline

WLST must be connected to Node Manager to run this command.

#### **Description**

Returns the Node Manager version.

In the event of an error, the command returns a WLSTException.

## **Syntax**

nmVersion()

#### **Example**

The following example displays the Node Manager version.

```
wls:/nm/oamdomain> nmVersion()
The Node Manager version that you are currently connected to is 9.0.0.0
wls:/nm/oamdomain>
```

# startNodeManager

Command Category: Node Manager Commands

Use with WLST: Online or Offline

#### **Description**

Starts Node Manager on the same computer that is running WLST.

**Note:** The WebLogic Server custom installation process optionally installs and starts Node Manager as a Windows service on Windows systems. For more information, see Running the Installation Program in Graphical Mode in the *Installation Guide*. In this case, you do not need to start the Node Manager manually.

If Node Manager is already running when you invoke the startNodeManager command, the following message is displayed:

```
A Node Manager has already been started.
Cannot start another Node Manager process via WLST
```

In the event of an error, the command returns a WLSTException.

#### **Syntax**

startNodeManager([verbose], [nmProperties])

| Argument     | Definition                                                                                                    |  |
|--------------|----------------------------------------------------------------------------------------------------|--|
| verbose      | Optional. Boolean value specifying whether WLST starts Node Manager in verbose mode. This argument defaults to false, disabling verbose mode.                                                                                     |  |
| nmProperties | Optional. Comma-separated list of Node Manager properties, specified as name-value pairs. Node Manager properties include, but are not limited to, the following: NodeManagerHome, ListenAddress, ListenPort, and PropertiesFile. |  |

#### **Example**

The following example displays the Node Manager server version.

```
wls:/mydomain/serverConfig> startNodeManager(verbose='true',
NodeManagerHome='c:/bea/wlserver_10.3/common/nodemanager',
ListenPort='6666', ListenAddress='myhost'))
Launching Node Manager ...
Successfully launched the Node Manager.
The Node Manager process is running independent of the WLST process
Exiting WLST will not stop the Node Manager process. Please refer
to the Node Manager logs for more information.
The Node Manager logs will be under
c:\bea\wlserver_10.3\common\nodemanager.
wls:/mydomain/serverConfig>
```

## **Tree Commands**

Use the WLST tree commands, listed in Table B-11, to navigate among MBean hierarchies.

Table B-11 Tree Commands for WLST Configuration

| Use this command                 | То                                                                                                    |        |
|----------------------------------|----------------------------------------------------------------------------------------------------|--------|
| "config" on page B-122           | Navigate to the last MBean to which you navigated in the configuration MBean hierarchy or to the root of the hierarchy, DomainMBean.                                        | Online |
|                                  | Note: This command is deprecated as of WebLogic Server 9.0. You should update your script to use the serverConfig command as described in "serverConfig" on page B-129.     |        |
| "custom" on page B-123           | Navigate to the root of custom MBeans that are registered in Online the server.                                                                                             |        |
| "domainConfig" on page B-124     | Navigate to the last MBean to which you navigated in the domain configuration hierarchy or to the root of the hierarchy, DomainMBean.                                       |        |
| "domainRuntime" on<br>page B-125 | Navigate to the last MBean to which you navigated in the domain runtime hierarchy or to the root of the hierarchy, DomainRuntimeMBean.                                      |        |
| "edit" on page B-127             | Navigate to the last MBean to which you navigated in the edit configuration MBean hierarchy or to the root of the hierarchy, DomainMBean.                                   | Online |
| "jndi" on page B-128             | Navigates to the JNDI tree for the server to which WLST is currently connected.                                                                                             | Online |
| "runtime" on page B-128          | Navigate to the last MBean to which you navigated in the runtime hierarchy or the root of all runtime objects, DomainRuntimeMBean.                                          | Online |
|                                  | Note: This command is deprecated as of WebLogic Server 9.0. You should update your scripts to use the serverRuntime command, as described in "serverRuntime" on page B-130. |        |

Table B-11 Tree Commands for WLST Configuration (Continued)

| Use this command              | То                                                                                                    | Use with<br>WLST |
|-------------------------------|----------------------------------------------------------------------------------------------------|------------------|
| "serverConfig" on page B-129  | Navigate to the last MBean to which you navigated in the configuration MBean hierarchy or to the root of the hierarchy, DomainMBean.  | Online           |
| "serverRuntime" on page B-130 | Navigate to the last MBean to which you navigated in the runtime MBean hierarchy or to the root of the hierarchy, ServerRuntimeMBean. | Online           |

## config

Command Category: Tree Commands

Use with WLST: Online

#### **Description**

**Note:** This command is deprecated as of WebLogic Server 9.0. You should update your scripts to use the serverConfig command, as described in "serverConfig" on page B-129.

Navigates to the last MBean to which you navigated in the configuration MBean hierarchy or to the root of the hierarchy, DomainMBean. For more information, see "Navigating Among MBean Hierarchies" on page 5-9.

In the event of an error, the command returns a WLSTException.

#### **Syntax**

config()

#### **Example**

The following example illustrates how to navigate from the runtime MBean hierarchy to the configuration MBean hierarchy on an Administration Server instance:

```
wls:/mydomain/runtime> config()
Location changed to config tree (deprecated). This is a writeable tree with
DomainMBean as the root.
For more help, use help('config')
wls:/mydomain/config> ls()
```

```
dr--
       BridgeDestinations
dr--
       Clusters
dr--
       DeploymentConfiguration
       Deployments
dr--
dr--
       DomainLogFilters
dr--
       EmbeddedLDAP
dr--
       JDBCConnectionPools
dr--
       JDBCDataSourceFactories
dr--
       JDBCDataSources
dr--
       JDBCMultiPools
dr--
       JDBCTxDataSources
dr--
       JMSBridgeDestinations
dr--
       JMSConnectionFactories
dr--
       JMSDestinationKeys
dr--
       JMSDestinations
dr--
       JMSDistributedQueueMembers
dr--
       JMSDistributedOueues
dr--
       JMSDistributedTopicMembers
dr--
       JMSDistributedTopics
dr--
       JMSFileStores
dr--
       JMSJDBCStores
wls:/mydomain/config>
```

Applications

#### custom

dr--

Command Category: Tree Commands

Use with WLST: Online

### **Description**

Navigates to the root of custom MBeans that are registered in the server. WLST navigates, interrogates, and edits custom MBeans as it does domain MBeans; however, custom MBeans cannot use the cmo variable because a stub is not available.

**Note:** When navigating to the custom tree, WLST queries all MBeans in the compatibility MBean server, the runtime MBean server, and potentially the JVM platform MBean server to locate the custom MBeans. Depending on the number of MBeans in the current

domain, this process make take a few minutes, and WLST may not return a prompt right away.

The custom command is available when WLST is connected to an Administration Server instance or a Managed Server instance. When connected to a WebLogic Integration or WebLogic Portal server, WLST can interact with all the WebLogic Integration or WebLogic Portal server MBeans.

For more information about custom MBeans, see *Developing Custom Management Utilities with JMX*.

In the event of an error, the command returns a WLSTException.

#### **Syntax**

custom()

#### **Example**

The following example navigates from the configuration MBean hierarchy to the custom MBean hierarchy on a Administration Server instance.

```
wls:/mydomain/serverConfig> custom()
Location changed to custom tree. This is a writeable tree with No root. For
more help, use help('custom')
wls:/mydomain/custom>
```

# domainConfig

Command Category: Tree Commands

Use with WLST: Online

#### **Description**

Navigates to the last MBean to which you navigated in the domain Configuration hierarchy or to the root of the hierarchy, DomainMBean. This read-only hierarchy stores the configuration MBeans that represent your current domain.

In the event of an error, the command returns a WLSTException.

#### **Syntax**

```
domainConfig()
```

### **Example**

The following example navigates from the configuration MBean hierarchy to the domain Configuration hierarchy on an Administration Server instance.

```
wls:/mydomain/serverConfig> domainConfig()
Location changed to domainConfig tree. This is a read-only tree with
DomainMBean as the root.
For more help, use help('domainConfig')
wls:/mydomain/domainConfig> ls()
dr--
      AppDeployments
dr--
      BridgeDestinations
dr--
      Clusters
dr--
      CustomResources
dr--
      DeploymentConfiguration
dr--
      Deployments
dr--
      EmbeddedLDAP
dr--
      ErrorHandlings
dr--
      FileStores
dr--
      InternalAppDeployments
dr--
      InternalLibraries
dr--
       JDBCDataSourceFactories
dr--
      JDBCStores
dr--
      JDBCSystemResources
dr--
      JMSBridgeDestinations
dr--
      JMSInteropModules
dr--
      JMSServers
dr--
      JMSSystemResources
wls:/mydomain/domainConfig>
```

## domainRuntime

Command Category: Tree Commands

Use with WLST: Online

### **Description**

Navigates to the last MBean to which you navigated in the domain Runtime hierarchy or to the root of the hierarchy, <code>DomainRuntimeMBean</code>. This read-only hierarchy stores the runtime MBeans that represent your current domain.

In the event of an error, the command returns a WLSTException.

#### **Syntax**

```
domainRuntime()
```

#### **Example**

The following example navigates from the configuration MBean hierarchy to the domain Runtime hierarchy on an Administration Server instance.

```
wls:/mydomain/serverConfig> domainRuntime()
wls:/mydomain/domainRuntime> ls()
dr--
       AppRuntimeStateRuntime
dr--
       DeployerRuntime
dr--
      DomainServices
dr--
      LogRuntime
dr--
       MessageDrivenControlEJBRuntime
       MigratableServiceCoordinatorRuntime
dr--
dr--
       MigrationDataRuntimes
dr--
       SNMPAgentRuntime
dr--
       ServerLifeCycleRuntimes
dr--
       ServerRuntimes
dr--
       ServerServices
      ActivationTime
                                               Mon Aug 01 11:41:25 EDT 2005
-r--
                                                    null
-r--
      Clusters
-r--
       MigrationDataRuntimes
                                                    null
-r--
       Name
                                                    sampleMedRecDomain
                                                    null
       Parent
-rw-
       SNMPAgentRuntime
                                                    null
-r--
                                                    DomainRuntime
-r--
       Type
       restartSystemResource
                                                    Void:
WebLogicMBean(weblogic.management.configuration.SystemResourceMBean)
wls:/mydomain/domainRuntime>
```

#### edit

Command Category: Tree Commands

Use with WLST: Online

### **Description**

Navigates to the last MBean to which you navigated in the edit configuration MBean hierarchy or to the root of the hierarchy, <code>DomainMBean</code>. This writeable hierarchy stores all of the configuration MBeans that represent your current domain.

Note: To edit configuration beans, you must be connected to an Administration Server. If you connect to a Managed Server, WLST functionality is limited to browsing the configuration bean hierarchy. While you cannot use WLST to change the values of MBeans on Managed Servers, it is possible to use the Management APIs to do so. Oracle recommends that you change only the values of configuration MBeans on the Administration Server. Changing the values of MBeans on Managed Servers can lead to an inconsistent domain configuration.

For more information about editing configuration beans, see "Using WLST Online to Update an Existing Domain" on page 6-1.

In the event of an error, the command returns a WLSTException.

#### **Syntax**

edit()

#### **Example**

The following example illustrates how to navigate from the server configuration MBean hierarchy to the editable copy of the domain configuration MBean hierarchy, in an Administration Server instance.

```
wls:/myserver/serverConfig> edit()
Location changed to edit tree. This is a writeable tree with DomainMBean as
the root.
For more help, use help('edit')
wls:/myserver/edit !> ls()
dr-- AppDeployments
dr-- BridgeDestinations
dr-- Clusters
dr-- DeploymentConfiguration
```

```
dr-- Deployments
dr-- EmbeddedLDAP
...
wls:/myserver/edit !>
```

## jndi

Command Category: Tree Commands

Use with WLST: Online

#### **Description**

Navigates to the JNDI tree for the server to which WLST is currently connected. This read-only tree holds all the elements that are currently bound in JNDI.

In the event of an error, the command returns a WLSTException.

## **Syntax**

```
jndi()
```

## **Example**

The following example navigates from the runtime MBean hierarchy to the Domain JNDI tree on an Administration Server instance.

```
wls:/myserver/runtime> jndi()
Location changed to jndi tree. This is a read-only tree with No root. For
more help, use help('jndi')
wls:/myserver/jndi> ls()
dr-- ejb
dr-- javax
dr-- jms
dr-- weblogic
```

## runtime

Command Category: Tree Commands

Use with WLST: Online

#### **Description**

**Note:** This command is deprecated as of WebLogic Server 9.0. You should update your scripts to use the serverRuntime command, as described in "serverRuntime" on page B-130.

Navigates to the last MBean to which you navigated in the runtime hierarchy or the root of all runtime objects, DomainRuntimeMBean. When connected to a Managed Server instance, the root of runtime MBeans is ServerRuntimeMBean.

In the event of an error, the command returns a WLSTException.

For more information, see "Browsing Runtime MBeans" on page 5-6.

#### **Syntax**

```
runtime()
```

### **Example**

The following example navigates from the configuration MBean hierarchy to the runtime MBean hierarchy on a Managed Server instance.

```
wls:/mydomain/serverConfig> runtime()
Location changed to runtime tree (deprecated). This is a read-only tree with
DomainRuntimeMBean as the root.
For more help, use help('runtime')
wls:/mydomain/runtime>
```

## serverConfig

Command Category: Tree Commands

Use with WLST: Online

#### **Description**

Navigates to the last MBean to which you navigated in the configuration MBean hierarchy or to the root of the hierarchy, DomainMBean.

This read-only hierarchy stores the configuration MBeans that represent the server to which WLST is currently connected. The MBean attribute values include any command-line overrides that a user specified while starting the server.

In the event of an error, the command returns a WLSTException.

For more information, see "Navigating Among MBean Hierarchies" on page 5-9.

#### **Syntax**

```
serverConfig()
```

### **Example**

The following example navigates from the domain runtime MBean hierarchy to the configuration MBean hierarchy on an Administration Server instance.

```
wls:/mydomain/domainRuntime> serverConfig()
wls:/mydomain/serverConfig>
```

### serverRuntime

Command Category: Tree Commands

Use with WLST: Online

#### **Description**

Navigates to the last MBean to which you navigated in the runtime MBean hierarchy or to the root of the hierarchy, ServerRuntimeMBean. This read-only hierarchy stores the runtime MBeans that represent the server to which WLST is currently connected.

In the event of an error, the command returns a WLSTException.

#### **Syntax**

```
serverRuntime()
```

#### **Example**

The following example navigates from the configuration MBean hierarchy to the runtime MBean hierarchy on an Administration Server instance.

```
wls:/mydomain/serverConfig> serverRuntime()
Location changed to serverRuntime tree. This is a read-only tree with
ServerRuntimeMBean as the root.
For more help, use help('serverRuntime')
wls:/mydomain/serverRuntime>
```

# **WLST Variable Reference**

Table B-12 describes WLST variables and their common usage. All variables are initialized to default values at the start of a user session and are changed according to the user interaction with WLST.

Table B-12 WLST Variables

| Variable   | Description                                                                                                    | Example                                                                                                    |
|------------|----------------------------------------------------------------------------------------------------|----------------------------------------------------------------------------------------------------|
| adminHome  | Administration MBean. This variable is available only when WLST is connected to the Administration Server.  Note: This variable is deprecated as of                                                                       | <pre>wls:/mydomain/edit&gt; bean = adminHome.getMBean(ObjectName( 'mydomain:Name=mydomain,Type=D omain'))</pre> |
|            | WebLogic Server 9.0.                                                                                                    |                                                                                                    |
| cmo        | Current Management Object. The cmo variable is set to the bean instance to which you navigate using WLST. You can use this variable to perform any get, set, or invoke method on the current bean instance.               | <pre>wls:/mydomain/edit&gt; cmo.setAdministrationPort(9092 )</pre>                                              |
|            | WLST sets the variable to the current WLST path. For example, when you change to the serverConfig hierarchy, cmo is set to DomainMBean. When you change to the serverRuntime hierarchy, cmo is set to ServerRuntimeMBean. |                                                                                                    |
|            | The variable is available in all WLST hierarchies except custom and jndi.                                                                                                    |                                                                                                    |
| connected  | Boolean value specifying whether WLST is connected to a running server. WLST sets this variable to true when connected to a running server; otherwise, WLST sets it to false.                                             | wls:/mydomain/serverConfig> print connected false                                                               |
| domainName | Name of the domain to which WLST is connected.                                                                                                    | wls:/mydomain/serverConfig> print domainName mydomain                                                           |

Table B-12 WLST Variables (Continued)

| Variable                 | Description                                                                                                    | Example                                                                                                    |
|--------------------------|----------------------------------------------------------------------------------------------------|----------------------------------------------------------------------------------------------------|
| domainRuntimeS<br>ervice | DomainRuntimeServiceMBean MBean. This variable is available only when WLST is connected to the Administration Server.                                                                                                    | <pre>wls:/mydomain/serverConfig&gt; domainService.getServerName() 'myserver'</pre>                                 |
| editService              | EditServiceMBean MBean. This variable is available only when WLST is connected to the Administration Server.                                                                                                    | <pre>wls:/mydomain/edit&gt; dc = editService.getDomainConfigura tion()</pre>                                       |
| exitonerror              | Boolean value specifying whether WLST terminates script execution when it encounters an exception. This variable defaults to true, indicating that script execution is terminated when WLST encounters an error. This variable is not applicable when running WLST in interactive mode. | wls:/mydomain/serverConfig> print exitonerror true                                                                 |
| home                     | Note: This variable is deprecated as of WebLogic Server 9.0.                                                                                                    | <pre>wls:/mydomain/serverConfig&gt; bean = home.getMBean(ObjectName('mydo main:Name=mydomain,Type=Domain '))</pre> |
| isAdminServer            | Boolean value specifying whether WLST is connected to a WebLogic Administration Server instance. WLST sets this variable to true if WLST is connected to a WebLogic Administration Server; otherwise, WLST sets it to false.                                                            | wls:/mydomain/serverConfig> print isAdminServer true                                                               |
| mbs                      | MBeanServerConnection object that corresponds to the current location in the hierarchy.                                                                                                    | <pre>wls:/mydomain/serverConfig&gt; mbs.isRegistered(ObjectName('m ydomain:Name=mydomain,Type=Dom ain'))</pre>     |

Table B-12 WLST Variables (Continued)

| Variable       | Description                                                                                                    | Example                                                                                                    |
|----------------|----------------------------------------------------------------------------------------------------|----------------------------------------------------------------------------------------------------|
| recording      | Boolean value specifying whether WLST is recording commands. WLST sets this variable to true when the startRecording command is entered; otherwise, WLST sets this variable to false. | wls:/mydomain/serverConfig> print recording true                                                                         |
| runtimeService | RuntimeServiceMBean MBean.                                                                                                    | <pre>wls:/mydomain/serverConfig&gt; sr=runtimeService.getServerRun time()</pre>                                          |
| serverName     | Name of the server to which WLST is connected.                                                                                                    | wls:/mydomain/serverConfig><br>print serverName<br>myserver                                                              |
| typeService    | TypeServiceMBean MBean.                                                                                                    | <pre>wls:/mydomain/serverConfig&gt; mi=typeService.getMBeanInfo('w eblogic.management.configurati on.ServerMBean')</pre> |
| username       | Name of user currently connected to WLST.                                                                                                    | wls:/mydomain/serverConfig><br>print username<br>weblogic                                                                |
| version        | Current version of the running server to which WLST is connected.                                                                                                    | wls:/mydomain/serverConfig><br>print version<br>WebLogic Server 9.0 Thu Aug 31<br>12:15:50 PST 2005 778899               |

WLST Command and Variable Reference

# WLST Deployment Objects

The following sections describe the WLST deployment objects:

- "WLSTPlan Object" on page C-1
- "WLSTProgress Object" on page C-4

# **WLSTPlan Object**

The WLSTPlan object enables you to make changes to an application deployment plan after loading an application using the loadApplication command, as described in "loadApplication" on page B-30.

The following table describes the WLSTPlan object methods that you can use to operate on the deployment plan.

Table C-1 WLSTPlan Object Methods

| To operate on the  | Use this method                                                             | То                                                          |
|--------------------|-----------------------------------------------------------------------------|-------------------------------------------------------------|
| Deployment<br>Plan | <pre>DeploymentPlanBean getDeploymentPlan()</pre>                           | Return the DeploymentPlanBean for the current application.  |
|                    | <pre>void save() throws FileNotFoundException, ConfigurationException</pre> | Saves the deployment plan to a file from which it was read. |

Table C-1 WLSTPlan Object Methods (Continued)

| To operate on the   | Use this method                                                                               | То                                                                                                    |
|---------------------|-----------------------------------------------------------------------------------------------|----------------------------------------------------------------------------------------------------|
| Module<br>Overrides | ModuleOverrideBean createModuleDescriptor(String name, String uri, String moduleOverrideName) | Create a  ModuleDescriptorBean with the specified name and uri for the ModuleOverrideBean moduleOverrideName |
|                     | ModuleOverrideBean createModuleOverride(String name, String type)                             | Create a ModuleOverrideBean with the specified <i>name</i> and <i>type</i> for the current deployment plan.  |
|                     | <pre>void destroyModuleOverride(String name)</pre>                                            | Destroy the ModuleOverrideBean name in the deployment plan.                                                  |
|                     | ModuleOverrideBean[] getModuleOverride(String name)                                           | Return the ModuleOverrideBean name.                                                                          |
|                     | ModuleOverrideBean[] getModuleOverrides()                                                     | Return all ModuleOverrideBean objects that are available in the deployment plan.                             |
|                     | VariableBean[] setModuleOverride(ModuleOverrideBean moduleOverride)                           | Set the ModuleOverrideBean moduleOverride for the current deployment plan.                                   |
|                     | <pre>void showModuleOverrides()</pre>                                                         | Prints all of the ModuleOverrideBean objects that are available in the deployment plan as name/type pairs.   |

Table C-1 WLSTPlan Object Methods (Continued)

| To operate on the | Use this method                                        | То                                                                                |
|-------------------|--------------------------------------------------------|-----------------------------------------------------------------------------------|
| Variables         | VariableBean createVariable(String name)               | Create a VariableBean name that can override values in the deployment plan.       |
|                   | void destroyVariable(String name)                      | Destroy the VariableBean name.                                                    |
|                   | VariableBean getVariable(String name)                  | Return the VariableBean name.                                                     |
|                   | VariableBean[] getVariables()                          | Return all VariableBean objects that are available in the deployment plan.        |
|                   | <pre>void setVariable(String name, String value)</pre> | Set the variable name to the specified value.                                     |
|                   | void setVariableBean(VariableBean bean)                | Set the VariableBean bean.                                                        |
|                   | <pre>void showVariables()</pre>                        | Print all of the VariableBean objects in the deployment plan as name/value pairs. |

Table C-1 WLSTPlan Object Methods (Continued)

| To operate on the      | Use this method                                                                                                    | То                                                                                                    |
|------------------------|----------------------------------------------------------------------------------------------------|----------------------------------------------------------------------------------------------------|
| Variable<br>Assignment | VariableAssignmentBean createVariableAssignment(String name, String moduleOverrideName, String moduleDescriptorName) | Create a VariableAssignmentBean for the ModuleDescriptorBean moduleDescriptorName for the ModuleOverrideBean moduelOverrideName. |
|                        | <pre>void destroyVariableAssignment(String name, String moduleDescriptorName)</pre>                                  | Destroy the VariableAssignmentBean name for the ModuleDescriptorBean moduleDescriptorName.                                       |
|                        | VariableAssignmentBean getVariableAssignment(String name, String moduleDescriptorName)                               | Return the VariableAssignmentBean name for the ModuleDescriptorBean moduleDescriptorName.                                        |
|                        | void showVariables()                                                                                                 | Prints all of the VariableBean objects in the deployment plan as name/value pairs.                                               |

# **WLSTProgress Object**

The WLSTProgress object enables you to check the status of an executed deployment command. The WLSTProgress object is returned by the following commands:

- "deploy" on page B-23
- "distributeApplication" on page B-28
- "redeploy" on page B-32
- "startApplication" on page B-33
- "stopApplication" on page B-34
- "updateApplication" on page B-36

The following table describes the WLSTProgress object methods that you can use to check the status of the current deployment action.

Table C-2 WLSTProgress Object Methods

| Use this method                    | То                                                                                                    |
|------------------------------------|----------------------------------------------------------------------------------------------------|
| String getCommandType()            | Return the deployment CommandType of this event. This command returns one of the following values: distribute, redeploy, start, stop, or undeploy.                                                                                        |
| String getMessage()                | Return information about the status of this event.                                                                                                    |
| ProgressObject getProgressObject() | Return the ProgressObject that is associated with the current deployment action.                                                                                                    |
| String getState()                  | Retrieve the state of the current deployment action. CommandType of this event. This command returns one of the following values: running, completed, failed, or released (indicating that the object has been released into production). |
| boolean isCompleted()              | Determine if the current deployment action has been completed.                                                                                                    |
| boolean isFailed()                 | Determine if the current deployment action has failed.                                                                                                    |
| boolean isRunning()                | Determine if the current deployment action is running.                                                                                                    |
| <pre>void printStatus()</pre>      | Print the current status of the deployment action, including the command type, the state, additional messages, and so on.                                                                                                    |

WLST Deployment Objects

FAQs: WLST

#### General WLST

- On which versions of WebLogic Server is WLST supported?
- What is the relationship between WLST and the existing WebLogic Server command-line utilities, such as wlconfig and weblogic.Deployer?
- When would I choose to use WLST over the other command-line utilities or the Administration Console?
- What is the distinction between WLST online and offline?

#### **Jython Support**

- What version of Jython is used by WLST?
- Can I run regular Jython scripts from within WLST?

#### Using WLST

- If I have SSL or the administration port enabled for my server, how do I connect using WLST?
- In the event of an error, can I control whether WLST continues or exits?
- Why do I have to specify (and) after each command, and enclose arguments in single- or double-quotes?
- Can I start a server, deploy applications, and then shut down the server using WLST?

- Can WLST connect to a Managed Server?
- Can WLST use variables that I define in a properties file?
- Does the configToScript command convert security MBeans in config.xml?
- Why am I not seeing all MBeans that are registered in the MBeanServer?
- Why does WLST offline not display the same MBeans as WLST online?
- When browsing custom MBeans, why do I get the following error message: No stub Available?
- Can I connect to a WebLogic Server instance via HTTP?
- Can I invoke WLST via Ant?
- Can WLST scripts execute on the server side?
- Can I customize WLST?

#### On which versions of WebLogic Server is WLST supported?

WLST online is supported on WebLogic Server 10g Release 3 (10.1.3), 10.0, 9.x, 8.1, and 7.0. WLST offline is supported on WebLogic Server 10g Release 3 (10.1.3), 10.0, 9.x and 8.1 SP5.

# What is the relationship between WLST and the existing WebLogic Server command-line utilities, such as wlconfig and weblogic.Deployer?

WLST functionality includes the capabilities of the following WebLogic Server command-line utilities:

- weblogic.Admin utility that you use to interrogate MBeans and configure a WebLogic Server instance (deprecated in this release of WebLogic Server)
- wlconfig Ant task tool for making WebLogic Server configuration changes (see Using Ant Tasks to Configure and Use a WebLogic Server Domain in Developing Applications with WebLogic Server)
- weblogic.Deployer utility for deploying applications. (see Deployment Tools in Deploying Applications to WebLogic Server)

# When would I choose to use WLST over the other command-line utilities or the Administration Console?

You can create, configure, and manage domains using WLST, command-line utilities, and the Administration Console interchangeably. The method that you choose depends on whether you prefer using a graphical or command-line interface, and whether you can automate your tasks by using a script.

#### What is the distinction between WLST online and offline?

You can use WLST **online** (connected to a running Administration Server or Managed Server instance) and **offline** (not connected to a running server).

WLST online is used when you are connected to a running server and provides simplified access to Managed Beans (MBeans), WebLogic Server Java objects that you manage through JMX. Online, WLST provides access to information that is persisted as part of the internal representation of the configuration.

WLST offline enables you to create a new domain or update an existing domain without connecting to a running WebLogic Server—supporting the same functionality as the Configuration Wizard. Offline, WLST only provides access to information that is persisted in the config directory.

#### What version of Jython is used by WLST?

The WLST scripting environment is based on the Java scripting interpreter, Jython 2.1.

#### Can I run regular Jython scripts from within WLST?

Yes. WebLogic Server developers and administrators can extend the WebLogic scripting language to suit their environmental needs by following the Jython language syntax. For more information, see <a href="http://www.jython.org">http://www.jython.org</a>.

# If I have SSL or the administration port enabled for my server, how do I connect using WLST?

If you will be connecting to a WebLogic Server instance through an SSL listen port on a server that is using the demonstration SSL keys and certificates, invoke WLST using the following command:

java -Dweblogic.security.SSL.ignoreHostnameVerification=true -Dweblogic
.security.TrustKeyStore=DemoTrust weblogic.WLST

Otherwise, at a command prompt, enter the following command:

```
java weblogic.WLST
```

#### In the event of an error, can I control whether WLST continues or exits?

Yes, using the exitonerror variable. Set this variable to true to specify that execution should exit when WLST encounters an error, or false to continue execution. This variable defaults to true. For more information, see "WLST Variable Reference" on page B-131.

# Why do I have to specify (and) after each command, and enclose arguments in single- or double-quotes?

This is the proper Jython syntax. For more information, see http://www.jython.org.

#### Can I start a server, deploy applications, and then shut down the server using WLST?

Yes, see documentation for the following groups of WLST commands:

- "Life Cycle Commands" on page B-97
- "Deployment Commands" on page B-22

#### Can WLST connect to a Managed Server?

Yes. You can connect to a Managed Server using the connect command. While connected to a Managed Server, you can view runtime data for the server and manage the security data that is in your Authentication provider's data store (for example, you can add and remove users). You cannot modify the domain's configuration. For more information, see "connect" on page B-10.

#### Can WLST use variables that I define in a properties file?

Yes. You can use the loadProperties command to load your variables and values from a properties file. When you use the variables in your script, during execution, the variables are replaced with the actual values from the properties file. See "loadProperties" on page B-57.

#### Does the configToScript command convert security MBeans in config.xml?

Yes, the security MBeans are converted. However, the information within the Embedded LDAP is not converted.

#### How can I access custom MBeans that are registered in the WebLogic MBeanServer?

Navigate to the custom tree using the custom command. For more information, see "Tree Commands" on page B-120.

#### Why am I not seeing all MBeans that are registered in the MBeanServer?

There are internal and undocumented MBeans that are not shown by WLST.

#### Why does WLST offline not display the same MBeans as WLST online?

As a performance optimization, WebLogic Server does not store most of its default values in the domain's configuration files. In some cases, this optimization prevents entire management objects from being displayed by WLST offline (because WebLogic Server has never written the corresponding XML elements to the domain's configuration files). For example, if you never modify the default logging severity level for a domain while the domain is active, WLST offline will not display the domain's Log management object.

If you want to change the default value of attributes whose management object is not displayed by WLST offline, you must first use the create command to create the management object. Then you can cd to the management object and change the attribute value. See "create" on page B-49.

# When browsing custom MBeans, why do I get the following error message: No stub Available?

When browsing the custom MBeans, the cmo variable is not available.

#### Can I connect to a WebLogic Server instance via HTTP?

If you are connecting to a WebLogic Server instance via HTTP, ensure that the TunnelingEnabled attribute is set to true for the WebLogic Server instance. For more information, see TunnelingEnabled in WebLogic Server MBean Reference.

#### Can I invoke WLST via Ant?

Yes, one could fork a new weblogic.WLST process inside an Ant script and pass your script file as an argument.

#### Can WLST scripts execute on the server side?

Yes. You can create an instance of the WLST interpreter in your Java code and use it to run WLST commands and scripts. You can then call the WLST scripts as a startup class or as part of ejbCreate so that they execute on the server side. For more information, see "Embedded Mode" on page 2-4.

#### Can I customize WLST?

Yes. You can update the WLST home directory to define custom WLST commands, WLST commands within a library, and WLST commands as a Jython module. For more information, see "Customizing WLST" on page 2-20.